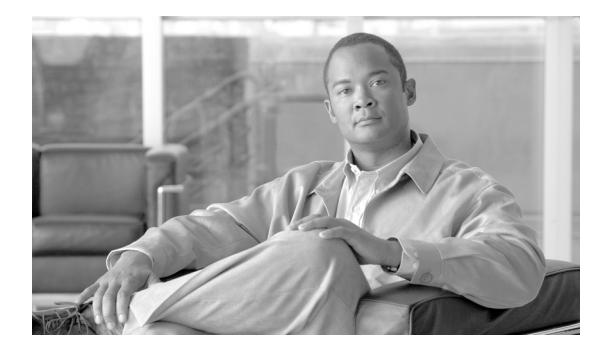

# **Cisco Unified Communications Manager**  リリース **7.1(3)** リリース ノート

**Release Notes for Cisco Unified Communications Manager Release 7.1(3)**

**OL-20043-01-J**

【注意】シスコ製品をご使用になる前に、安全上の注意 (**[www.cisco.com/jp/go/safety\\_warning/](www.cisco.com/jp/go/safety_warning/)**)をご確認ください。

本書は、米国シスコシステムズ発行ドキュメントの参考和訳です。 リンク情報につきましては、日本語版掲載時点で、英語版にアップ デートがあり、リンク先のページが移動 **/** 変更されている場合があ りますことをご了承ください。 あくまでも参考和訳となりますので、正式な内容については米国サ

イトのドキュメントを参照ください。

また、契約等の記述については、弊社販売パートナー、または、弊 社担当者にご確認ください。

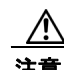

注意 [CSCtc81478](http://tools.cisco.com/Support/BugToolKit/search/getBugDetails.do?method=fetchBugDetails&bugId=CSCtc81478) のため、5.1(3x) から 7.1(3) にはアップグレードしないでください。

 $\mathscr{P}$ 

(注) Cisco Unified Communications Manager Business Edition のリリース ノートについては[、](http://www.cisco.com/en/US/products/ps7273/prod_release_notes_list.html) [http://www.cisco.com/en/US/products/ps7273/prod\\_release\\_notes\\_list.html](http://www.cisco.com/en/US/products/ps7273/prod_release_notes_list.html) を参照してください。

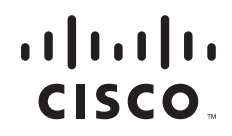

#### 表 **1 Unified CM 7.1(3)** のリリース ノートの更新内容

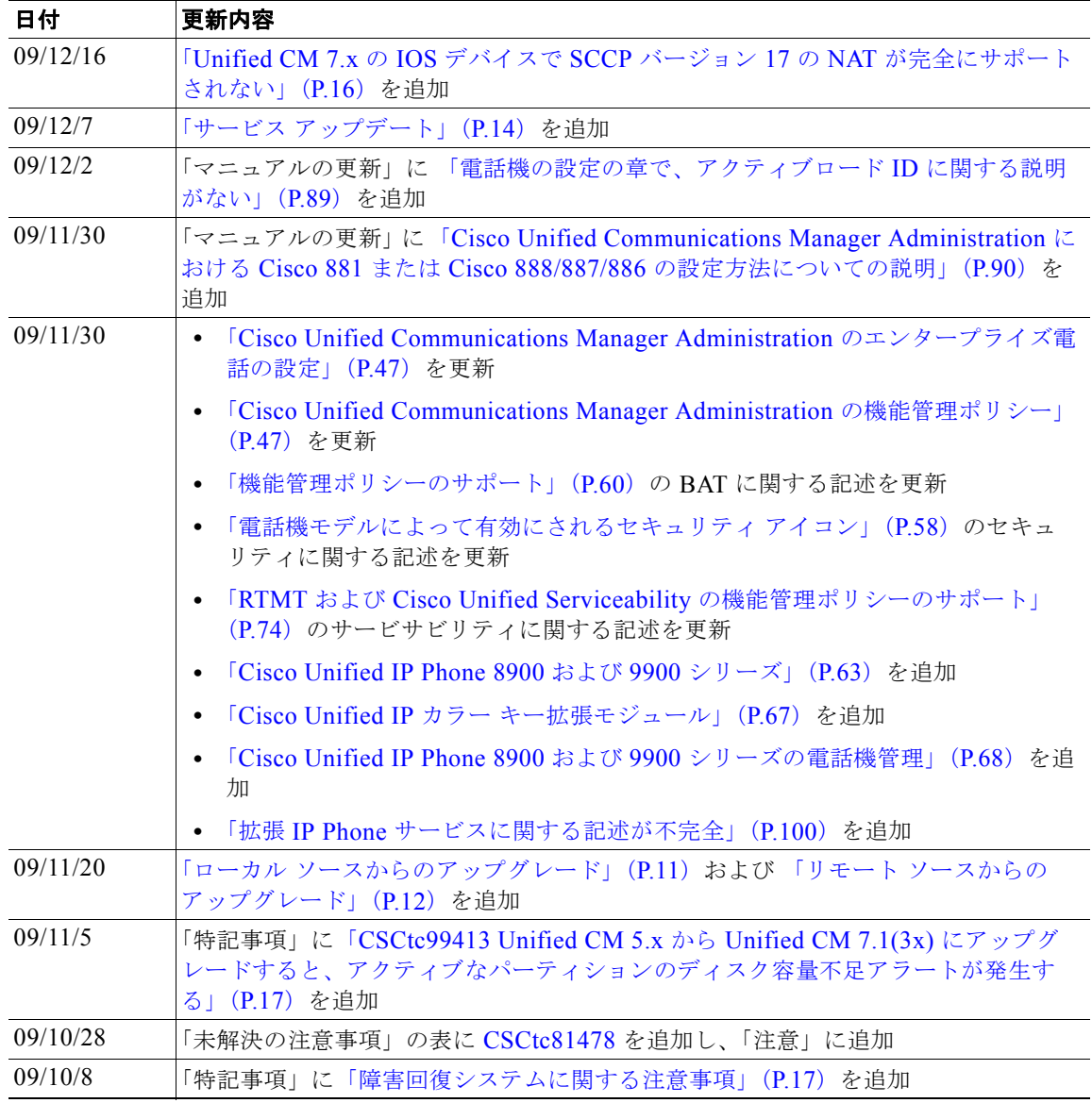

このドキュメントでは、Cisco Unified Communications Manager リリース 7.1(3) について説明します。

- **•** [「概要」\(](#page-2-0)P.3)
- **•** [「システム要件」\(](#page-2-1)P.3)
- **•** 「[Cisco Unified Communications Manager 7.1\(3\)](#page-4-0) へのアップグレード」(P.5)
- **•** 「サービス [アップデート」\(](#page-13-0)P.14)
- **•** [「関連資料」\(](#page-13-1)P.14)
- **•** [「特記事項」\(](#page-14-0)P.15)
- **•** [「新規情報および変更情報」\(](#page-34-0)P.35)
- **•** [「警告」\(](#page-74-0)P.75)

 $\blacksquare$ 

- **•** [「ドキュメントの更新」\(](#page-78-0)P.79)
- **•** [「マニュアルの入手方法およびテクニカル](#page-116-0) サポート」(P.117)

旧バージョンの Cisco Unified Communications Manager のリリース ノートを参照するには[、](http://www.cisco.com/en/US/products/sw/voicesw/ps556/prod_release_notes_list.html) [http://www.cisco.com/en/US/products/sw/voicesw/ps556/prod\\_release\\_notes\\_list.html](http://www.cisco.com/en/US/products/sw/voicesw/ps556/prod_release_notes_list.html) から Cisco Unified Communications Manager のバージョンを選択してください。

Cisco Unified Communications Manager をインストールする前に[、「特記事項」\(](#page-14-0)P.15)で、システム に影響する可能性がある問題の情報を確認することを推奨します。

(注) Cisco Unified Communications Manager システムの継続的な運用と最適なパフォーマンスを確保する には、Cisco Unified Communications Manager 7.1(3) にアップグレードする必要があります。

Cisco Unified Communications Manager システムを配置する前に、Cisco.com で Cisco Unified Communications Manager とそのアプリケーションに対する最新のソフトウェア更新をチェックし、最 新の更新をダウンロードしてシステムにインストールすることを推奨します。一般的に使用される URL のリストについては、「Cisco.com にある Unified CM 7.1 [用の最新のソフトウェア](#page-13-2) アップグレー [ド」\(](#page-13-2)P.14)を参照してください。

## <span id="page-2-0"></span>概要

Cisco Unified Communications Manager は、Cisco Unified Communications システムの呼処理コン ポーネントであり、企業のテレフォニー機能を拡張して、IP Phone、メディア処理装置、VoIP (Voice-over-IP)ゲートウェイ、モバイル デバイス、およびマルチメディア アプリケーションを利用 可能にします。

## <span id="page-2-1"></span>システム要件

次の各項では、このリリースの Cisco Unified CM のシステム要件を示します。

#### サーバのサポート

Cisco Unified CM は、必ず Cisco Media Convergence Server(MCS)、Cisco が認定する HP サーバ構 成、または Cisco が認定する IBM サーバ構成にインストールして設定してください。

このリリースの Cisco Unified CM と互換性がある MCS については、「Supported Servers for Cisco Unified Communications Manager Releases」

([http://www.cisco.com/en/US/prod/collateral/voicesw/ps6790/ps5748/ps378/prod\\_brochure0900aecd](http://www.cisco.com/en/US/prod/collateral/voicesw/ps6790/ps5748/ps378/prod_brochure0900aecd8062a4f9.html) [8062a4f9.html](http://www.cisco.com/en/US/prod/collateral/voicesw/ps6790/ps5748/ps378/prod_brochure0900aecd8062a4f9.html))を参照してください。

(注) このマトリックスで、お客様のサーバ モデルが Cisco Unified CM リリース 7.1(3) をサポートしている ことを確認してください。

(注) 『*Cisco Unified Communications Manager Software Compatibility Matrix*』に記載されている一部の サーバでは、Cisco Unified CM リリース 7.1(3) のために追加のハードウェアサポートが必要な場合が あることに注意してください。お客様のサーバが『*Cisco Unified Communications Manager Software* 

*Compatibility Matrix*』の脚注に記載されている最低限のハードウェア要件を満たしていることを確認 してください。Cisco Unified CM には、最低 2 GB のメモリ、72 GB のディスク ドライブ、および 2 GHz のプロセッサが必要です。

#### 無停電電源装置

バックアップ電源を提供してシステムを電源障害から保護するため、個々の Cisco Unified Communications Manager サーバを無停電電源装置(UPS)に接続することを推奨します。

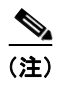

(注) MCS-7816 サーバと MCS-7825 サーバは、停電中のファイル システムの破損を防止するため、UPS に 接続する必要があります。

[表](#page-3-0) 2 に示すサーバのいずれかで Cisco Unified Communications Manager を実行する場合は、UPS モデ ル APC Smart-UPS 1500VA USB および APC 750VA XL USB との基本統合がサポートされます。

統合は、単独のポイントツーポイント USB (Universal Serial Bus)接続によって行われます。UPS へ のシリアル接続や SNMP 接続はサポートされません。また、USB 接続はポイントツーポイントである 必要があります (つまり、USB ハブは使用できません)。APC Smart-UPS 1500VA USB および APC 750VA XL USB では、シングルおよびデュアル USB UPS モデルがサポートされます。ブートアップ 時に接続された UPS が検出されると、この機能が自動的にアクティブになります。

または、CLI コマンド **show ups status** を実行して、USB 接続の APC Smart-UPS デバイスの現在のス テータスを表示し、監視サービスを(まだ開始していない場合に)開始することもできます。この CLI コマンドは、検出されたハードウェア、検出されたバージョン、現在の消費電力、バッテリのランタイ ム残量などのステータス情報も表示します。

この機能をアクティブにすると、バッテリ電力低下のしきい値に到達した直後に正規の手順による シャットダウンが開始されます。この機能をアクティブにした後は、電力が回復したり変動したりして もシャットダウンは中断しません。また、管理者はこのシャットダウンを中止できません。

未サポートの Cisco Unified Communications Manager リリース、MCS モデル、および UPS ベンダー / 型式 / モデルに関しては、外部スクリプトで UPS を監視できます。バッテリの電力低下が検出された ときは、セキュア シェル(SSH)を使用して Cisco Unified Communications Manager にログインし、 CLI にアクセスして **utils system shutdown** コマンドを実行できます。

### **HP** サーバ **IBM** サーバ MCS-7816-H3 MCS-7815-I1 MCS-7825-H1 MCS-7815-I2 MCS-7825-H2 MCS-7816-I3 MCS-7825-H3 MCS-7816-I3 MCS-7825-H4 MCS-7825-I1 MCS-7828-H3 MCS-7825-I2 MCS-7828-H4 MCS-7825-I3 MCS-7835-H2 MCS-7825I-30 MCS-7845-H2 MCS-7825-I4 MCS-7835-H3 MCS-7828-I3 MCS-7845-H3 MCS-7828-I4 MCS-7828-I4 MCS-7835-I1

#### <span id="page-3-0"></span>表 **2** 基本統合をサポートしているサーバ

H

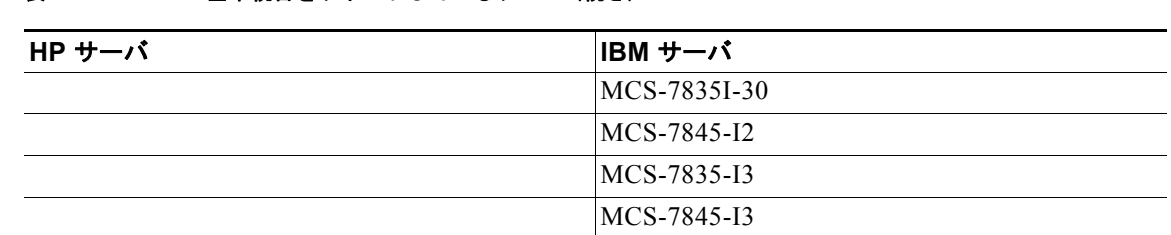

#### 表 **2** 基本統合をサポートしているサーバ(続き)

## <span id="page-4-0"></span>**Cisco Unified Communications Manager 7.1(3)** への アップグレード

次の各項では、このリリースの Cisco Unified CM へのアップグレードについて説明します。

- **•** [「始める前に」\(](#page-4-1)P.5)
- **•** [「特別なアップグレード情報」\(](#page-4-2)P.5)
- **•** 「[Cisco Unified Communications Manager 7.1\(3\)](#page-8-0) へのアップグレード パス」(P.9)
- **•** 「アップグレード [メディアの順序」\(](#page-8-1)P.9)
- **•** 「Cisco.com にある Unified CM 7.1 [用の最新のソフトウェア](#page-13-2) アップグレード」(P.14)
- **•** 「[Cisco Unified Communications Manager](#page-9-0) リリース 5.1(3e) から 7.1(x) リリースへのアップグレー [ド」\(](#page-9-0)P.10)
- **•** 「UCSInstall ファイルを使用した CM 7.1(3) [へのアップグレード」\(](#page-9-1)P.10)
- **•** 「UCSInstall ファイルを使用した CM 7.1(3) [へのアップグレード」\(](#page-9-1)P.10)

### <span id="page-4-1"></span>始める前に

**1.** Cisco Unified Communications Manager のソフトウェア バージョンをアップグレードする前に、 現在のソフトウェア バージョンを確認してください。

そのためには、Cisco Unified Communications Manager Administration を開きます。次の情報が 表示されます。

- **–** Cisco Unified Communications Manager システムのバージョン
- **–** Cisco Unified Communications Manager Administration のバージョン
- **2.** [「特別なアップグレード情報」\(](#page-4-2)P.5)を参照してください。

### <span id="page-4-2"></span>特別なアップグレード情報

次の各項では、アップグレード プロセスを開始する前に知っておく必要がある情報を示します。

- **•** 「I/O [スロットル」\(](#page-5-0)P.6)
- **•** [「書き込みキャッシュ」\(](#page-5-1)P.6)
- **•** 「7.1(3) へのアップグレードの前に、[Cisco Unified Mobile Communicator](#page-7-0) のデバイス名が 15 文字 [を超えてはならない」\(](#page-7-0)P.8)
- **•** [「アップグレード後の設定変更」\(](#page-7-1)P.8)

#### <span id="page-5-0"></span>**I/O** スロットル

Cisco Unified CM 7.1(2) のアップグレード ウィンドウに [I/O スロットリングの無効化(Disable I/O Throttling)] チェックボックスが導入されました。このチェックボックスはオンにしないでください。 このリリースにアップグレードするときは不要です。

#### <span id="page-5-1"></span>書き込みキャッシュ

サーバの書き込みキャッシュが無効になっていると、アップグレード プロセスの速度がさらに遅くな ります。書き込みキャッシュが無効になる原因としては、古いサーバのバッテリ切れなど、複数の要因 が考えられます。

アップグレードを開始する前に、MCS-7828-H4 および MCS-7835/45 ディスク コントローラの書き込 みキャッシュのステータスを確認してください。MCS-7816、MCS-7825、およびその他の MCS-7828 サーバについては、書き込みキャッシュのステータスを確認する必要はありません。書き 込みキャッシュのステータスを確認するには、Cisco Unified Operating System Administration にアク セスして、[ 表示(Show)] > [ ハードウェア(Hardware)] を選択します。

バッテリ切れが原因で書き込みキャッシュが無効になったと判断した場合は、ハード ディスク コント ローラのキャッシュ バッテリを交換する必要があります。各地域のサポート手順に従って、このバッ テリを交換してください。

バッテリとライトバック キャッシュのステータスを判断する方法の詳細については、次の「表示 (Show)] > [ ハードウェア(Hardware)] メニューの出力例を参照してください。

次の例は、書き込みキャッシュが有効であることを示しています。この例では、キャッシュの 50% が 書き込み用に予約され、残りの 50% が読み込み用に予約されています。書き込みキャッシュが無効に なると、キャッシュの 100% が読み込み用に予約されるか、または「Cache Status」が「OK」になり ません。また、バッテリの個数は「1」になっています。コントローラのバッテリが切れているか存在 しない場合は、「0」になります。

#### 例 **1** 書き込みキャッシュが有効になっている **7835/45-H1**、**7835/45-H2**、**7828-H4** サーバ

------------------------------- RAID Details :

Smart Array 6i in Slot 0 Bus Interface: PCI Slot: 0 Cache Serial Number: P75B20C9SR642P RAID 6 (ADG) Status: Disabled Controller Status: OK Chassis Slot: Hardware Revision: Rev B Firmware Version: 2.80 Rebuild Priority: Low Expand Priority: Low Surface Scan Delay: 15 sec Cache Board Present: True Cache Status: OK Accelerator Ratio: 50% Read / **50% Write** Total Cache Size: 192 MB Battery Pack Count: **1** Battery Status: OK SATA NCQ Supported: False

次の例では、バッテリのステータスが有効で、書き込みキャッシュのモードが(ライトバック モード で)有効になっています。

#### 例 **2** 書き込みキャッシュが有効になっている **7835/45-I2** サーバ

---------- RAID Details Controllers found: 1 ---------------------------------------------------------------------- Controller information ---------------------------------------------------------------------- Controller Status : Okay<br>Channel description : SAS/SATA : SAS/SATA Channel description Controller Model : IBM ServeRAID 8k<br>
Controller Serial Number : 20ee0001 Controller Serial Number Physical Slot : 0 Copyback : Disabled Data scrubbing <br>  $\begin{tabular}{ll} \bf Data\,\,scr \bf \end{tabular} \begin{tabular}{ll} \bf \end{tabular} \begin{tabular}{ll} \bf \end{tabular} \begin{tabular}{ll} \bf \end{tabular} \begin{tabular}{ll} \bf \end{tabular} \end{tabular} \begin{tabular}{ll} \bf \end{tabular} \begin{tabular}{ll} \bf \end{tabular} \begin{tabular}{ll} \bf \end{tabular} \end{tabular} \begin{tabular}{ll} \bf \end{tabular} \begin{tabular}{ll} \bf \end{tabular} \end{tabular} \begin{tabular}{ll} \bf \end{tabular} \begin$ Defunct disk drive count : 0 Logical drives/Offline/Critical : 2/0/0 --------------------------------------------------- Controller Version Information --------------------------------------------------- BIOS : 5.2-0 (15421) Firmware : 5.2-0 (15421)<br>Driver : 1.1-5 (2412)  $: 1.1 - 5 (2412)$ Boot Flash : 5.1-0 (15421) --------------------------------------------------- Controller Battery Information --------------------------------------------------- Status : **Okay**<br> Over temperature : No : No Over temperature : No Capacity remaining  $\qquad \qquad ;\; 100$  percent Time remaining (at current draw) : 4 days, 18 hours, 40 minutes --------------------------------------------------- Controller Vital Product Data --------------------------------------------------- VPD Assigned# EC Version# : J85096 Controller FRU# : 25R8076 Battery FRU# : 25R8088 ---------------------------------------------------------------------- Logical drive information ---------------------------------------------------------------------- Logical drive number 1 Logical drive name : Logical Drive 1 RAID level : 1 Status of logical drive : Okay Size : 69900 MB Read-cache mode : Enabled Write-cache mode : **Enabled (write-back)**<br>Write-cache setting : Enabled (write-back) : Enabled (write-back) when protected by battery Number of chunks : 2<br>Drive(s) (Channel, Device) : 0,0 0,1 Drive(s) (Channel, Device) Logical drive number 2 Logical drive name  $\qquad \qquad :$  Logical Drive 2 RAID level : 1 Status of logical drive : Okay Size : 69900 MB Read-cache mode <br>Write-cache mode : Enabled<br>
: Enabled : **Enabled** (write-back)

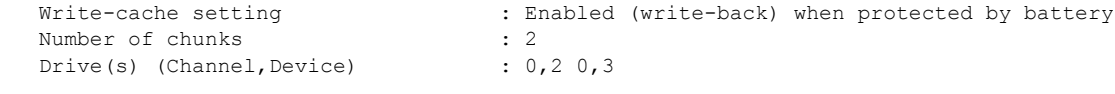

#### <span id="page-7-0"></span>**7.1(3)** へのアップグレードの前に、**Cisco Unified Mobile Communicator** のデバイス名が **15** 文字を超えてはならない

Cisco Unified Communications Manager 7.1(3) にアップグレードする前に、Cisco Unified Communications Manager Administration で Cisco Unified Mobile Communicator のデバイス名が 15 文字を超えていないことを確認してください。Cisco Unified Mobile Communicator のデバイス名が 15 文字を超えていると、Cisco Unified Communications Manager 7.1(3) にアップグレードするときにこ のデバイスの移行が失敗し、アップグレード ログに次のエラー メッセージが書き込まれます。

InstallFull \*ERROR\* Name for Cisco Unified Mobile Communicator device(s) must be 15 or less, please correct and rerun upgrade.

既存の Cisco Unified Mobile Communicator のデバイス名として長い名前が指定されている場合は、 アップグレードの前にデバイス名を 15 文字以内に短縮してください。

#### <span id="page-7-1"></span>アップグレード後の設定変更

管理者は、アップグレード中に Cisco Unified Communications Manager の設定を変更しないでくださ い。設定変更には、Cisco Unified Communications Manager Administration、Cisco Unified Serviceability、および User Option の各ウィンドウで行うすべての変更が含まれます。

システムをアップグレードする場合は、この項で説明するアップグレード作業を完了してから設定作業 を行う必要があります。

注意 次の推奨事項に従わないと、ポートが予想どおりに初期化されないなどの予期しない動作が発生し ます。

#### アップグレード作業

アップグレードを正常に完了するには、設定変更を開始する前に、次の順序でアップグレード作業を実 行します。

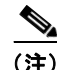

(注) クラスタ内のすべてのサーバでアップグレードを完了し、サーバをアップグレードしたパーティション に切り替えて、データベース複製が機能していることを確認するまでは、設定作業を行わないことを強 く推奨します。

#### 手順

ステップ **1** すべての設定作業を中止します。つまり、Cisco Unified Communications Manager に関連する各種の GUI または CLI で設定作業を実行しないようにします(ただし、Cisco Unified Communications Operating System GUI でのアップグレードの実行を除く)。

ヒント アップグレード プロセスの詳細については、『*Cisco Unified Communications Operating System Administration Guide*』の第 7 章「Software Upgrades」を参照してください。

**ステップ 2** クラスタ内の最初のノード (パブリッシャ ノード) をアップグレードします。

- **ステップ 3** クラスタ内の後続のノード(サブスクライバ ノード) をアップグレードします。
- ステップ **4** 最初のノードをアップグレードしたパーティションに切り替えます。
- ステップ **5** 後続のノードをアップグレードしたパーティションに切り替えます。

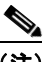

(注) 後続のノードをアップグレードしたパーティションに切り替える作業は、サイトの要件に応じ て、一括して、または一度に 1 つずつ実行できます。

- ステップ **6** 最初のノードと後続のノードの間でデータベース複製が機能していることを確認します。データベース 複製のステータスを確認するには、次のいずれかの方法を使用します。
	- **•** Cisco ATA で、Unified CM Database Status レポートにアクセスします。次に進む前に、レポート で、データベース複製がエラーのない正常なステータスであることを確認します。Cisco ATA の使 用方法の詳細については、『*Cisco Unified Reporting Administration Guide*』を参照してください。
	- **•** Cisco Cisco Unified Real-Time Monitoring Tool で、[CallManager] タブの [Database Summary] サービスにアクセスして、データベース複製のステータスを監視します。次の表に、データベース 複製のステータスの進行を示します。
		- **–** 0:初期化
		- **–** 1:複製のセットアップ スクリプトがこのノードから実行された
		- **–** 2:正常な複製
		- **–** 3:不正な複製
		- **–** 4:複製のセットアップが成功しなかった

次に進む前に、データベース複製が正常なステータスであることを確認します。Cisco Unified Real-Time Monitoring Tool の使用方法の詳細については、『*Cisco Unified Cisco Unified Real-Time Monitoring Tool Administration Guide*』を参照してください。

ステップ **7** 他のすべてのアップグレード作業が完了したら、必要な設定作業を実行できます。

### <span id="page-8-0"></span>**Cisco Unified Communications Manager 7.1(3)** へのアップグレード パス

サポートされている Cisco Unified CM アップグレードについては、

[http://www.cisco.com/en/US/docs/voice\\_ip\\_comm/cucm/compat/ccmcompmatr.html](http://www.cisco.com/en/US/docs/voice_ip_comm/cucm/compat/ccmcompmatr.html) の『Cisco Unified Communications Manager Software Compatibility Matrix』を参照してください。

### <span id="page-8-1"></span>アップグレード メディアの順序

Cisco Unified CM リリース 7.1(3) にアップグレードするには、[Product Upgrade Tool](http://tools.cisco.com/gct/Upgrade/jsp/index.jsp)(PUT)を使用 して、メディア キットとライセンスを取得するか、または Cisco の販売代理店からアップグレードを 購入します。

PUT を使用するには、Cisco の契約番号 (Smartnet、SASU、または ESW) を入力して、DVD (の セット)を要求します。Cisco Unified Communications Manager の契約がない場合は、Cisco の販売代 理店からアップグレードを購入する必要があります。

サポートされている Cisco Unified CM アップグレードの詳細については、次の URL にある『*Cisco* 

*Unified Communications Manager Software Compatibility Matrix*』を参照してください。

[http://www.cisco.com/en/US/docs/voice\\_ip\\_comm/cucm/compat/ccmcompmatr.html](http://www.cisco.com/en/US/docs/voice_ip_comm/cucm/compat/ccmcompmatr.html)

『*Cisco Unified Communications Operating System Administration Guide*』の「Software Upgrades」の 章を参照してください。

### <span id="page-9-0"></span>**Cisco Unified Communications Manager** リリース **5.1(3e)** から **7.1(x)**  リリースへのアップグレード

この情報は、次のいずれかのリリースから 7.1.x リリースにアップグレードする場合に適用されます。

- $5.1(3e)$   $(5.1.3.6000-2)$
- 次の 5.1(3e) Engineering Special リリース
	- **–** 5.1(3.6103-1)
	- **–** 5.1(3.6102-1)
	- **–** 5.1(3.6101-1)

アップグレードする前に、サーバに COP ファイル ciscocm.513e\_upgrade.cop.sgn をインストールする 必要があります。この COP ファイルは次の URL にあります。

http://tools.cisco.com/support/downloads/go/ImageList.x?relVer=COP-Files&mdfid=280735907&sftTy pe=Unified+Communications+Manager%2FCallManager+Utilities&optPlat=&nodecount=2&edesignat or=null&modelName=Cisco+Unified+Communications+Manager+Version+5.1&treeMdfId

この COP ファイルのインストール方法については、COP ファイルに付属するインストール手順に従っ てください。

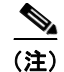

(注) DVD を使用して互換性のある Cisco Unified CM 5.1 バージョン  $(\text{http://www.cisco.com/en/US/docs/voice}~in~comm/cucm/common7.00)$ 「Compatibility Matrix」を参照)から Cisco Unified CM 7.1(3) にアップグレードする場合は、ソフト ウェアのインストール/アップグレード ウィンドウのチェックサム手順で表示される「インストール ファイルの整合性を確認するには、シスコシステムズの Web サイトで MD5 ハッシュ値を検証してく  $\check{\varepsilon}$   $\check{\varepsilon}$  (To ensure the integrity of the installation file, verify the MD5 hash value against the Cisco Systems website.)」というメッセージを無視して、[ 次へ(Next)] をクリックしてください。

## <span id="page-9-1"></span>**UCSInstall** ファイルを使用した **CM 7.1(3)** へのアップグレード

UCSInstall ISO ファイルは、サイズが大きいため、次の 2 つのパートで構成されています。

- UCSInstall UCOS 7.1.3.10000-11.sgn.iso part1of2
- **•** UCSInstall\_UCOS\_7.1.3.10000-11.sgn.iso\_part2of2

#### 手順

ステップ **1** Cisco.com の [Software Download] ページから、2 つの UCSInstall ファイルをダウンロードします。 ステップ **2** 2 つのファイルを結合するため、次のいずれかのコマンドを実行します。

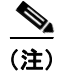

- (注) UCSInstall UCOS 7.1.3.10000-11 ビルドはブート不可能な ISO であるため、アップグレード専用で す。新規インストールには使用できません。
	- **a.** UNIX/Linux システムの場合は、次のコマンドを CLI にコピー アンド ペーストします。

cat UCSInstall\_UCOS\_7.1.3.10000-11.sgn.iso\_part1of2 UCSInstall\_UCOS\_7.1.3.10000-11.sgn.iso\_part2of2 > UCSInstall\_UCOS\_7.1.3.10000-11.sgn.iso

**b.** Windows システムの場合は、次のコマンドをコマンドプロンプト (cmd.exe) にコピー アンド ペーストします。

COPY /B UCSInstall\_UCOS\_7.1.3.10000-11.sgn.iso\_part1of2+UCSInstall\_UCOS\_7.1.3.10000-11.sgn.iso\_part2of2 UCSInstall\_UCOS\_7.1.3.10000-11.sgn.iso

- ステップ **3** md5sum ユーティリティを使用して、最終的なファイルの MD5 サムが正しいことを確認します。 ebb34e2f516e7a722352ca6b3dd7f922 UCSInstall\_UCOS\_7.1.3.10000-11.sgn.iso
- ステップ **4** 「ローカル [ソースからのアップグレード」\(](#page-10-0)P.11)または 「リモート [ソースからのアップグレード」](#page-11-0) ([P.12](#page-11-0))の手順に従って作業を続行します。

#### <span id="page-10-0"></span>ローカル ソースからのアップグレード

ローカルの DVD からソフトウェアをアップグレードするには、次の手順に従います。

#### 手順

ステップ **1** Cisco が提供するアップグレード ディスクがない場合は、ダウンロードしたアップグレード ファイル を ISO イメージとして DVD に書き込み、アップグレード ディスクを作成します。

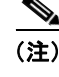

(注) .iso ファイルを DVD にコピーしただけでは機能しません。市販のほとんどのディスク ライティング ア プリケーションは、ISO イメージ ディスクを作成できます。

- ステップ **2** アップグレードするローカル サーバのディスク ドライブに新しい DVD を挿入します。
- ステップ **3** Cisco Unified Communications Operating System Administration にログインします。
- ステップ **4** [ ソフトウェア アップグレード(Software Upgrades)] > [ インストール / アップグレード (Install/Upgrade)] に移動します。 [ ソフトウェアのインストール / アップグレード(Software Installation/Upgrade)] ウィンドウが表示 されます。
- ステップ 5 [ソース (Source) ] リストから、[DVD] を選択します。
- ステップ 6 「ディレクトリ (Directory) | フィールドにスラッシュ (/) を入力します。
- ステップ **7** スロットルを無効にするため、[I/O スロットリングの無効化(Disable I/O throttling)] チェックボッ クスをオンにします。

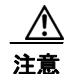

注意 スロットルを無効にすると、アップグレードの実行時間が短縮されますが、システムのパフォーマ ンスが低下することがあります。スロットルの詳細とアップグレードが遅くなる原因については、 「I/O [スロットル」\(](#page-5-0)P.6)を参照してください。

アップグレードの開始後にスロットルを再度有効にする場合は、アップグレードをキャンセルし、ス ロットルを再度有効にしてから、アップグレードを再開してください。

- ステップ **8** アップグレード プロセスを続行するため、[ 次へ(Next)] をクリックします。
- ステップ **9** インストールするアップグレード バージョンを選択して、[ 次へ(Next)] をクリックします。
- ステップ **10** 次のウィンドウで、ダウンロードの進行状況を監視します。
- ステップ **11** アップグレードをインストールしてから、アップグレードされたパーティションを自動的にリブートす るには、[ アップグレードされたパーティションをリブート(Reboot to upgraded partition)] を選択し ます。システムが再起動し、アップグレードされたソフトウェアが実行されます。
- ステップ **12** アップグレードをインストールしてから、アップグレードされたパーティションを後で手動でリブート するには、次の手順に従います。
	- **a.** [ アップグレード後にリブートしない(Do not reboot after upgrade)] を選択します。
	- **b.** [次へ (Next)] をクリックします。
		- [アップグレードステータス (Upgrade Status) ] ウィンドウにアップグレードのログが表示され ます。
	- **c.** インストールが完了したら、[ 終了(Finish)] をクリックします。
	- **d.** システムを再起動してアップグレードを有効にするため、[ 設定(Settings)] > [ バージョン (Version)] を選択し、[ バージョンの切り替え(Switch Version)] をクリックします。

システムが再起動し、アップグレードされたソフトウェアが実行されます。

#### <span id="page-11-0"></span>リモート ソースからのアップグレード

ネットワーク上の場所やリモート サーバからソフトウェアをアップグレードするには、次の手順に従 います。

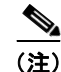

(注) Cisco Unified Operating System Administration にアクセスしている間は、ブラウザの更新や再読み込 みなどのコントロールを使用しないでください。代わりに、インターフェイスに表示されるナビゲー ション コントロールを使用してください。

#### 手順

- ステップ **1** アップグレードするサーバからアクセスできる FTP または SFTP サーバ上にアップグレード ファイル を格納します。
- ステップ **2** Cisco Unified Communications Operating System Administration にログインします。
- ステップ **3** [ ソフトウェア アップグレード(Software Upgrades)] > [ インストール / アップグレード (Install/Upgrade)] に移動します。

[ソフトウェアのインストール / アップグレード (Software Installation/Upgrade) ] ウィンドウが表示 されます。

**ステップ 4** [ ソース (Source) ] リストから、[ リモート ファイルシステム (Remote Filesystem) ] を選択します。

ステップ **5** [ ディレクトリ(Directory)] フィールドで、リモート システム上のパッチファイルが格納されている ディレクトリのパスを入力します。

> アップグレード ファイルが Linux または UNIX サーバに格納されている場合は、ディレクトリ パスの 先頭にスラッシュを付ける必要があります。たとえば、アップグレード ファイルが patches ディレクト リにある場合は、「/patches」と入力します。

> アップグレード ファイルが Windows サーバに格納されている場合は、必ず FTP または SFTP サーバ に接続して、次のような適切な構文を使用してください。

- **先頭にスラッシュ(/) を付け、パス全体でスラッシュを使用します。**
- **•** パスは、サーバ上の FTP または SFTP ルート ディレクトリから始めます。したがって、ドライブ 文字(C:など)から始まる Windows の絶対パスは入力できません。
- ステップ **6** [ サーバ(Server)] フィールドに、サーバの名前または IP アドレスを入力します。
- ステップ **7** [ ユーザ名(User Name)] フィールドに、リモート サーバ上での自分のユーザ名を入力します。
- ステップ **8** [ ユーザ パスワード(User Password)] フィールドに、リモート サーバ上での自分のパスワードを入 力します。
- ステップ **9** [ 転送プロトコル(Transfer Protocol)] フィールドで、転送プロトコルを選択します。
- ステップ **10** スロットルを無効にするため、[I/O スロットリングの無効化(Disable I/O throttling)] チェックボッ クスをオンにします。

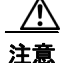

注意 スロットルを無効にすると、アップグレードの実行時間が短縮されますが、システムのパフォーマ ンスが低下することがあります。スロットルの詳細とアップグレードが遅くなる原因については、 「I/O [スロットル」\(](#page-5-0)P.6)を参照してください。

アップグレードの開始後にスロットルを再度有効にする場合は、アップグレードをキャンセルし、ス ロットルを再度有効にしてから、アップグレードを再開してください。

- ステップ **11** アップグレード プロセスを続行するため、[ 次へ(Next)] をクリックします。
- ステップ **12** インストールするアップグレード バージョンを選択して、[ 次へ(Next)] をクリックします。
	- **•** Cisco Unified Communications Manager リリース 6.x または 7.x からアップグレードする場合は、 アップグレード ファイルの拡張子は sgn.iso です。
- ステップ **13** 次のウィンドウで、ダウンロードの進行状況を監視します。

(注) サーバとの接続を失った場合や、アップグレード プロセス中にブラウザを閉じた場合は、[ ソ フトウェア アップグレード(Software Upgrades)] メニューに再度アクセスしようとしたとき に、次のメッセージが表示されることがあります。

警告:別のセッションでソフトウェアがインストール中です。「制御の取得 (Assume Control)] をクリックすると、インストールを引き継ぐことができます。

セッションを引き継ぐ場合は、[ 制御の取得(Assume Control)] をクリックします。

[ 制御の取得(Assume Control)] が表示されない場合は、Real Time Monitoring Tool を使用し てアップグレードを監視することもできます。

- ステップ **14** アップグレードをインストールしてから、アップグレードされたパーティションを自動的にリブートす るには、[ アップグレードされたパーティションをリブート(Reboot to upgraded partition)] を選択し ます。システムが再起動し、アップグレードされたソフトウェアが実行されます。
- ステップ **15** アップグレードをインストールしてから、アップグレードされたパーティションを後で手動でリブート するには、次の手順に従います。
	- **a.** 「アップグレード後にリブートしない (Do not reboot after upgrade)] を選択します。
	- **b.** [次へ (Next) ] をクリックします。

[アップグレードステータス (Upgrade Status) ] ウィンドウにアップグレードのログが表示され ます。

- **c.** インストールが完了したら、[終了 (Finish) ] をクリックします。
- **d.** システムを再起動してアップグレードを有効にするため、[ 設定(Settings)] > [ バージョン (Version)] を選択し、[ バージョンの切り替え(Switch Version)] をクリックします。
- システムが再起動し、アップグレードされたソフトウェアが実行されます。

### <span id="page-13-2"></span>**Cisco.com** にある **Unified CM 7.1** 用の最新のソフトウェア アップグ レード

Unified CM 7.1 の最新のソフトウェア アップグレードには[、](http://www.cisco.com/kobayashi/sw-center/sw-voice.shtml) <http://www.cisco.com/kobayashi/sw-center/sw-voice.shtml> からアクセスできます。

## <span id="page-13-0"></span>サービス アップデート

このリリースの Cisco Unified Communications Manager をインストールするか、またはこのリリース にアップグレードした後は、重要なパッチまたはサービス アップデートがリリースされているかどう かを確認してください。サービス アップデート (SU)には、元のリリースの時点では適用されていな かった修正が含まれています。また、多くの場合、動作を改善につながるセキュリティ修正、ファーム ウェア アップデート、ソフトウェア修正なども含まれています。

アップデートをチェックするには、[www.cisco.com](http://www.cisco.com) で、[Support] > [Download Software] を選択しま す。「Voice and Unified Communications」の項に移動し、[IP Telephony] > [Call Control] > [Cisco Unified Communications Manager (CallManager)] **>** 実際の配置に適合するバージョンの *Cisco Communications Manager* を選択します。

シスコ製品のアップデートに関する通知を継続的に受けるには、次の URL にある Cisco Notification Service に登録してください。

<http://www.cisco.com/cisco/support/notifications.html>

## <span id="page-13-1"></span>関連資料

Cisco Unified CM リリース 7.1(3) に対応するドキュメントを表示するには[、](http://www.cisco.com/en/US/products/sw/voicesw/ps556/tsd_products_support_series_home.html) [http://www.cisco.com/en/US/products/sw/voicesw/ps556/tsd\\_products\\_support\\_series\\_home.html](http://www.cisco.com/en/US/products/sw/voicesw/ps556/tsd_products_support_series_home.html) にア クセスしてください。

## 制限事項と制約事項

互換性のあるソフトウェア リリースのリストは、Cisco Unified Communications Manager システムの テストによって得られた重要な成果物です。推奨事項は、排他的なものではなく、個々の音声アプリ ケーションや音声インフラストラクチャ製品の相互運用性に関する推奨事項に対して追加された項目で す。

Cisco Unified Communications System リリース 7.1 のテストの中で Cisco Unified Communications Manager 7.1(3) との相互運用性がテストされた IP テレフォニー コンポーネントとコンタクト センター コンポーネントのソフトウェアおよびファームウェア バージョンのリストについては、次の URL を参 照してください。

<http://www.cisco.com/go/unified-techinfo>

(注) Cisco IP テレフォニー製品のリリースは、Cisco Unified Communications Manager のリリースと必ず しも一致するわけではないことに注意してください。製品が Cisco Unified CM との互換性テストの要 件を満たさない場合は、その製品の互換性のあるバージョンが利用可能になるまで待ってから、 Cisco Unified CM リリース 7.1(3) にアップグレードしてください。最新の互換性の組み合わせと、他 の Cisco Unified CM 製品に関連する不具合については、各製品に関連するドキュメントを参照してく ださい。

## <span id="page-14-0"></span>特記事項

次の項では、Cisco Unified Communications Manager リリース 7.1(3) の初期リリースのドキュメント に掲載されなかった重要な情報を示します。

- **•** 「Unified CM 5.1(3x) から 7.1(3) [にアップグレードできない」\(](#page-15-1)P.16)
- **•** 「Unified CM 7.x の IOS デバイスで SCCP バージョン 17 の NAT [が完全にサポートされない」](#page-15-0)  $(P<sub>16</sub>)$
- **•** 「CSCtc99413 Unified CM 5.x から Unified CM 7.1(3x) [にアップグレードすると、アクティブな](#page-16-0) [パーティションのディスク容量不足アラートが発生する」\(](#page-16-0)P.17)
- **•** [「障害回復システムに関する注意事項」\(](#page-16-1)P.17)
- **•** 「HP SCSI ハード [ドライブのファームウェア](#page-16-2) アップデート」(P.17)
- **•** 「CSCtb95488 [モニタリングおよび録音機能をサポートする電話」\(](#page-18-0)P.19)
- **•** 「[LogCollectionPort](#page-19-0) サービス:selectLogFiles 操作」(P.20)
- **•** [「証明書を再生成した後の](#page-23-0) DRS バックアップの実行」(P.24)
- **•** 「BAT [のファイル形式作成機能に関する重要な情報」\(](#page-23-1)P.24)
- **•** 「QSIG PRI と SIP トランク間の MWI [に関する制限事項」\(](#page-23-2)P.24)
- **•** 「[Cisco Unified Communications Manager Assistant](#page-24-0) ウィザードの制約事項」(P.25)
- **•** 「カスタム ヘルプ [デスク権限とカスタム](#page-24-1) ヘルプ デスク ユーザ グループの作成」(P.25)
- **•** 「使用中の USB [デバイスの接続を切断しないこと」\(](#page-25-0)P.26)
- **•** 「ハード [ドライブの取り外し」\(](#page-25-1)P.26)
- **•** 「[CSCsx96370 Multiple Tenant MWI Modes](#page-26-0) サービス パラメータ」(P.27)
- **•** 「LDAP [ポート設定に関する考慮事項」\(](#page-26-1)P.27)
- **•** 「[Cisco Unified Communications Manager](#page-26-2) サーバのホスト名 /IP アドレスの設定」(P.27)
- **•** 「SIP ダイヤル ルールを追加または変更すると、Cisco TFTP [サービスによってすべての電話機設定](#page-28-0) [ファイルが再構築される」\(](#page-28-0)P.29)
- **•** 「CSCta10219 ユニキャスト Music on Hold [が再生されないことがある」\(](#page-29-0)P.30)
- **•** 「SFTP [サーバ製品」\(](#page-29-1)P.30)
- **•** 「CSCsu08609 QSIG PRI [トランク経由のブラインド転送または未応答の会議コール」\(](#page-30-0)P.31)
- **•** 「BAT のカスタム [ファイルを使用した削除トランザクションに関する重要な情報」\(](#page-30-1)P.31)
- **•** 「[Bulk Administration Tool](#page-30-2) における TAPS の名称変更」(P.31)
- **•** [「無停電電源装置\(](#page-30-3)UPS)との基本統合」(P.31)
- **•** [「厳密なバージョン](#page-31-0) チェック」(P.32)
- **•** 「OS Administration から Serviceability [にアクセスできない場合がある」\(](#page-31-1)P.32)
- **•** [「ボイスメールボックス](#page-32-0) マスクと Diversion ヘッダーの相互作用」(P.33)
- **•** 「Serviceability [管理者に対する権限割り当てのベスト](#page-32-1) プラクティス」(P.33)
- **•** 「Serviceability [に関しては、インストール時に作成された管理者を削除してはならない」\(](#page-32-2)P.33)
- **•** [「サードパーティ製のボイスメッセージ](#page-32-3) システムとの接続」(P.33)
- **•** [「古い製品リリースに戻す場合のデータベース複製」\(](#page-32-4)P.33)
- **•** 「RTMT のインストール時に [ ユーザ アカウント制御([User Account Control](#page-33-0))] ポップアップ ウィ [ンドウが表示される」\(](#page-33-0)P.34)
- **•** 「Windows Vista [プラットフォームでの](#page-33-1) Cisco TSP の制限事項」(P.34)
- **•** 「ディスク [ミラーリングの所要時間」\(](#page-33-2)P.34)
- **•** 「アップグレード後の [Cisco Extension Mobility](#page-33-3) の変更」(P.34)
- **•** 「[Cisco Unified Communications Manager](#page-34-1) をアップグレードするときの RTMT の要件」(P.35)
- **•** 「Serviceability [セッションのタイムアウトが正常に動作しない」\(](#page-34-2)P.35)
- **•** 「Serviceability で IP [アドレスを変更するときの制限事項」\(](#page-34-3)P.35)

### <span id="page-15-1"></span>**Unified CM 5.1(3x)** から **7.1(3)** にアップグレードできない

[CSCtc81478](http://tools.cisco.com/Support/BugToolKit/search/getBugDetails.do?method=fetchBugDetails&bugId=CSCtc81478) のため、5.1(3x) から 7.1(3) にはアップグレードしないでください。

### <span id="page-15-0"></span>**Unified CM 7.x** の **IOS** デバイスで **SCCP** バージョン **17** の **NAT** が完全に サポートされない

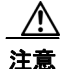

注意 NAT (ネットワーク アドレス変換)と Cisco Unified Communications Manager 7.x を同時に利用す るネットワークを設計するときは、[CSCsy93500](http://tools.cisco.com/Support/BugToolKit/search/getBugDetails.do?method=fetchBugDetails&bugId=CSCsy93500) を考慮することを推奨します。

Cisco Unified CM 7.x リリースの時点では、そのリリースに採用された SCCP バージョンの NAT を完 全にサポートする IOS デバイスは存在しません。

#### ステータスのアップデート

SCCP バージョン 17 の NAT サポートのステータスは、CSCsy93500 で追跡されています。アップデー トについては、Bug Toolkit で CSCsy93500 のアップデートを購読してください。

H

### <span id="page-16-0"></span>**CSCtc99413 Unified CM 5.x** から **Unified CM 7.1(3x)** にアップグレード すると、アクティブなパーティションのディスク容量不足アラートが発生 する

Cisco Unified Communications Manager リリース 5.x から Cisco Unified Communications Manager 7.1(3) 以降にアップグレードすると、アクティブなパーティションのディスク容量不足アラートが発生 します。

#### 回避策

次の手順を実行します。

- ステップ **1** アクティブなパーティションのディスク容量不足警告のしきい値を 4% 未満に下げます。
- ステップ **2** システムをバックアップします。
- ステップ **3** 新規インストールを実行します。
- ステップ **4** システムを復元します。これによって、ディスクのパーティションが再設定され、非効率的な 5.x の ディスク パーティションによる制限がなくなります。

#### <span id="page-16-1"></span>障害回復システムに関する注意事項

データを復元するときは、ホスト名、サーバ IP アドレス、および配置タイプを、バックアップしたと きと同じにする必要があります。DRS は、異なるホスト名、IP アドレス、および配置タイプに復元し ません。

### <span id="page-16-2"></span>**HP SCSI** ハード ドライブのファームウェア アップデート

HP SCSI ハード ドライブのファームウェア アップデート発行は、次の不具合に対応しています。

- **•** [CSCse71185](http://tools.cisco.com/Support/BugToolKit/search/getBugDetails.do?method=fetchBugDetails&bugId=CSCse71185):特定の HP Ultra320 SCSI HD のパフォーマンスが低下し、タイムアウトすることが ある
- **•** [CSCse71295](http://tools.cisco.com/Support/BugToolKit/search/getBugDetails.do?method=fetchBugDetails&bugId=CSCse71295):特定の SCSI HD でメディア エラーの発生を最小限に抑えるために HP が推奨する ファームウェア
- **•** [CSCso98836](http://tools.cisco.com/Support/BugToolKit/search/getBugDetails.do?method=fetchBugDetails&bugId=CSCso98836):HP Ultra320 SCSI HDD のファームウェア アップグレード

#### **CSCse71185**:特定の **HP Ultra320 SCSI HD** のパフォーマンスが低下し、タイムアウトする ことがある

HP Customer Advisory **#C00677430**(<http://www.hp.com>)にリストされているいずれかの HP Ultra320 SCSI ハード ドライブを使用して構成された ProLiant サーバでは、パフォーマンスが低下し たり、タイムアウトが頻繁に発生したりすることがあります。ドライブのファームウェアに含まれる動 的に調整されたシーク時間のプロファイル テーブルが劣化すると、このパフォーマンス問題が発生し ます。

この問題が発生すると、ランダムなワークロードの処理中に、コマンドの応答時間にときどき短い遅延 が発生してパフォーマンスが低下し、深刻な場合はドライブのコマンドがタイムアウトして、サーバを リブートしないと回復できなくなります。

#### **CSCse71295**:特定の **SCSI HD** でメディア エラーの発生を最小限に抑えるために **HP** が推奨 するファームウェア

HP Customer Advisory **#C00542020**(<http://www.hp.com>)にリストされているいずれかの HP Ultra320 SCSI ハード ドライブを使用して構成された ProLiant サーバでは、メディア エラーが表示さ れたり、ドライブの障害 LED が点灯したりすることがあります。修正済みのファームウェア バージョ ン (HPB4 以降)では、ハード ドライブのアイドル時間が短縮されましたが、これはディスク表面や ドライブ ヘッドにメディア潤滑剤がたまる原因になることがあり、そのためにメディア エラーが表示 されたり、ドライブの障害 LED が点灯したりします。

#### **CSCso98836**:**HP Ultra320 SCSI HDD** のファームウェア アップグレード

HP Customer Advisory **#C00859596**(<http://www.hp.com>)にリストされているいずれかの HP Ultra320 SCSI ハード ドライブを使用して構成された ProLiant サーバでは、タイムアウトや SCSI のダ ウンシフトが発生することがあります。

これらの問題は、次のサーバ モデルで発生する可能性があります。

- **•** MCS-7835-1266(DL380-G2)
- MCS-7835H-2.4 (DL380-G3)
- MCS-7835H-3.0 (DL380-G3)
- MCS-7835-H1 (DL380-G4)
- MCS-7845-1400 (DL380-G2)
- MCS-7845H-2.4 (DL380-G3)
- MCS-7845H-3.0 (DL380-G3)
- MCS-7845-H1 (DL380-G4)

この問題の影響を受けるハード ドライブは、関連する HP Customer Advisory にリストされています。 しかし、シスコ提供の HP SCSI ハード ドライブ ファームウェア アップデート CD を、リストされてい るすべてのサーバ タイプに適用できます。適用すると、該当する場合は影響を受けるドライブが更新 されます。

ファームウェアをシスコがテストしたレベルに更新するには、Unified Communications 7.0(1) システ ムのリリースと同時にリリースされたシスコ提供の HP SCSI ハード ドライブ ファームウェア アップ デート CD を使用します。ファームウェアのインストールの詳細については、HP SCSI ハード ドライ ブ ファームウェア アップデート CD の README.txt ファイルを参照してください。

シスコ提供の HP SCSI ハード ドライブ ファームウェア アップデート CD と関連する Readme ファイ ルの ISO イメージは、Cisco.com の次のナビゲーション パスから入手できます。

<http://tools.cisco.com/support/downloads/go/Redirect.x?mdfid=278875240>

[Download Software] ページで、次のように選択します。

[Communications Infrastructure] ->

[Voice Servers] ->

[Cisco 7800 Series Media Convergence Servers]

< サーバ モデル >

[Latest Releases] ->

[Latest Firmware] ->

<HP\_SCSI\_FW-1.0.1.iso を選択 >

<HP\_SCSI\_FW-Readme.txt を選択 >

### <span id="page-18-0"></span>**CSCtb95488** モニタリングおよび録音機能をサポートする電話

『*Cisco Unified Communications Manager Features and Services Guide, Release 7.1(2)*』の 「Monitoring and Recording」の章では、「Devices That Support Call Monitoring and Call Recording」 の「Agent Devices」に、モニタリングと録音をサポートするデバイスの一部がリストされています。

モニタリングおよび録音機能をサポートするデバイスのリストは、バージョンやデバイス パックごと に異なります。

特定のリリースおよびデバイス パックでモニタリングと録音をサポートするデバイスの完全なリスト を作成するには、Cisco Unified Reporting アプリケーションを使用します。そのためには、次の手順に 従います。

**1.** 次のいずれかの方法を使用して Cisco Unified Reporting を起動します。

このシステムは、Web アプリケーションへのアクセスをユーザに許可する前に、Cisco Tomcat サービスを使用してユーザを認証します。アプリケーションにアクセスするには、次のいずれかを 実行します。

- **–** Cisco Unified Communications Manager Administration のナビゲーション メニューで [Cisco Unified Reporting] を選択し、[移動(Go)]をクリックします。
- **–** Cisco Unified Cisco Unified Real-Time Monitoring Tool(RTMT)メニューで [File] > [Cisco Unified Reporting] を選択します。
- **–** 「https://< サーバ名または IP アドレス >:8443/cucreports/」と入力し、自分の承認済みのユー ザ名とパスワードを入力します。
- **2.** ナビゲーション バーの [System Reports] をクリックします。
- **3.** 左側の列に表示されたレポートのリストから、[Unified CM Phone Feature List] オプションをク リックします。
- **4.** [Generate a new report] リンクをクリックして新しいレポートを生成するか、レポートがすでに存 在する場合は [Unified CM Phone Feature List] リンクをクリックします。
- **5.** モニタリングをサポートするすべてのデバイスのレポートを生成するには、各ドロップダウン リ スト ボックスで次の設定を選択し、[Submit] ボタンをクリックします。

[Product]: [All]

[Feature]: [Monitor]

[List Features] ペインに、モニタリング機能をサポートするすべてのデバイスのリストが表示され ます。カラムヘッダー([Product] または [Protocol])の横にある上矢印と下矢印をクリックする と、リストが並べ替えられます。

**6.** 録音をサポートするすべてのデバイスのレポートを生成するには、各ドロップダウン リスト ボッ クスで次の設定を選択し、[Submit] ボタンをクリックします。

[Product]: [All]

[Feature]: [Record]

[List Features] ペインに録音機能をサポートするすべてのデバイスのリストが表示されます。カラ ム ヘッダー([Product] または [Protocol])の横にある上矢印と下矢印をクリックすると、リスト が並べ替えられます。

Cisco Unified Reporting アプリケーションの詳細については、『*Cisco Unified Reporting Administration Guide*』を参照してください。このドキュメントは次の URL にあります。 [http://www.cisco.com/en/US/products/sw/voicesw/ps556/prod\\_maintenance\\_guides\\_list.html](http://www.cisco.com/en/US/products/sw/voicesw/ps556/prod_maintenance_guides_list.html)

### <span id="page-19-0"></span>**LogCollectionPort** サービス:**selectLogFiles** 操作

#### 説明

selectLogFiles 操作は、選択基準に基づいてログ ファイルを取得します。この API は、入力パラメー タとして FileSelectionCriteria オブジェクトを取り、そのオブジェクトのファイル名と場所を返しま す。

LogCollectionService の URL は次のとおりです。 *http://hostname/logcollectionservice/services/LogCollectionPort*

#### パラメータ

selectLogFiles 操作には、次の要素が含まれています。

- **•** ServiceLogs:文字列の配列です。使用可能なサービス オプションは、Cisco Unified CM でアク ティブになっているサービスによって異なります。実際の使用可能なオプションは、実行時に listNodeServiceLogs 操作から返されるオプションです。たとえば、次のようなオプションがあり ます。
	- **–** Cisco Syslog Agent
	- **–** Cisco Unified CM SNMP Service
	- **–** Cisco CDP Agent
- **•** SystemLogs:文字列の配列です。

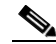

(注) SystemLogs 要素は、Cisco Unified CM リリース 7.1.3 では使用できないため、空にする必要 があります。

- **•** JobType:収集のタイプです。次のオプションが使用可能です。
	- **–** DownloadtoClient
	- **–** PushtoSFTPServer

PushtoSFTPServer を選択した場合は、次の要素も指定する必要があります。

- **•** IPAddress
- **•** UserName
- **•** Password
- **•** Port
- **•** リモート ダウンロード フォルダ
- **•** SearchStr:null 以外の文字列です。
- **•** Frequency:ログ収集の頻度です。次のオプションが使用可能です。
	- **–** OnDemand
	- **–** Daily
	- **–** Weekly
	- **–** Monthly

**Cisco Unified Communications Manager** リリース **7.1(3)** リリース ノート

- (注) Frequency 要素については、現在のところ OnDemand オプションだけがサポートされていま す。他のオプション(Daily、Weekly、および Monthly)は、現在サポートされていないスケ ジュール収集に適用されます。
- **•** ToDate:収集の終了日。形式は、**mm/yy/dd hh:mm AM/PM** です。ToDate 要素は、絶対的な時 間範囲を使用する場合に指定する必要があります。 ファイル収集の時間範囲は、絶対的または相対的に指定できます。相対的な時間範囲を使用する場 合は、次の要素を指定する必要があります。
	- **•** RelText
	- **•** RelTime

絶対的な時間範囲を使用する場合は、次の要素を指定する必要があります。

- **•** ToDate
- **•** FromDate
- **•** FromDate:収集の開始日。形式は、**mm/yy/dd hh:mm AM/PM** です。FromDate 要素は、絶対的 な時間範囲を使用する場合に指定する必要があります。
- **•** RelText:ファイル収集の時間範囲です。次のオプションが使用可能です。
	- **–** Week
	- **–** Day
	- **–** Month
	- **–** Hours
	- **–** Minutes
- **•** RelTime:ファイル収集の時間値です。指定した時間から現在までのすべてのファイルが収集され ます。指定できる値は 1 から 100 までです。 たとえば、RelText が「Day」で RelTime が 1 の場合は、前日から現在までに変更されたすべての ファイルが収集されます。
- **•** TimeZone:タイム ゾーンの値です。形式は、「**Client: (GMT ±***n***)** タイム ゾーンの名前」です。 n は指定するタイム ゾーンと GMT のオフセット時間です。たとえば、次のようなオプションがあ ります。
	- **–** Client: (GMT-0:0) Greenwich Mean Time
	- **–** Client: (GMT-8:0) Pacific Standard Time
- **•** Port:ノードのポート番号です。
- **•** IPAddress:ノードの IP アドレスです。
- **•** UserName:ノードのサービス管理者のユーザ名です。
- **•** Password:ノードのサービス管理者のパスワードです。
- **•** ZipInfo:収集中にファイルを圧縮するかどうかを指定します。この要素は、PushtoSFTPServer オ プションを使用する場合にだけ適用されます。次のオプションが使用可能です。
	- **–** True:ファイルが圧縮されます。
	- **–** False:ファイルが圧縮されません。
- **•** RemoteFolder:ファイルがアップロードされるリモート サーバです。このオプションは、トレー ス ファイルを SFTP または FTP サーバにアップロードする場合にだけ使用します。

#### 要求の例

```
<?xml version="1.0" encoding="UTF-8"?> 
<soapenv:Envelope xmlns:soapenv="http://schemas.xmlsoap.org/soap/envelope/" 
xmlns:xsd="http://www.w3.org/2001/XMLSchema" 
xmlns:xsi="http://www.w3.org/2001/XMLSchema-instance"> 
 <soapenv:Body> 
  <ns1:SelectLogFiles soapenv:encodingStyle="http://schemas.xmlsoap.org/soap/encoding/" 
xmlns:ns1="http://schemas.cisco.com/ast/soap/"> 
   <FileSelectionCriteria href="#id0"/> 
   </ns1:SelectLogFiles> 
   <multiRef id="id0" soapenc:root="0" 
soapenv:encodingStyle="http://schemas.xmlsoap.org/soap/encoding/" 
xsi:type="ns2:SchemaFileSelectionCriteria" 
xmlns:soapenc="http://schemas.xmlsoap.org/soap/encoding/" 
xmlns:ns2="http://cisco.com/ccm/serviceability/soap/LogCollection/"> 
    <ServiceLogs xsi:type="soapenc:Array" soapenc:arrayType="xsd:string[45]"> 
    <item>Cisco Syslog Agent</item>
     <item>Event Viewer-Application Log</item> 
     <item>Install Logs</item> 
     <item>Event Viewer-System Log</item> 
     <item>Security Logs</item> 
    </ServiceLogs> 
    <SystemLogs xsi:type="xsd:string" xsi:nil="true"/> 
    <JobType href="#id2"/> 
    <SearchStr xsi:type="xsd:string"/>
    <Frequency href="#id1"/> 
    <ToDate xsi:type="xsd:string" xsi:nil="true"/> 
    <FromDate xsi:type="xsd:string" xsi:nil="true"/> 
    <TimeZone xsi:type="xsd:string">Client:(GMT-8:0)Pacific Standard Time</TimeZone> 
    <RelText href="#id3"/> 
   <RelTime xsi:type="xsd:byte">5</RelTime> 
    <Port xsi:type="xsd:byte">0</Port> 
    <IPAddress xsi:type="xsd:string">MCS-SD4</IPAddress> 
   <UserName xsi:type="xsd:string" xsi:nil="true"/> 
   <Password xsi:type="xsd:string" xsi:nil="true"/> 
   <ZipInfo xsi:type="xsd:boolean">false</ZipInfo> 
   </multiRef> 
     <multiRef id="id1" soapenc:root="0" 
soapenv:encodingStyle="http://schemas.xmlsoap.org/soap/encoding/" xsi:type="ns4:Frequency" 
xmlns:ns4="http://cisco.com/ccm/serviceability/soap/LogCollection/" 
xmlns:soapenc="http://schemas.xmlsoap.org/soap/encoding/">OnDemand</multiRef>
     <multiRef id="id2" soapenc:root="0" 
soapenv:encodingStyle="http://schemas.xmlsoap.org/soap/encoding/" xsi:type="ns3:JobType" 
xmlns:ns3="http://cisco.com/ccm/serviceability/soap/LogCollection/" 
xmlns:soapenc="http://schemas.xmlsoap.org/soap/encoding/">DownloadtoClient</multiRef>
     <multiRef id="id3" soapenc:root="0" 
soapenv:encodingStyle="http://schemas.xmlsoap.org/soap/encoding/" xsi:type="ns4:RelText" 
xmlns:ns4="http://cisco.com/ccm/serviceability/soap/LogCollection/" 
xmlns:soapenc="http://schemas.xmlsoap.org/soap/encoding/">Hours</multiRef>
 </soapenv:Body> 
</soapenv:Envelope>
```
#### 応答の例

この応答は、一致するファイル名とそのサーバ内の場所が格納された FileSelectionResult オブジェク トを返します。

```
<?xml version="1.0" encoding="UTF-8"?>
<soapenv:Envelope xmlns:soapenv="http://schemas.xmlsoap.org/soap/envelope/" 
xmlns:xsd="http://www.w3.org/2001/XMLSchema" 
xmlns:xsi="http://www.w3.org/2001/XMLSchema-instance">
<soapenv:Body>
<ns1:SelectLogFilesResponse 
soapenv:encodingStyle="http://schemas.xmlsoap.org/soap/encoding/" 
xmlns:ns1="http://schemas.cisco.com/ast/soap/">
<FileSelectionResult xsi:type="ns2:SchemaFileSelectionResult" 
xmlns:ns2="http://cisco.com/ccm/serviceability/soap/LogCollection/">
<Node xsi:type="ns2:Node">
<name xsi:type="xsd:string">MCS-SD4</name>
<ServiceList soapenc:arrayType="ns2:ServiceLogs[1]" xsi:type="soapenc:Array" 
xmlns:soapenc="http://schemas.xmlsoap.org/soap/encoding/">
<item xsi:type="ns2:ServiceLogs">
<name xsi:type="xsd:string" xsi:nil="true"/>
<SetOfFiles soapenc:arrayType="ns2:file[5]" xsi:type="soapenc:Array">
<item xsi:type="ns2:file">
<name xsi:type="xsd:string">syslogmib00000305.txt</name>
<absolutepath 
xsi:type="xsd:string">/var/log/active/cm/trace/syslogmib/sdi/syslogmib00000305.txt</absolu
tepath>
<filesize xsi:type="xsd:string">2097082</filesize>
<modifiedDate xsi:type="xsd:string">Thu Jan 29 04:14:05 PST 2009</modifiedDate>
\langle/item>
<item xsi:type="ns2:file">
<name xsi:type="xsd:string">syslogmib00000306.txt</name>
<absolutepath 
xsi:type="xsd:string">/var/log/active/cm/trace/syslogmib/sdi/syslogmib00000306.txt</absolu
tepath>
<filesize xsi:type="xsd:string">2097083</filesize>
<modifiedDate xsi:type="xsd:string">Thu Jan 29 05:41:26 PST 2009</modifiedDate>
</item>
<item xsi:type="ns2:file">
<name xsi:type="xsd:string">syslogmib00000307.txt</name>
<absolutepath 
xsi:type="xsd:string">/var/log/active/cm/trace/syslogmib/sdi/syslogmib00000307.txt</absolu
tepath>
<filesize xsi:type="xsd:string">2096868</filesize>
<modifiedDate xsi:type="xsd:string">Thu Jan 29 07:08:56 PST 2009</modifiedDate>
\langle/item>
<item xsi:type="ns2:file">
<name xsi:type="xsd:string">syslogmib00000308.txt</name>
<absolutepath 
xsi:type="xsd:string">/var/log/active/cm/trace/syslogmib/sdi/syslogmib00000308.txt</absolu
tepath>
<filesize xsi:type="xsd:string">2096838</filesize>
<modifiedDate xsi:type="xsd:string">Thu Jan 29 08:36:17 PST 2009</modifiedDate>
</item>
<item xsi:type="ns2:file">
<name xsi:type="xsd:string">syslogmib00000309.txt</name>
<absolutepath 
xsi:type="xsd:string">/var/log/active/cm/trace/syslogmib/sdi/syslogmib00000309.txt</absolu
tepath>
<filesize xsi:type="xsd:string">100657</filesize>
<modifiedDate xsi:type="xsd:string">Thu Jan 29 08:40:20 PST 2009</modifiedDate>
</item>
</SetOfFiles>
\langle/item>
</ServiceList>
</Node>
</FileSelectionResult>
<ScheduleList soapenc:arrayType="ns3:Schedule[0]" xsi:type="soapenc:Array" 
xmlns:ns3="http://cisco.com/ccm/serviceability/soap/LogCollection/" 
xmlns:soapenc="http://schemas.xmlsoap.org/soap/encoding/"/>
</ns1:SelectLogFilesResponse>
</soapenv:Body>
```
</soapenv:Envelope>

#### 障害

Frequency に null が指定した場合は、リモート例外「LogCollection frequency is null」がスローされま す。ServiceLogs および SystemLogs の配列が null の場合は、リモート例外「No Service/Syslog are provided for the collection」がスローされます。一致するファイルが見つからない場合は、リモート例 外「The File Vector from the server is null」がスローされます。

### <span id="page-23-0"></span>証明書を再生成した後の **DRS** バックアップの実行

Cisco Unified Communications Operating System で証明書を再生成した後は、バックアップを実行し て、再生成した証明書を最新のバックアップに含める必要があります。再生成した証明書がバックアッ プに含まれておらず、何らかの理由で復元作業を実行する必要がある場合は、システム内の個々の電話 のロックを手動で解除して、Cisco Unified Communications Manager に電話を登録できるようにする 必要があります。バックアップの実行方法については、『*Disaster Recovery System Administration Guide*』を参照してください。

### <span id="page-23-1"></span>**BAT** のファイル形式作成機能に関する重要な情報

[ファイル形式の作成 (Create File Format) ] ウィンドウには、回線や短縮ダイヤルなどの最大数を設 定するオプションが表示されます。BAT を使用して作成されるファイル形式には、データベースから 選択したデバイス、回線、インターコム、短縮ダイヤル、BLF 短縮ダイヤル、BLF ダイレクト コール パーク、および IP Phone サービスの各フィールドが格納されます。データベースのカラム長は最大 32K 文字しかないため、BAT 管理者はすべてのフィールドに最大数を設定できません (32K を超える ため)。ファイル形式の長さが 32K を超えると、BAT に次のエラー メッセージが表示されます。

「文字数が 32 K を超えるファイル形式は挿入できません(Cannot Insert a file format with characters more than  $32K$ )

BAT 管理者は、BAT の電話テンプレートを使用して一般的なアトリビュートを定義する必要がありま す。

### <span id="page-23-2"></span>**QSIG PRI** と **SIP** トランク間の **MWI** に関する制限事項

以前のリリースの Cisco Unified CM では、MWI 要求を QSIG PRI から SIP トランクにルーティング する場合、指定されたルート パターンが SIP トランクを直接指している必要がありました。

ルート パターンが SIP トランクを含むルート リストまたはルート グループを指していると、MWI は 失敗しました。最初の失敗の後、クラスタ内の任意の番号に対する後続のすべての MWI 通知も失敗し ました。

Cisco Unified CM 7.x では、MWI ルーティングの処理方法が変更されました。

MessageWaiting は、mwi\_nailed\_up\_ssinfores 状態の間に SsDataInd 信号を取得すると、後続の MWI を処理しません。

SDL トレースは次の例のようになります。この例では、直前の MWI 要求によってシステムが制限に 達しています。

```
2009/07/15 23:36:15.902| 002| SdlSig | SsDataInd | 
mwi_nailed_up_ssinfores | MessageWaiting(2,100,126,4352) |
MessageWaitingManager(2,100,125,1)| (2,100,124,1).15384643-(*:10.40.30.12) | [R:NP - 
HP: 0, NP: 0, LP: 0, VLP: 0, LZP: 0 DBP: 0]SsType=33554444 SsKey=0 SsNode=2
```
SsParty=39330436 DevId=(0,0,0) BCC=9 OtherParty=39330437 NodeOtherParty=2 clearType = 0  $CSS=169e2389-5c0b-4500-88e7-2cb6244fd8b1$  CNumInfo = 0 CNameInfo = 0 ssDevType=6 ssOtherDevType=5FDataType=1opId=81invokeId=-29584resultExp=0 fac.fid=28 fac.l=32 fac.fid=28 fac.l=1 fac.fid=28 fac.l=1 ssCause = 0 ssUserState = 2 ssOtherUserState = 1

### <span id="page-24-0"></span>**Cisco Unified Communications Manager Assistant** ウィザードの制約 事項

IPMA ウィザードは 1 回しか実行できないことに注意してください。2 回以上実行しようとすると、失 敗します。

### <span id="page-24-1"></span>カスタム ヘルプ デスク権限とカスタム ヘルプ デスク ユーザ グループの 作成

一部の企業では、自社のヘルプ デスク担当者に Cisco Unified Communications Manager Administration で特定の作業(電話の追加、エンド ユーザの追加、ユーザ グループへのエンド ユーザ の追加など)を実行するための特権を付与する必要があります。

次の例の手順を実行すると、ヘルプ デスク担当者に対して電話の追加、エンド ユーザの追加、および 「標準 CCM エンド ユーザ」ユーザ グループへのエンド ユーザの追加が許可され、これらの作業によっ てエンド ユーザが Cisco Unified CM User Options にアクセスしてユーザ オプションを更新できるよう になります。

#### 例:ヘルプ デスク担当者に対する電話の追加、エンド ユーザの追加、およびユーザ グループへのエ ンド ユーザの追加の許可

- <span id="page-24-2"></span>ステップ **1** Cisco Unified Communications Manager Administration で、[ ユーザ管理(User Management)] > [ 権 限 (Role) 1を選択します。
- ステップ **2** [ 新規追加(Add New)] をクリックします。
- ステップ **3** [ アプリケーション(Application)] ドロップダウン リスト ボックスから [Cisco Unified CM の管理 (Cisco Unified CM Administration) | を選択し、[次へ (Next) | をクリックします。
- ステップ **4** [ 名前(Name)] フィールドに、権限の名前(たとえば、「Help Desk」)を入力します。
- **ステップ 5** [説明 (Description) ] フィールドに、短い説明(たとえば、「for adding phones and users」) を入力し ます。
- <span id="page-24-3"></span>ステップ **6** ヘルプ デスク担当者に作業を実行させる場所に応じて、次のいずれかのオプションを選択します。
	- **a.** ヘルプ デスク担当者に [電話の設定(Phone Configuration)] ウィンドウで電話を追加させ、[エンド ユーザの設定(End User Configuration)] ウィンドウでエンド ユーザを追加させる場合は、[ユーザ に関する Web ページ (User web page) ] リソースと [ 電話に関する Web ページ (Phone web pages) | リソースの [ 読み取り (read) | および [ 更新 (update) | 特権のチェックボックスをオン にして、[保存(Save) ] をクリックします。
	- **b.** ヘルプ デスク担当者に [ユーザおよび電話の追加 (User and Phone Add) ] ウィンドウで電話と ユーザの両方を同時に追加させる場合は、[ ユーザおよび電話の追加(User and Phone add)] リ ソースと [ ユーザに関する Web ページ (User web page) ] リソースの [ 読み取り (read) ] および [更新 (update)] 特権のチェックボックスをオンにして、[保存 (Save)] をクリックします。

#### 特記事項

ステップ **7** 次の作業を実行して、ヘルプ デスク用のカスタム ユーザ グループを作成します。

- **a.** Cisco Unified Communications Manager Administration で、「ユーザ管理(User Management)] > [ユーザ グループ (User Group) ] を選択し、[新規追加 (Add New) ] をクリックします。
- **b.** カスタム ユーザ グループの名前(たとえば、「Help Desk」)を入力します。
- **c.** [ 関連リンク(Related Links)] ドロップダウン リスト ボックスから、[ ユーザグループに権限を 割り当て (Assign Roles to User Group) | を選択し、[移動 (Go) | をクリックします。
- **d.** [ グループに権限を割り当て(Assign Role to Group)] ボタンをクリックします。
- **e.** [ステップ](#page-24-2) 1 ~[ステップ](#page-24-3) 6 で作成したカスタム権限(この例では「Help Desk」)のチェックボック スをオンにします。また、「標準 CCM 管理ユーザ」権限のチェックボックスをオンにして、「選択 項目の追加(Add Selected)] をクリックします。
- **f.** [ ユーザ グループの設定(User Group Configuration)] ウィンドウで、[ 権限の割り当て(Role Assignment)] ペインに各権限が表示されていることを確認し、[ 保存(Save)] をクリックしま す。

#### 次の手順

ヘルプ デスク担当者は、Cisco Unified Communications Manager Administration で電話を追加し、 ユーザを追加し、そのエンド ユーザをユーザ グループに追加できます。

- **•** [電話の設定(Phone Configuration)] ウィンドウで電話を追加するには、[デバイス(Device)] > [ 電話 (Phone) ] を選択します。[エンド ユーザ (End User) ] ウィンドウでエンド ユーザを追加す るには、[ ユーザ管理(User Management)] > [ エンド ユーザ(End User)] を選択します。
- **•** [ユーザおよび電話の追加(User and Phone Add)] ウィンドウで電話とユーザの両方を同時に追加 するには、[ユーザ管理 (User Management) ]>[ユーザおよび電話の追加(User and Phone Add)] を選択します。
- **•** エンド ユーザを「標準 CCM エンドユーザ」ユーザ グループに関連付けるには、[ ユーザ管理 (User Management)] > [ ユーザ グループ(User Group)] を選択します。

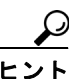

ヒント Cisco Unified Communications Manager Administration でこれらの作業を実行する方法の詳細につい ては、『*Cisco Unified Communications Manager Administration Guide*』を参照してください。

### <span id="page-25-0"></span>使用中の **USB** デバイスの接続を切断しないこと

使用中の USB デバイスを Cisco Unified Communications Manager サーバから切断しないでください。 切断すると、その USB デバイスにアクセスできなくなり、サーバ コンソールにメッセージが表示され ます。

### <span id="page-25-1"></span>ハード ドライブの取り外し

故障したハード ドライブの交換だけがサポートされます。アップグレード時の復帰、復元、または サーバ回復を高速化する手段としてのドライブの引き抜きやスワップはサポートされません。故障した ハード ドライブの交換については、Cisco Unified Communications Manager の『*Troubleshooting Guide*』を参照してください。

### <span id="page-26-0"></span>**CSCsx96370 Multiple Tenant MWI Modes** サービス パラメータ

Multiple Tenant MWI Modes サービス パラメータは、Cisco CallManager サービスをサポートし、音声 メッセージ メールボックス番号にトランスレーション パターンを適用するかどうかを指定します。有 効な値は True または False です。True を指定すると、音声メッセージング システムがメッセージ待機 インジケータを設定するコマンドを発行したときに、Cisco Unified Communications Manager はトラ ンスレーション パターンを使用して音声メッセージ メールボックス番号をディレクトリ番号に変換し ます。False を指定すると、Cisco Unified Communications Manager は音声メッセージング システムか ら受信した音声メッセージ メールボックス番号を変換しません。

このサービス パラメータは Cisco Unified Communications Manager と Cisco Unity Connection または Cisco Unity のインテグレーションをサポートすることに注意してください。ボイスメール拡張に Cisco Unified Communications Manager のトランスレーションが必要な場合は、Cisco Unified Communications Manager 7.1(3) をインストールするか、またはこのリリースにアップグレードした後 で、Multiple Tenant MWI Modes サービス パラメータを **True** に設定してください。

## <span id="page-26-1"></span>**LDAP** ポート設定に関する考慮事項

Cisco Unified Communications Manager Administration の [LDAP ポート (LDAP Port) ] フィールド を設定するときは、社内ディレクトリで LDAP 要求を受信するために使用されているポート番号を指 定します。社内ディレクトリの構成方法によって、このフィールドに入力するポート番号が決まりま す。たとえば、[LDAP ポート(LDAP Port)] フィールドを設定する前に、LDAP サーバがグローバル カタログ サーバとして機能するかどうかや、構成に Secure LDAP が必要かどうかを特定します。次の いずれかのポート番号を入力することを検討してください。

お客様の構成では、次に示す番号以外のポート番号を入力する必要がある可能性があります。[LDAP ポート(LDAP Port)] フィールドを設定する前に、ディレクトリ サーバの管理者に連絡して、入力す る正しいポート番号を特定してください。

#### **LDAP** サーバがグローバル カタログ サーバでない場合の **LDAP** ポート

- **•** 389:SSL が不要な場合。このポート番号は、[LDAP ポート(LDAP Port)] フィールドに表示さ れるデフォルト値です。
- **•** 636:SSL が必要な場合。このポート番号を入力する場合は、[SSL を使用(Use SSL)] チェック ボックスがオンになっていることを確認してください。

#### **LDAP** サーバがグローバル カタログ サーバである場合の **LDAP** ポート

- **•** 3268:SSL が不要な場合。
- **•** 3269:SSL が必要な場合。このポート番号を入力する場合は、[SSL を使用(Use SSL)] チェッ クボックスがオンになっていることを確認してください。

### <span id="page-26-2"></span>**Cisco Unified Communications Manager** サーバのホスト名**/IP** アドレ スの設定

[表](#page-27-0) 3 に、Cisco Unified Communications Manager サーバのホスト名を設定できる場所、ホスト名とし て指定できる文字数、および推奨されるホスト名の先頭文字と最終文字を示します。ホスト名を正しく 設定しないと、Cisco Unified Communications Manager の一部のコンポーネント(オペレーティング システム、データベース、インストールなど)が予想どおりに機能しない可能性があります。

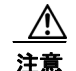

注意 [表](#page-27-0) 3 に示すいずれかの場所でホスト名や IP アドレスを変更する前に、『*Changing the IP Address and Host Name for Cisco Unified Communications Manager 7.1(2)*』を参照してください。設定後の ホスト名や IP アドレスを正しく更新しないと、Cisco Unified Communications Manager に問題が 発生することがあります。

#### <span id="page-27-0"></span>表 **3 Cisco Unified Communications Manager** におけるホスト名の設定

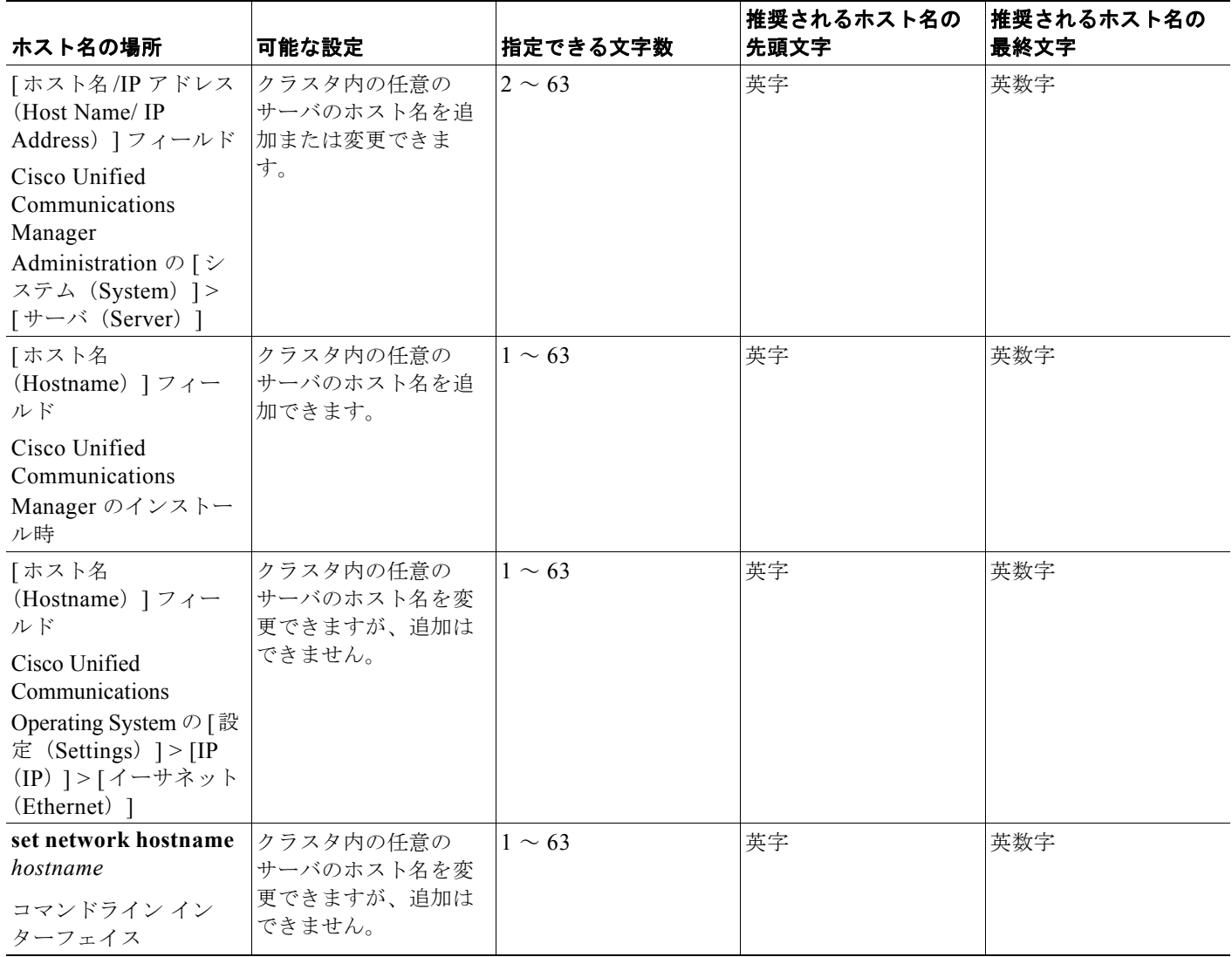

<u>ク</u><br>ヒント このホスト名は、ARPANET ホスト名の規則に従う必要があります。ホスト名の先頭文字と最終文字 の間には、英数文字とハイフンを入力できます。

[表](#page-27-0) 3 のいずれかの場所でホスト名を設定する前に、次の情報を確認してください。

 $\blacksquare$ 

**•** [ サーバの設定(Server Configuration)] ウィンドウの [ ホスト名 /IP アドレス(Host Name/IP Address)] フィールドは、デバイスとサーバ間、アプリケーションとサーバ間、および異なる サーバ間の通信をサポートします。このフィールドには、ドット区切り形式の IPv4 アドレスまた はホスト名を入力できます。

パブリッシャ データベース サーバに Cisco Unified Communications Manager をインストールした 後は、パブリッシャのホスト名がこのフィールドに自動的に表示されます。サブスクライバ サー バに Cisco Unified Communications Manager をインストールする前に、パブリッシャ データベー ス サーバのこのフィールドに、サブスクライバ サーバの IP アドレスまたはホスト名を入力してく ださい。

Cisco Unified Communications Manager が DNS サーバにアクセスしてホスト名を IP アドレスに 解決できる場合は、このフィールドにホスト名だけを設定してください。DNS サーバに Cisco Unified Communications Manager の名前とアドレスの情報が設定されていることを確認してくだ さい。

#### $\Omega$

**•** パブリッシャ データベース サーバに Cisco Unified Communications Manager をインストールする ときは、ネットワーク情報を設定するために(つまり、スタティック ネットワークを使用する場 合に)パブリッシャ サーバのホスト名 (必須)と IP アドレスを入力します。

サブスクライバ サーバに Cisco Unified Communications Manager をインストールするときは、 Cisco Unified Communications Manager がネットワークの接続性とパブリッシャ / サブスクライバ の検証を確認できるように、パブリッシャ データベース サーバのホスト名と IP アドレスを入力し ます。さらに、サブスクライバ サーバのホスト名と IP アドレスも入力する必要があります。 Cisco Unified Communications Manager のインストール時にサブスクライバ サーバのホスト名の 入力を求められた場合は、Cisco Unified Communications Manager Administration の([ホスト名/IP アドレス(Host Name/IP Address)] フィールドでサブスクライバ サーバのホスト名を設定した場 合に)[ サーバの設定(Server Configuration)] ウィンドウに表示される値を入力します。

#### 関連トピック

- **•** 『*Cisco Unified Communications Manager Administration Guide*』の「Server Configuration」の章
- **•** 『*Installing Cisco Unified Communications Manager, Release 7.1(2)*』
- **•** 『*Cisco Unified Communications Operating System Administration Guide*』
- **•** 『*Command Line Interface Reference Guide for Cisco Unified Solutions Release 7.1(3)*』
- **•** 『*Changing the IP Address and Host Name for Cisco Unified Communications Manager 7.1(2)*』

### <span id="page-28-0"></span>**SIP** ダイヤル ルールを追加または変更すると、**Cisco TFTP** サービスに よってすべての電話機設定ファイルが再構築される

Cisco Unified Communications Manager Administration で SIP ダイヤル ルールを追加または更新する と、Cisco TFTP サービスによってすべての電話機設定ファイルが再構築されるため、特に多くの電話 が接続された大規模なシステムでは、Cisco TFTP サービスを実行するサーバ上の CPU にスパイクが 発生することがあります。CPU にスパイクを発生させないためには、SIP ダイヤル ルールの追加や更 新を保守ウィンドウで行うか、設定変更を行う前に Cisco Unified Serviceability で Cisco TFTP サービ スを一時的に停止してください。Cisco TFTP サービスを停止した場合は、SIP ダイヤル ルールを追加 または更新した後、必ず Cisco Unified Serviceability でサービスを再開してください。

**ヒント** DNS サーバに Cisco Unified Communications Manager の情報を設定するのに加えて、Cisco Unified Communications Manager のインストール時に DNS 情報を入力します。

### <span id="page-29-0"></span>**CSCta10219** ユニキャスト **Music on Hold** が再生されないことがある

Music on Hold (MOH) を何回か呼び出した後で、ユニキャスト MOH が再生されないことがありま す。保留、転送、会議、パークなどを使用すると、MOH が呼び出されます。

ユニキャスト MOH の再生は、後で保留にしたときに再開することがあります。

#### 回避策:オプション **1**

Cisco Unified Communications Manager を、この問題が修正されたバージョンにアップグレードしま す。

#### 回避策:オプション **2**

同じ MOH リソースでマルチキャスト MOH とユニキャスト MOH を送信するように MOH サーバを設 定します。

#### 手順

- ステップ **1** 各 MOH オーディオ ソース ID をマルチキャスト用に設定します。
- ステップ **2** マルチキャストするように各 MOH サーバを設定します。
- ステップ **3** メディア リソース グループが定義されている場合は、各グループでマルチキャストが有効になってい ないことを確認します。

メディア リソース グループ (MRG) でマルチキャスト MOH が有効になっていない場合は、マルチ キャスト MOH パケットを転送するようにネットワーク(ルータ)を変更する必要がないことに注意し てください。

(注) MOH サーバは MOH ソースおよび MOH コーデックごとにマルチキャスト ストリームを送信するた め、ローカル ネットワークへのネットワーク トラフィックが増加する場合があります。マルチキャス ト ストリームはそのまま継続され、常時実行されます。

MOH サーバはマルチキャスト ストリームをローカル ルータに送信しますが、MOH マルチキャスト パケットを転送するようにルータが設定されていない場合は、LAN への影響は最小限に抑えられます。 デフォルトでは、ルータはマルチキャスト MOH パケットを転送しません。

### <span id="page-29-1"></span>**SFTP** サーバ製品

SFTP アクセスを必要とするアプリケーションは任意の SFTP サーバと組み合わせて使用できますが、 Cisco Technology Developer Partner プログラム(CTDP)で認定された SFTP 製品を推奨します。 CTDP パートナー(GlobalSCAPE など)は、特定のバージョンの Cisco Unified Communications Manager で自社製品を認定しています。ご使用のバージョンの Cisco Unified Communications Manager で自社製品を認定しているベンダーについては、

http://www.cisco.com/pcgi-bin/ctdp/Search.pl を参照してください。GlobalSCAPE とサポートされて いる Cisco Unified Communications バージョンを組み合わせて使用する方法については、

http://www.globalscape.com/gsftps/cisco.aspx を参照してください。シスコの内部テストでは、次の サーバを使用しています。いずれかのサーバを使用できますが、サポートについては各ベンダーにお問 い合わせください。

- Open SSH (<http://sshwindows.sourceforge.net/> を参照)
- Cygwin (<http://www.cygwin.com/> を参照)
- Titan (<http://www.titanftp.com/> を参照)

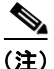

(注) CTDP プロセスで認定されていないサードパーティ製品に関する問題のサポートについては、各サード パーティ ベンダーにお問い合わせください。

### <span id="page-30-0"></span>**CSCsu08609 QSIG PRI** トランク経由のブラインド転送または未応答の会 議コール

QSIG PRI トランク経由でボイスメールに転送されたブラインド転送または未応答の会議コールは、着 信側ではなく一般的なグリーティングに到達します。

### <span id="page-30-1"></span>**BAT** のカスタム ファイルを使用した削除トランザクションに関する重要な 情報

bat.xlt で作成された挿入トランザクションまたはエクスポート トランザクションのファイルを削除ト ランザクションに使用しないでください。代わりに、削除する必要があるレコードの詳細情報を含むカ スタム ファイルを作成する必要があります。削除トランザクションにはこのファイルだけを使用して ください。このカスタム削除ファイルには、ヘッダーは不要で、名前、説明、またはユーザの値を入力 できます。

### <span id="page-30-2"></span>**Bulk Administration Tool** における **TAPS** の名称変更

Bulk Administration のオンライン ヘルプでは、Tool for Auto-Registered Phone Support (TAPS) を Cisco Unified Communications Manager Auto-Register Phone Tool と呼んでいます。Bulk Administration Tool のオンライン ヘルプで Cisco Unified Communications Manager Auto-Register Phone Tool を参照している部分は、すべて「Tool for Auto-Registered Phone Support(TAPS)」として 解釈する必要があります。これによって、用語が Bulk Administration のユーザ インターフェイスと一 致するようになります。

#### 参照先

Bulk Administration Tool の追加機能の設定については、Cisco Unified CM の BAT のマニュアルを参 照してください。

### <span id="page-30-3"></span>無停電電源装置(**UPS**)との基本統合

MCS 7825H2 または MCS 7835H2 で Cisco Unified Communications Manager 6.1(4) を実行する場合 は、UPS モデル APC Smart-UPS 1500VA USB および APC 750VA XL USB との基本統合がサポート されます。統合は、単独のポイントツーポイント USB(Universal Serial Bus)接続によって行われま す。UPS へのシリアル接続や SNMP 接続はサポートされません。また、USB 接続はポイントツーポイ ントである必要があります(つまり、USB ハブは使用できません)。シングルおよびデュアル USB UPS モデルがサポートされます。ブートアップ時に接続された UPS が検出されると、この機能が自動 的にアクティブになります。

また、MCS-7835H2 では、CLI コマンド **show ups status** を実行して、USB 接続の APC Smart-UPS デバイスの現在のステータスを表示し、監視サービスを(まだ開始していない場合は)開始することも できます。

サポートされているサーバ上でこの CLI コマンドを実行すると、検出されたハードウェア、検出され たバージョン、現在の消費電力、バッテリのランタイム残量などのステータス情報も表示されます。

この機能をアクティブにすると、バッテリ電力低下のしきい値に到達した直後に正規の手順による シャットダウンが開始されます。電力が回復したり変動したりしても、シャットダウンは中断しませ  $h_{\circ}$ 

未サポートの Cisco Unified Communications Manager リリース、MCS モデル、および UPS ベンダー /型式/モデルに関しては、外部スクリプトで UPS を監視できます。バッテリの電力低下が検出された ときは、セキュア シェル(SSH)を使用して Cisco Unified Communications Manager にログインし、 CLI にアクセスして **utils system shutdown** コマンドを実行できます。

### <span id="page-31-0"></span>厳密なバージョン チェック

障害回復システムは厳密なバージョン チェックに従っているため、復元元と復元先の Cisco Unified Communications Manager のバージョンが一致しないと復元できません。

(注) 必ずバックアップと同じバージョンの Cisco Unified Communications Manager に対して復元を実行し てください。障害回復システムは、Cisco Unified Communications Manager のバージョンが一致する 場合にだけ復元をサポートします。

厳密なバージョン チェックについては、次の復元の例を参照してください。

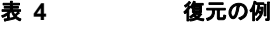

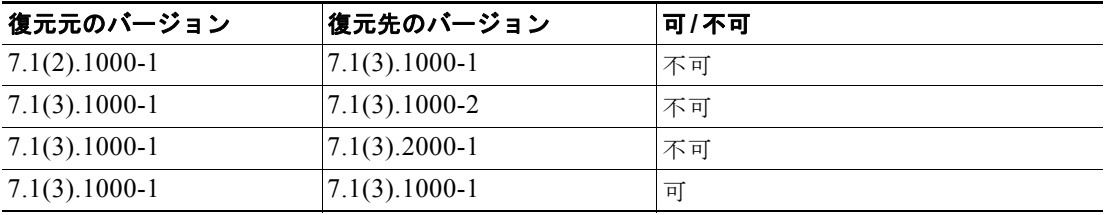

要するに、障害回復システムで Cisco Unified Communications Manager データベースを復元するには、 製品バージョンが完全に一致する必要があります。

### <span id="page-31-1"></span>**OS Administration** から **Serviceability** にアクセスできない場合がある

状況によっては、Cisco Unified OS Administration から Cisco Unified Serviceability にアクセスできな い場合があります。ウィンドウに「ロード中 ... お待ちください(Loading, please wait)」というメッ セージが表示され続けます。

H

このリダイレクトが失敗した場合は、Cisco Unified OS Administration からログアウトし、ナビゲー ション メニューから [Cisco Unified サービスアビリティ(Cisco Unified Serviceability)] を選択し、 Cisco Unified Serviceability にログインしてください。

### <span id="page-32-0"></span>ボイスメールボックス マスクと **Diversion** ヘッダーの相互作用

コールが DN からボイスメッセージ サーバ/サービスにリダイレクトされる場合、そのサーバ/サービ スが SIP トランクを使用して Unified CM と統合されているときは、電話機のボイスメール プロファイ ルに設定されたボイスメールボックス マスクに基づいて SIP Diversion ヘッダーの転送番号が変更され ます。この処理が実行されるのは、Unified CM サーバでのメールボックスの選択に Diversion ヘッ ダーが使用されるためであることに注意してください。

### <span id="page-32-1"></span>**Serviceability** 管理者に対する権限割り当てのベスト プラクティス

リモート ノードにアクセスしてサービスの開始や停止などのタスクを実行する場合は、エンド ユーザ ではなくアプリケーション ユーザを設定することを推奨します。サービスを開始および停止するには、 Standard Serviceability Administration 権限と Standard RealtimeAndTraceCollection 権限を割り当てる 必要があります。

### <span id="page-32-2"></span>**Serviceability** に関しては、インストール時に作成された管理者を削除し てはならない

インストール時またはアップグレード時に作成された管理者を削除すると、Serviceability Administration とリモート ノードの通信が失敗することがあります。

### <span id="page-32-3"></span>サードパーティ製のボイスメッセージ システムとの接続

管理者は、サードパーティ製のボイスメッセージ システムを Cisco Unified Communications Manager に接続できます。ボイスメッセージ システムに、ヌル モデム EIA/TIA-232 ケーブル(および使用可能 なシリアル ポート)を使用してアクセスできる Simplified Message Desk Interface (SMDI) があるこ とを確認してください。EIA/TIA-232 ケーブルを Cisco Unified Communications Manager リリース 5.0 以降に接続するには、Cisco 認定のシリアル /USB アダプタ(部品番号 USB-SERIAL-CA=)を使 用します。

### <span id="page-32-4"></span>古い製品リリースに戻す場合のデータベース複製

クラスタ内のサーバを古い製品リリースに戻す場合は、クラスタ内のデータベース複製を手動でリセッ トする必要があります。すべてのクラスタ サーバを古い製品リリースに戻した後でデータベース複製 をリセットするには、パブリッシャ サーバ上で CLI コマンド **utils dbreplication reset all** を入力しま す。

Cisco Unified Communications Operating System Administration または CLI を使用してバージョンを 切り替えると、古い製品リリースに戻した場合はデータベース複製をリセットする必要があることを示 すメッセージが表示されます。この動作は、注意事項 CSCsl57629 および CSCsl57655 にも記載されて います。

**utils dbreplication clusterreset**、**utils dbreplication dropadmindb**、および **utils dbreplication forcedatasyncsub** コマンドについては[、](http://www.cisco.com/en/US/docs/voice_ip_comm/cucm/cli_ref/7_0_1/cli_ref.html) [http://www.cisco.com/en/US/docs/voice\\_ip\\_comm/cucm/cli\\_ref/7\\_1\\_3/cli\\_ref.html](http://www.cisco.com/en/US/docs/voice_ip_comm/cucm/cli_ref/7_0_1/cli_ref.html) にある『*Command Line Interface Reference Guide for Cisco Unified Solutions Release 7.1(3)*』を参照してください。

## <span id="page-33-0"></span>**RTMT** のインストール時に **[**ユーザ アカウント制御(**User Account Control**)**]** ポップアップ ウィンドウが表示される

Microsoft Vista プラットフォームに RTMT をインストールすると、未知のプログラムがコンピュータ にアクセスしようとしていることを示す [ユーザ アカウント制御 (User Account Control) 1ポップ アップ ウィンドウが表示されます。この現象は、InstallAnywhere ソフトウェアの制限事項によるもの です。このポップアップは、RTMT のインストール時に 1 度だけ表示されます。続行するには、[ 許可 (Allow)] を選択します。

### <span id="page-33-1"></span>**Windows Vista** プラットフォームでの **Cisco TSP** の制限事項

Vista マシンに Cisco TSP および Cisco Unified Communications Manager TSP Wave Driver を初めて インストールするときは、常に新規インストールとして実行してください。

Cisco Unified Communications Manager へのセキュア接続を使用する場合は、Windows ファイア ウォールをオフにしてください。

Cisco Unified Communications Manager TSP Wave Driver を着信オーディオ ストリーミングに使用す る場合は、Windows ファイアウォールをオフにしてください。

Cisco Unified Communications Manager TSP Wave Driver をオーディオ ストリーミングに使用する場 合は、[ サウンド、ビデオ、およびゲーム コントローラ(Sound, video and game controllers)] グルー プの他のデバイスをすべて無効にしてください。

### <span id="page-33-2"></span>ディスク ミラーリングの所要時間

160 GB の SATA ディスク ドライブを備えるサーバ モデル 7825 I3 のディスク ミラーリングには、お よそ 3 時間かかります。

250 GB の SATA ディスク ドライブを備えるサーバ モデル 7828 I3 のディスク ミラーリングには、お よそ 4 時間かかります。

## <span id="page-33-3"></span>アップグレード後の **Cisco Extension Mobility** の変更

[ 電話の設定(Phone Configuration)] ウィンドウの [ ログアウト プロファイル(Log Out Profile)] ド ロップダウン リストからユーザ作成プロファイルを選択し、[ エクステンションモビリティの有効化 (Enable Extension Mobility)] チェックボックスをオンにした場合は、そのプロファイルの設定が、 Cisco Unified CallManager 4.x または Cisco Unified Communications Manager 5.x から Cisco Unified Communications Manager 6.1(1a) にアップグレードした後の電話機の永続的な設定になります。

H

### <span id="page-34-1"></span>**Cisco Unified Communications Manager** をアップグレードするときの **RTMT** の要件

Cisco Unified Communications Manager のアップグレード中に Cisco Unified Communications Real-Time Monitoring Tool (RTMT) クライアントを実行してパフォーマンス カウンタを監視すると、 アップグレード中もアップグレード後もパフォーマンス カウンタが更新されません。アップグレード の完了後もパフォーマンス カウンタを正確に監視し続けるには、RTMT プロファイルをリロードする か、または RTMT クライアントを再起動する必要があります。

## <span id="page-34-2"></span>**Serviceability** セッションのタイムアウトが正常に動作しない

Cisco Unified Serviceability のユーザ インターフェイスでは、セッションのアイドル状態が 30 分を超 えた場合、セッションがタイムアウトしたことを示すメッセージが表示されてログイン ウィンドウに リダイレクトされる前に、変更を行うことができます。再度ログインした後で、同じ変更作業を繰り返 す必要がある場合があります。この現象は、アラーム、トレース、サービスの開始、コントロール セ ンター、および SNMP の各ウィンドウで発生します。

#### 回避策

セッションのアイドル状態が 30 分を超えたことがわかっている場合は、ユーザ インターフェイス内で 変更を行う前に、[ログアウト(Logout)]ボタンを使用してログアウトしてください。

### <span id="page-34-3"></span>**Serviceability** で **IP** アドレスを変更するときの制限事項

[IP アドレス(IP Address)] フィールドを変更すると、そのサーバの Trace and Log Collection Tool (TLC)に関する RTMT プロファイル、カスタム カウンタ、カスタム アラート、および汎用クエリー にアクセスできなくなります。

古い IP アドレスで設定された Trace and Log Collection Tool(TLC)の RTMT プロファイル、カスタ ム カウンタ、カスタム アラート、および汎用クエリーを手動で削除する必要があります。[IP アドレス (IP Address)] フィールドを変更した場合は、次に RTMT でそのサーバにログインしたときに、TLC の RTMT プロファイル、カスタム カウンタ、カスタム アラート、および汎用クエリーを再作成する必 要があります。

Cisco AMC Service には、ユーザが設定可能なサービス パラメータとして Primary Collector と Failover Collector の 2 つが含まれています。これらのサービス パラメータでは、[ ホスト名 /IP アドレ ス(Host Name/IP Address)] を使用してプライマリ AMC サーバとフェールオーバー AMC サーバを 指定します。AMC のプライマリ コレクタまたはフェールオーバー コレクタの IP アドレスを変更した 場合は、これらのサービス パラメータをチェックし、必要に応じて IP アドレスを更新する必要があり ます。

Cisco Serviceability Reporter サービスには、ユーザが設定可能なサービス パラメータとして RTMT Reporter Designated Node が含まれています。このサービス パラメータでは、[ ホスト名 /IP アドレス (Host Name/IP Address)] を使用して RTMT Reporter が実行されるノードを指定します。RTMT Reporter の IP アドレスを変更した場合は、このサービス パラメータをチェックし、必要に応じて IP アドレスを更新する必要があります。

## <span id="page-34-0"></span>新規情報および変更情報

この項では、次のトピックについて説明します。

- **•** [「インストール、アップグレード、および移行」\(](#page-35-0)P.36)
- **•** 「[Cisco Unified Communications Operating System Administration](#page-36-0)」(P.37)
- **•** 「コマンドライン [インターフェイス」\(](#page-36-1)P.37)
- **•** 「[Cisco Unified Communications Manager Administration](#page-37-0)」(P.38)
- **•** 「[Cisco Unified Communications Manager](#page-39-0) の機能およびアプリケーション」(P.40)
- **•** [「セキュリティ」\(](#page-57-1)P.58)
- **Faulk Administration Tool** (P.60)
- **「[Cisco Unified IP Phone](#page-61-0)」 (P.62)**

## <span id="page-35-0"></span>インストール、アップグレード、および移行

この項では、次のトピックについて説明します。

- **•** [「アップグレードのパフォーマンスを向上させるライトバック](#page-35-1) キャッシュの有効化」(P.36)
- **•** 「正しいタイム ゾーン [データの維持」\(](#page-35-2)P.36)

#### <span id="page-35-1"></span>アップグレードのパフォーマンスを向上させるライトバック キャッシュの有効化

Cisco Unified Communications Manager リリース 7.1(3) から今後の新しいリリースにアップグレード する場合、アップグレードの開始時にサーバのライトバック キャッシュが無効になっていると、次の ような警告が表示されます。この警告の後、そのままアップグレードを続行するには、警告の内容を容 認する必要があります。

警告:ハード ディスク コントローラのライトバック キャッシュが無効になっています。 (Warning: The hard disk controller write-back cache is disabled.)キャッシュを有効にするには、 ディスク コントローラのバッテリを交換してください。(To enable the cache, replace the disk controller battery.) 新しいバッテリが十分に充電されると、自動的にライトバック キャッシュが有 効になります。(After the new battery charges fully, the write-back cache enables automatically.) ライトバック キャッシュが無効な状態でアップグレードを実行すると、アップグレード プロセス が遅くなり、コールの処理が失敗する原因になります。(If you run an upgrade with a disabled write-back cache, you will slow the upgrade process and cause call processing failures.)

バッテリを交換したら、OS Administration ウィンドウの [ハードウェアの表示(Show Hardware)] メニューを使用して、バッテリの再充電ステータスを表示してください。

#### <span id="page-35-2"></span>正しいタイム ゾーン データの維持

Cisco Unified Communications Manager リリース 7.1(3) に最新のタイム ゾーン情報を含めるには、 Cisco Unified Communications Manager リリース 7.1(3) をインストールした後で、タイム ゾーン情報 を更新する COP ファイルをインストールします。これらのアップデートを取得するために Cisco Unified Communications Manager リリース 7.1(3) をアップグレードする必要はありません。タイム ゾーンが大幅に変わるイベントが発生した場合、シスコでは、COP ファイル *ciscocm.dst-updater.YYYYv-1.el4.7.1.3.cop* をダウンロードしてリリース 7.1(3) クラスタ内のサーバに インストールできることをお客様にお知らせします(このファイル名の例では、「YYYY」は COP ファイルのリリース年を表し、「v」はファイルのバージョン番号を表します)。

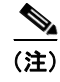

(注) ファイル名に「7.1.3」を含む COP ファイルは、リリース 7.1(3) とだけ互換性があることに注意してく ださい。
COP ファイルのインストール方法については、COP ファイルに付属するインストール手順に従ってく ださい。

## **Cisco Unified Communications Operating System Administration**

この項では、次のトピックについて説明します。

**•** 「[Cisco Unified Communications Manager](#page-36-0) リリース 7.1(3) への未サポートのアップグレードに関す [る非標準のエラー](#page-36-0) メッセージ」(P.37)

### <span id="page-36-0"></span>**Cisco Unified Communications Manager** リリース **7.1(3)** への未サポートのアップグレー ドに関する非標準のエラー メッセージ

Cisco Unified Communications Manager リリース 6.0(1) または 6.1(2) からリリース 7.1(3) には直接 アップグレードできませんが、このアップグレードを試行すると、標準のエラー メッセージが表示さ れません。代わりに、次のエラー メッセージが表示されます。

errors.upgrade.fromVersionDisallowed

# コマンドライン インターフェイス

リリース 7.1(3) のコマンドライン インターフェイスには、次の変更点があります。

- **•** [「追加されたコマンド」\(](#page-36-1)P.37)
- **•** [「削除されたコマンド」\(](#page-37-0)P.38)

### <span id="page-36-1"></span>追加されたコマンド

Cisco Unified Communications Manager 7.1(3) には、次のコマンドが追加されました。

- **• show tech dberrcode**:指定されたエラー コードに関する(データベース ログ ファイルの)情報 を表示します。
	- **–** 構文:**show tech dberrcode** [*errorcode*]
- **• show tech dumpCSVandXML**:L2 アップグレード条件の場合のカスタマー サポート用の詳細情 報を表示します。
	- **–** 構文:**show tech dumpCSVandXML**
- **• show tech repltimeout**:複製のタイムアウトを表示します。タイムアウトを長くすると、大規模 なシステムに含まれるできるだけ多くのサーバが複製セットアップの最初の回に含まれるようにな ります。サーバとデバイスの数が最大限の場合は、複製のタイムアウトを最大値に設定してくださ い。これによって、(すべてのサーバがセットアップの対象になる可能性があるため)最初の複製 セットアップが遅くなることに注意してください。
	- **–** 構文:**show tech repltimeout**
- **• utils dbreplication dropadmindbforce**:Informix syscdr データベースをその実行元のサーバ上で ドロップします。このコマンドは、カスタマー サポートから要求された場合にだけ実行してくだ さい。
- **• utils dbreplication repairreplicate**:このコマンドは、クラスタ ノード間で一致しないデータを修 復し、パブリッシャのデータに合わせてノードのデータを変更します。複製セットアップは修復し ません。
	- **–** 構文:**utils dbreplication repairreplicate replicatename [nodename]|all**
- **• utils dbreplication repairtable**:このコマンドは、クラスタ ノード間で一致しないデータを修復 し、パブリッシャのデータに合わせてノードを変更します。複製セットアップは修復しません。

構文:**utils dbreplication repairtable tablename [nodename]|all**

- **• utils reset\_application\_ui\_administrator\_password**:アプリケーション ユーザ インターフェイ スの管理者パスワードをリセットします。
	- **–** 構文:**utils reset\_application\_ui\_administrator\_password**
- **• utils reset\_application\_ui\_administrator\_name**:アプリケーション ユーザ インターフェイスの 管理者名をリセットします。
	- **–** 構文:**utils reset\_application\_ui\_administrator\_name**
- **• show tech activesql**:データベースに対するアクティブなクエリを、ログに記録された最も古い データにさかのぼって 1 分間隔で取得して表示します。
	- **–** 構文:**show tech activesql**
- **• file list license**:file list コマンドの新しいパラメータで、ライセンスによって指定されたライセン ス ファイルをリストします。
	- **–** 構文:**file list license** *filename* **[page] [detail] [reverse] [date | size]**
- **• file view license**:file view コマンドの新しいパラメータで、ライセンスによって指定されたライ センス ファイルを表示します。
	- **–** 構文:**file view license** *filename*
- **• file get license**:file get コマンドの新しいパラメータで、ライセンスによって指定されたライセン ス ファイルを送信します。
	- **–** 構文:**file get license** *filename* [**reltime**] [**abstime**] [**match**] [**recurs**] [**compress**]

### <span id="page-37-0"></span>削除されたコマンド

Cisco Unified Communications Manager 7.1(3) では、次のコマンドが削除されました。

- **• utils system upgrade list**
- **• utils system upgrade get**
- **• utils system upgrade start**

## **Cisco Unified Communications Manager Administration**

この項では、次のトピックについて説明します。

- **•** [「追加および更新されたエンタープライズ](#page-38-0) パラメータとシステム パラメータ」(P.39)
- **•** [「メニューの変更」\(](#page-38-1)P.39)
- **•** 「[Cisco Unified Communications Manager](#page-39-0) の機能およびアプリケーション」(P.40)

## <span id="page-38-0"></span>追加および更新されたエンタープライズ パラメータとシステム パラメータ

次の各項では、追加および更新されたエンタープライズ パラメータとサービス パラメータについて説 明します。

- **•** [「エンタープライズ](#page-38-2) パラメータ」(P.39)
- **•** 「サービス [パラメータ」\(](#page-38-3)P.39)

### <span id="page-38-2"></span>エンタープライズ パラメータ

Cisco Unified Communications Manager 7.1(3) には、追加または更新されたエンタープライズ パラ メータはありません。

### <span id="page-38-3"></span>サービス パラメータ

Cisco Unified Communications Manager Administration のサービス パラメータにアクセスするには、[シ ステム (System) 1> [ サービス パラメータ (Service Parameters) 1を選択します。パラメータがサ ポートするサーバとサービス名を選択します。一部のサービス パラメータを表示するには、[ 詳細 (Advanced)] をクリックする必要があります。サービス パラメータのヘルプを表示するには、ウィン ドウ内のサービス パラメータの名前をクリックします。

- **•** Dial-via-Office Forward Service Access Number:「[Cisco Unified Mobility](#page-40-0) のオフィス経由ダイヤ [ル転送」\(](#page-40-0)P.41)を参照してください。
- **•** SIP Interoperability Enabled サービス パラメータは、Cisco CallManager サービスをサポートして おり、Cisco Unified Communications Manager が SIP ステーションや SIP トランクのために Session Initiation Protocol(SIP)をサポートするかどうかを決定します。SIP を実行するデバイス (電話機やトランクなど)がある場合は、このパラメータを True に設定する必要があります。この パラメータを False に設定すると、Cisco Unified Communications Manager は SIP メッセージを無 視するため、SIP デバイスが機能しなくなります。つまり、SIP を実行する電話機が Cisco Unified Communications Manager に登録されず、SIP トランクが Cisco Unified Communications Manager と対話できなくなります。デフォルト値は True です。このパラメータの値を変更した場合は、 Cisco CallManager サービスを再起動する必要があります。

### <span id="page-38-1"></span>メニューの変更

この項では、Cisco Unified Communications Manager Administration の次のメニューについて説明し ます。

- **•** 「メイン [ウィンドウ」\(](#page-38-4)P.39)
- **•** [「システム」\(](#page-39-1)P.40)
- **•** 「コール [ルーティング」\(](#page-39-2)P.40)
- **•** 「メディア [リソース」\(](#page-39-3)P.40)
- **•** 「ボイス [メール」\(](#page-39-4)P.40)
- **•** [「デバイス」\(](#page-39-5)P.40)
- **•** [「アプリケーション」\(](#page-39-6)P.40)
- **•** [「ユーザ管理」\(](#page-39-7)P.40)
- **•** [「一括管理」\(](#page-39-8)P.40)

### <span id="page-38-4"></span>メイン ウィンドウ

メイン ウィンドウは変更されていません。

### <span id="page-39-1"></span>システム

[ システム(System)] メニューは次のように更新されています。

• [システム (System) ]> [サービス パラメータ (Service Parameters)][:「追加および更新された](#page-38-0) エンタープライズ [パラメータとシステム](#page-38-0) パラメータ」(P.39)を参照してください。

#### <span id="page-39-2"></span>コール ルーティング

[コール ルーティング (Call Routing) ] メニューは変更されていません。

### <span id="page-39-3"></span>メディア リソース

[ メディア リソース(Media Resources)] メニューは変更されていません。

### <span id="page-39-4"></span>ボイス メール

[ボイス メール (Voice Mail)]メニューは変更されていません。

### <span id="page-39-5"></span>デバイス

[デバイス (Device)] メニューは次のように更新されています。

- **•** 一部のデバイス設定ウィンドウで、[ デバイスが信頼されています(Device Is Trusted)]、または [デバイスが信頼されていません (Device Is Not Trusted) ] というメッセージが表示されます。 [「電話機モデルによって有効にされるセキュリティ](#page-57-0) アイコン」(P.58) を参照してください。
- **•** [ デバイス(Device)] > [ デバイスの設定(Device Settings)] > [ 機能管理ポリシー(Feature Control Policy)]:「[Cisco Unified Communications Manager Administration](#page-46-0) の機能管理ポリシー」 ([P.47](#page-46-0))を参照してください。

### <span id="page-39-6"></span>アプリケーション

このメニューに更新また追加されたフィールドはありません。

#### <span id="page-39-7"></span>ユーザ管理

このメニューに更新また追加されたフィールドはありません。

### <span id="page-39-8"></span>一括管理

- [一括管理 (Bulk Administration)] メニューには、次の追加および更新された設定が表示されます。
- **•** 機能管理ポリシーの設定が表示されます[。「機能管理ポリシーのサポート」\(](#page-59-0)P.60)を参照してくだ さい。

## <span id="page-39-0"></span>**Cisco Unified Communications Manager** の機能およびアプリケー ション

この項では、Cisco Unified Communications Manager Administration の次の機能およびアプリケー ションについて説明します。

- **•** 「OpenLDAP 2.3.41 を [Cisco Unified Communications Manager](#page-40-1) データベースと同期できる」 ([P.41](#page-40-1))
- **•** 「[Cisco Unified Communications Manager Assistant](#page-40-2) の再起動」(P.41)
- **•** 「Cisco Unified Mobility [のオフィス経由ダイヤル転送」\(](#page-40-0)P.41)
- **•** 「[Cisco Unified IP Phone](#page-45-0) 拡張モジュール 7915 および 7916 の DN 数の増加」(P.46)
- **•** 「[Cisco Unified Communications Manager Administration](#page-46-1) のエンタープライズ電話の設定」(P.47)
- **•** 「[Cisco Unified Communications Manager Administration](#page-46-0) の機能管理ポリシー」(P.47)
- **•** 「[VMWare ESX 3.5 Update 2](#page-46-2) での Active Directory 2003 sp2 による LDAP 同期および認証」(P.47)
- **•** 「Block OffNet to OffNet Transfer サービス [パラメータによる論理パーティションのやり取り」](#page-47-0) ([P.48](#page-47-0))
- **•** [「論理パーティション](#page-48-0) ポリシー ツリーの構築」(P.49)
- **•** 「論理パーティション [ポリシー検索アルゴリズム」\(](#page-49-0)P.50)
- **•** 「[Redirected Dialed Number Identification Service](#page-50-0) と Diversion ヘッダー」(P.51)
- **•** 「SIP ゲートウェイ プロトコルの [Mobile Voice Access](#page-51-0) のサポート」(P.52)
- **•** 「[Microsoft Active Directory Application Mode LDAP](#page-52-0) サーバのサポート」(P.53)

### <span id="page-40-1"></span>**OpenLDAP 2.3.41** を **Cisco Unified Communications Manager** データベースと同期で きる

DirSync を使用して、社内ディレクトリのデータを Cisco Unified Communications Manager と同期で きます。Cisco Unified Communications Manager リリース 7.1(3) では、OpenLDAP 2.3.41 から Cisco Unified Communications Manager データベースへの同期が可能です。さらに、Unified CM 7.1(3) で は、以前のリリースで使用可能だった次のタイプのディレクトリからも同期できます。

- **•** Microsoft Active Directory 2000 および Microsoft Active Directory 2003
- **•** Microsoft Active Directory 2008
- **•** iPlanet Directory Server 5.1
- Sun ONE Directory Server 5.2
- **•** Sun Java System Directory Server 6.0、6.1、および 6.2

詳細については、『*Cisco Unified Communications Manager System Guide*』の「Understanding the Directory」を参照してください。

### <span id="page-40-2"></span>**Cisco Unified Communications Manager Assistant** の再起動

リリース 6.1(4) および 7.1(3) では、システム管理者がユーザのユーザ名、優先使用する場所、または パスワード(アシスタント)を変更しても、そのユーザはログオフしません。ユーザ ID の変更に関し ては、マネージャのユーザ ID が変更されても、マネージャやそのアシスタントはログオフしません が、アシスタントのユーザ ID が変更されると、そのアシスタントはアシスタントの電話機や Assistant Console からログオフします。

### <span id="page-40-0"></span>**Cisco Unified Mobility** のオフィス経由ダイヤル転送

Cisco Unified Communications Manager のリリース 7.1(3) では、Cisco Unified Mobility がサポートす る機能の一部として、オフィス経由ダイヤル転送 (DVO-F) 機能がサポートされます。

Cisco Unified Mobile Communicator のアプリケーションである Cisco Mobile が自分のモバイル デバ イスにインストールされているユーザは、オフィス経由ダイヤル転送機能を利用できます。Cisco Unified Mobile Communicator は、Cisco Unified Mobile Communicator-Cisco Unified Mobility Advantage および Cisco Unified Mobility Advantage-Cisco Unified Communications Manager 間のデー タ チャネルを介した SIP シグナリングを使用して、モバイル デバイスからオフィス経由ダイヤル転送 を呼び出し、最終ターゲットへのコールを開始します。この機能によって、コールが企業に固定される ため、Cisco Unified Mobile Communicator のモバイル ユーザに対してコスト削減ソリューションが提 供されます。

(注) オフィス経由ダイヤル転送機能を呼び出すことができるのは、Cisco Mobile Client がインストールさ れた Cisco Unified Mobile Communicator デバイスだけです。

Cisco Unified Communications Manager は、データ チャネル経由でオフィス経由ダイヤル転送 (DVO-F)サービス アクセス番号(設定されている場合)またはエンタープライズ機能アクセス (EFA)電話番号(DN)を返します。携帯電話で実行されている Cisco Unified Mobile Communicator クライアントは、Cisco Unified Communications Manager から受信した番号をコールします。DVO-F コールを行ったモバイル デバイスの電話番号は設定済みのモビリティ ID(MI)と照合されるため、許 可されたユーザが行ったコールだけが発信されます。番号が一致すると、コール要求が相手側に送信さ れます。Matching Caller ID with Remote Destination サービス パラメータの設定に応じて、完全一致 と部分一致の両方がサポートされます。

この項では、オフィス経由ダイヤル転送機能に関する次のトピックについて説明します。

- **•** 「[Cisco Unified Communications Manager Administration](#page-41-0) でのオフィス経由ダイヤル転送の設定」 ([P.42](#page-41-0))
- **Foual-Via-Office Forward Service Access Number (P.42)**
- **•** 「[DVO-F Service Access Number](#page-42-0) のグローバル化サポート」(P.43)
- **•** [「オフィス経由ダイヤル転送の使用例のシナリオ」\(](#page-42-1)P.43)
- **•** [「オフィス経由ダイヤル転送コールの特徴」\(](#page-43-0)P.44)
- **•** [「オフィス経由ダイヤル転送の例」\(](#page-43-1)P.44)
- **•** 「SIP エラー [コード」\(](#page-44-0)P.45)
- **•** [「オフィス経由ダイヤル転送の設定に関するヒント」\(](#page-44-1)P.45)
- **•** [「オフィス経由ダイヤル転送の制限事項」\(](#page-45-1)P.46)
- **•** 「1 つの [Cisco Unified Mobile Communicator](#page-45-2) デバイスに対する単一の DVO-F コールの強制」  $(P.46)$  $(P.46)$  $(P.46)$
- **•** [「関連ドキュメント」\(](#page-45-3)P.46)

### <span id="page-41-0"></span>**Cisco Unified Communications Manager Administration** でのオフィス経由ダイヤル転送の 設定

オフィス経由ダイヤル転送機能を有効にするには、Cisco Unified Communications Manager Administration で次の設定を行う必要があります。

• [コール ルーティング (Call Routing)] > [モビリティの設定 (Mobility Configuration)]

[ エンタープライズ機能アクセス電話番号(Enterprise Feature Access Directory Number)] の設定 値は、着番号と一致し、正しいパーティションに属している必要があります。

• [システム (System) 1>[サービス パラメータ (Service Parameters) 1

Dial-via-Office Service Access Number に、代替番号を指定できます。

#### <span id="page-41-1"></span>**Dial-via-Office Forward Service Access Number**

Cisco Unified Communications Manager のリリース 7.1(3) には、新しいサービス パラメータとして Dial-via-Office Forward Service Access Number が導入されました。このサービス パラメータは、 Cisco Unified Communications Manager が(たとえば、フリー ダイヤル サポートを介して)別の番号 へのコールを受信している間に Cisco Unified Mobile Communicator ユーザが DVO-F にダイヤルする ための専用番号を設定するオプションをお客様に提供します。DVO-F サービス アクセス番号には、フ リーダイヤル番号を指定できます。サービス プロバイダーは、この番号をその企業に到達する市内番 号または Cisco Mobile Client が DVO-F コールを呼び出すための他の代替番号にマップできます。

Dial-via-Office Forward Service Access Number サービス パラメータの特徴は次のとおりです。

- **•** 最大 24 桁のダイヤル可能番号を指定できます。
- **•** パーティションは指定できません。

Dial-via-Office Service Access Number サービス パラメータと既存のエンタープライズ機能アクセス (EFA)DN には、次のような関係があります。

- **•** DVO-F 機能を呼び出すには、EFA DN と DVO-F サービス アクセス番号のうち、少なくともいず れか 1 つを設定する必要があります。
- **•** 183 Session In Progress メッセージ応答の場合は、次の規則が適用されます。
	- **–** Dial-via-Office Forward Service Access Number サービス パラメータが設定されている場合、 Cisco Unified Communications Manager は SDP で Cisco Unified Mobility Advantage に代替 番号を送信します。
	- **–** EFA DN だけが設定されている場合、Cisco Unified Communications Manager は Cisco Unified Mobility Advantage に EFA DN を送信します。
- **•** 着信公衆網コールの場合は、次の照合が行われます。
	- **–** 着番号と EFA DN または DVO-F サービス アクセス番号が照合されます。Matching Caller ID with Remote Destination サービス パラメータの設定に応じて、部分一致と完全一致のいずれ かが行われます。
	- **–** 一致が見つかると、その音声コールは直前の SIP コールに対応付けられ、コール待機タイマー が停止します。
	- **–** 一致が見つからない場合は、コール待機タイマーの満了後にコールが切断され、503 Service Unavailable メッセージが送信されます。

#### <span id="page-42-0"></span>**DVO-F Service Access Number** のグローバル化サポート

Dial-via-Office Forward Service Access Number では、次のダイヤル可能番号がサポートされます。

- $0 \sim 9$
- **•** +(直前にバックスラッシュ(\)を付ける必要があります。バックスラッシュはダイヤル可能番号 ではないため、最大長の 24 桁には含まれません)
- **•** \* および #
- $A \sim D$

直前に付ける特殊文字の位置に制限はありません。

#### <span id="page-42-1"></span>オフィス経由ダイヤル転送の使用例のシナリオ

オフィス経由ダイヤル転送は、次のような使用例のシナリオをサポートします。

**1.** 企業が EFA DN だけを設定している場合。

DVO-F 機能が正常に動作するのは、Cisco Unified Mobile Communicator ユーザが正しい EFA DN をダイヤルし、Cisco Unified Communications Manager が同じ着番号を受信した場合だけです。

#### 例

EFA  $DN = 1239876$ 

DVO-F Service Access Number サービス パラメータ = 空

Cisco Unified Communications Manager は 183 メッセージで 1239876 を送信し、1239876 への公 衆網コールを受信します。

**2.** 企業が DVO-F コールに会社のフリーダイヤル番号を設定している場合。

企業がフリーダイヤル番号を設定すると、サービス プロバイダーはそのコールを受信したときに、 その番号を実際の番号(呼び出し番号)にマップできます。

呼び出し番号を適用する場合、管理者は Dial-via-Office Forward Service Access Number サービス パラメータを使用してフリーダイヤル番号(たとえば、18008889999)を設定し、呼び出し番号 (たとえば、4081239876)を EFA DN として設定する必要があります。

例

EFA DN = 1239876(サービス プロバイダーによっては、ローカル化された形式で)

DVO-F Service Access Number サービス パラメータ = 18008889999

Cisco Unified Communications Manager は、183 Session In Progress メッセージで 18008889999 を送信し、1239876 への公衆網コールを受信します。

### <span id="page-43-0"></span>オフィス経由ダイヤル転送コールの特徴

前の例を使用して、オフィス経由ダイヤル転送コールの特徴を次に示します。

- **•** Cisco Unified Communications Manager は、INVITE SDP パラメータの「a=setup:active」に基づ いて、Cisco Mobile Client が DVO-F コールを要求していると判定します。
- **•** Cisco Unified Communications Manager が Cisco Unified Mobility Advantage に 183 Session In Progress メッセージを送信すると、30 秒に設定されたコール待機タイマーが開始します。
- **•** コール待機タイマーが満了する前に Cisco Unified Communications Manager が Cisco Unified Mobile Communicator から公衆網コールを受信しなかった場合、Cisco Unified Communications Manager は「503 Service Unavailable」メッセージを送信し、DVO-F Invite に関連付けられたリ ソースをクリアします。
- **•** 公衆網コールが着信すると、次の照合が行われます。
	- **–** Cisco Unified Communications Manager は、発番号を既知のモビリティ ID と照合し、コール が固定されるかどうかを判定します。Cisco Unified Communications Manager は、Matching Caller ID with Remote Destination サービス パラメータに設定されたオプション(Partial Match または Complete Match)に基づいて、照合を行います。
	- **–** Cisco Unified Communications Manager はまた、着番号を EFA DN または DVO-F サービス アクセス番号と照合して、そのコールが DVO-F コールかどうかを判定しようとします。
- **•** コールが確立されると、ユーザは Cisco Unified Mobility の他の機能(保留、保留解除、転送、デ スク ピックアップなど)を呼び出すことができます。

Cisco Unified Communications Manager のこの機能でサポートされる使用例のシナリオについては、 [「オフィス経由ダイヤル転送の使用例のシナリオ」\(](#page-42-1)P.43) を参照してください。

### <span id="page-43-1"></span>オフィス経由ダイヤル転送の例

次の例は、オフィス経由ダイヤル転送(DVO-F)のインスタンスで発生するイベントの順序を示した ものです。

- **1.** ユーザは、Cisco Unified Mobile Communicator アプリケーションを起動し、ターゲット番号とし て 2000 を入力します。
- **2.** Cisco Unified Mobile Communicator は、2000 をターゲット番号とする SIP Invite メッセージを送 信します。
- **3.** Cisco Unified Communications Manager は、データ チャネル経由で 183 Session In Progress を返 信します。SDP パラメータには、オフィス経由ダイヤル転送サービス アクセス番号または EFA DN が指定されます。
- **4.** Cisco Unified Mobile Communicator は、SDP で指定された番号に自動ダイヤルします。
- **5.** Cisco Unified Communications Manager は、発番号をモビリティ ID と比較し、着番号を EFA DN または DVO-F サービス アクセス番号と比較することにより、この音声コールを SIP データ チャ ネルに対応付けます。
- **6.** その後は、コールが通常どおりに進行します。

### <span id="page-44-0"></span>**SIP** エラー コード

Cisco Unified Communications Manager のリリース 7.1(3) では、DVO-F コールが成功しなかった場合 に特定の SIP エラー コードが提供されます。次の表に、成功しなかった DVO-F コールに対する SIP エ ラー コードを示します。

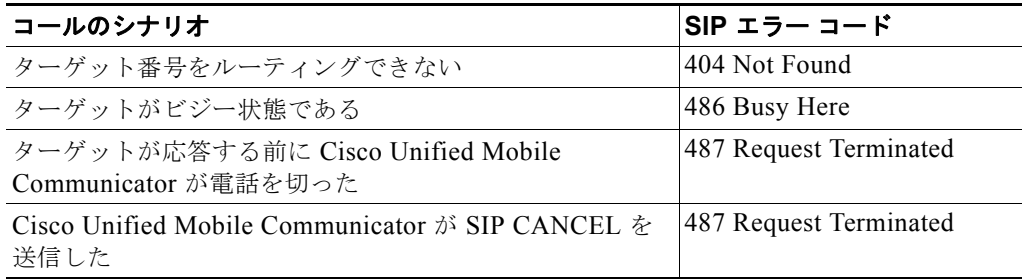

### <span id="page-44-1"></span>オフィス経由ダイヤル転送の設定に関するヒント

オフィス経由ダイヤル転送機能の設定については、次のようなヒントがあります。

- **•** Cisco Unified Mobile Communicator デバイスは、有効なモビリティ ID(MI)を使用してプロビ ジョニングする必要があります。
- **•** Cisco Unified Mobile Communicator デバイスは、Cisco Unified Communications Manager に登録 する必要があります。
- **•** Cisco Unified Communications Manager が受信した Cisco Unified Mobile Communicator の発信者 ID が、プロビジョニングされた MI と完全に一致しない場合は、次のように設定してください。
	- **–** Matching Caller ID with Remote Destination サービス パラメータを Partial Match に設定しま す。
	- **–** Number of Digits for Caller ID Partial Match サービス パラメータで、照合する桁数を指定し ます。
- **•** 着番号が EFA DN と DVO-F Service Access Number サービス パラメータのいずれかに一致するよ うに、着信ゲートウェイが適切に設定されていることを確認してください。
- **•** 着番号が EFA DN と一致することが期待される場合は、Inbound Calling Search Space for Remote Destination サービス パラメータが次のように適切に設定されていることを確認してください。
	- **–** Trunk or Gateway Inbound Calling Search Space オプションが選択されている場合は、EFA DN のパーティションがトランクまたはゲートウェイのコーリング サーチ スペースに属して いる必要があります。
	- **–** Remote Destination Profile + Line Calling Search Space オプションが選択されている場合は、 EFA DN のパーティションが Cisco Unified Mobile Communicator デバイスとその企業 DN の コーリング サーチ スペースに属している必要があります。

### <span id="page-45-1"></span>オフィス経由ダイヤル転送の制限事項

Cisco Unified Communications Manager のリリース 7.1(3) では、オフィス経由ダイヤル転送 (DVO-F)機能に次のような制限事項があります。

- **•** DVO-F では、1 つの Cisco Unified Mobile Communicator デバイスから同時に発信される複数の DVO-F コールはサポートされません。
- **•** DVO-F は、次のように発信者 ID を利用して公衆網コールを SIP コールに対応付けます。
	- **–** 着番号が GSM ネットワークを通過できない場合、DVO-F コールは失敗します。サービス プ ロバイダーの標準のアナウンスが再生されます。Cisco Unified Communications Manager は、 コール待機タイマーの満了後に 503 Service Unavailable メッセージを送信します。
	- **–** Cisco Unified Communications Manager が発番号を受信しなかった(つまり、Cisco Unified Mobile Communicator ユーザが自分の発信者 ID をブロックした)場合、DVO-F コールは失 敗します。リオーダー トーンが再生されます。Cisco Unified Communications Manager は、 コール待機タイマーの満了後に 503 Service Unavailable メッセージを送信します。

### <span id="page-45-2"></span>**1** つの **Cisco Unified Mobile Communicator** デバイスに対する単一の **DVO-F** コールの強制

Cisco Unified Communications Manager のリリース 7.1(3) では、1 つの Cisco Unified Mobile Communicator デバイスから同時に発信される複数の DVO-F コールはサポートされません。

確立された音声パスで 1 つ目の DVO-F コールが進行している間に、同じ Cisco Mobile Client から 2 つ目の DVO-F コールを受信すると、Cisco Unified Communications Manager は SIP 491「Request Pending」の応答によって 2 つ目の DVO-F コールを拒否します。

1 つ目の DVO-F コールが進行中で、音声パスがまだ確立されていないときに、同じ Cisco Mobile Client から 2 つ目の DVO-F コールを受信すると、Cisco Unified Communications Manager は SIP 487 「Request Terminated」の応答によって 1 つ目の DVO-F コールをキャンセルし、2 つ目の DVO-F コー ルの Invite を処理します。

### <span id="page-45-3"></span>関連ドキュメント

Cisco Unified Mobile Communicator を Cisco Unified Communications Manager と連携して動作する ように設定する方法の詳細については、次のドキュメントを参照してください。

- **•** 『Installing and Configuring Cisco Unified Mobility Advantage』 ([http://www.cisco.com/en/US/products/ps7270/prod\\_installation\\_guides\\_list.html](http://www.cisco.com/en/US/products/ps7270/prod_installation_guides_list.html)) の 「Configuring Cisco Unified Communications Manager for Use With Cisco Unified Mobility Advantage」の章
- **『Configuring Features in Cisco Unified Mobility Advantage: Dial Via Office Forward』** ([http://www.cisco.com/en/US/products/ps7270/products\\_installation\\_and\\_configuration\\_guides\\_l](http://www.cisco.com/en/US/products/ps7270/products_installation_and_configuration_guides_list.html) [ist.html](http://www.cisco.com/en/US/products/ps7270/products_installation_and_configuration_guides_list.html))

### <span id="page-45-0"></span>**Cisco Unified IP Phone** 拡張モジュール **7915** および **7916** の **DN** 数の増加

Cisco Unified IP Phone 7962G、7965G、または 7975G に Cisco Unified IP Phone 拡張モジュール 7915 および 7916 を取り付けると、最大 48 個のライン アピアランスまたはプログラム可能ボタンが電話機 に追加されます。回線数の増加には、DN、回線情報メニュー、回線呼び出しメニュー、および回線ヘ ルプ ID が含まれます。

Cisco Unified IP Phone 拡張モジュール 7915 および 7916 に追加された 48 個のキーすべてを設定でき ます。ボタンを設定するには、「電話ボタンテンプレートの設定 (Phone Button Template Configuration)] ウィンドウにアクセスします。

Cisco Unified Communications Manager には、複数のデフォルト電話ボタン テンプレートが含まれて います。電話機を追加したときは、これらのテンプレートのいずれかを電話機に割り当てることも、新 しいテンプレートを作成することもできます。

追加された 48 個のボタンを設定するには、次の手順を実行します。

手順

- ステップ 1 Cisco Unified Communications Manager Administration で、「デバイス(Device)]>「デバイスの設定 (Device Settings)] > [ 電話ボタン テンプレート(Phone Button Template)] を選択します。
- **ステップ 2** [新規作成 (Add New)] ボタンをクリックします。
- ステップ **3** ドロップダウン リストから、テンプレートを選択し、[ コピー(Copy)] をクリックします。
- ステップ **4** 新しいテンプレートの名前を変更します。
- ステップ **5** テンプレートを Cisco Unified IP Phone 7975G の場合は 56 のディレクトリ番号に、Cisco Unified IP Phones 7965G および 7962G の場合は 54 のディレクトリ番号に更新します。

テンプレートの作成と変更の詳細については *Cisco Unified Communications Manager Administration Guide* を参照してください。

### <span id="page-46-1"></span>**Cisco Unified Communications Manager Administration** のエンタープライズ電話の設定

Cisco Unified Communications Manager Administration の [ エンタープライズ電話の設定(Enterprise Phone Configuration)] ウィンドウには、機能パラメータが一覧表示され、クラスタ内のパラメータを サポートするすべての電話機に適用できます。電話機が機能パラメータをサポートしているかどうか判 断するには、このバージョンの Cisco Unified Communications Manager をサポートする Cisco Unified IP Phone アドミニストレーションガイド(『Cisco Unified IP Phone 6921, 6941, and 6961 Administration Guide for Cisco Unified Communications Manager 7.1 (SCCP)』または『Cisco Unified IP Phone 8961, 9951, and 9971 Administration Guide for Cisco Unified Communications Manager 7.1(3) (SIP)』など)を参照してください。

### 参照

**•** 「[Cisco Unified IP Phone 8900](#page-67-0) および 9900 シリーズの電話機管理」(P.68)

### <span id="page-46-0"></span>**Cisco Unified Communications Manager Administration** の機能管理ポリシー

機能管理ポリシーの詳細については、『Cisco Unified IP Phone 8961, 9951, and 9971 Administration Guide for Cisco Unified Communications Manager 7.1(3) (SIP)』を参照してください。

#### 参照

**•** 「[Cisco Unified IP Phone 8900](#page-67-0) および 9900 シリーズの電話機管理」(P.68)

### <span id="page-46-2"></span>**VMWare ESX 3.5 Update 2** での **Active Directory 2003 sp2** による **LDAP** 同期および認証

Cisco Unified Communications Manager 6.1(4) および 7.1(3) の Cisco DirSync サービスは、Microsoft 推奨の VMware ESX 3.5 Update 2 の配置ガイドラインに準拠する VMWare ESX 3.5 Update 2(以降) のセッションで、Windows Server Active Directory 2003 sp2(以降)に接続できます。配置ガイドラ インの詳細については、Microsoft Web サイトを参照してください。

VMWare ESX 3.5 Update 2(以降)サーバに Active Directory 2003 sp2(以降)をインストールした ら、LDAP 同期および認証を設定できます。同期を設定する前に、Cisco Unified Serviceability で Cisco DirSync をアクティブにしていることを確認します。同期と認証の詳細については、『*Cisco Unified Communications Manager System Guide*』および『*Cisco Unified Communications Manager Administration Guide*』を参照してください。

次の条件が満たされていることを確認します。

- **•** VMWare イメージに 15 GB 以上のハード ドライブ領域が割り当てられている
- **•** インストールされている OS が 2003.1.2a 以上であることを示している。Windows 2000 はサポー トされていません
- **•** インストールを行うディスクが HP または IBM インストール ディスクであることを示している
- **•** VMware ESX Server: 3.5.0 をインストールし、その上に Windows 2003 および AD をインストー ルする

### <span id="page-47-0"></span>**Block OffNet to OffNet Transfer** サービス パラメータによる論理パーティションのやり取り

Cisco Unified Communications Manager のリリース 7.1(2) では、オフネット間のコール転送をブロッ クするかどうかを指定する Block OffNet to OffNet Transfer サービス パラメータによる論理パーティ ションのやり取りが省略されていました。このやり取りが、Cisco Unified Communications Manager のリリース 7.1(2) および以降のリリースで表示されるようになりました。

既存の Block OffNet to OffNet Transfer サービス パラメータにより、転送元と転送先の両方でオフネッ ト コールを指定している場合に、転送機能は転送処理をブロックします。

このサービス パラメータの詳細については、『*Cisco Unified Communications Manager Features and Services Guide*』の「External Call Transfer Restrictions」章の「Setting the Block OffNet to OffNet Transfer Service Parameter」の項を参照してください。

論理パーティションが無効にされている Cisco Unified Communications Manager クラスタでは、この サービス パラメータで指定されている想定どおりの動作が維持されます。

### 論理パーティション対応クラスタ

論理パーティション対応 Cisco Unified Communications Manager クラスタでは、次のようなポリシー を設定して、付加機能で、GeolocationPolicy、GLPolicyX を使用する複数の音声ゲートウェイ (PSTN)参加者を許可するようにシステムを設定できます。

GLPolicyX Border GLPolicyX Border Allow

Cisco Unified Communications Manager でそのようなポリシーが設定されたら、GeolocationPolicy、 GLPolicyX Border を使用する参加者間で、すべての機能(転送、Ad Hoc 会議など)を使用できるこ とに注意してください。たとえば、GLPolicyX Border を使用する発信側から GLPolicyX Border を使 用する相手側へのコールの転送が可能です。

Cisco Unified Communications Manager の配置では、そのような参加者に対し、転送機能を除くその すべての付加機能が必要であることを前提とします。その場合、論理パーティション ポリシーが許可 されている場合でも、Block OffNet to OffNet Transfer サービス パラメータで、オフネット デバイス間 の転送をブロックできます。

このサービス パラメータは、オフネット間転送のブロックだけを制御し、他の付加機能には影響しま せん。そのため、次の詳細では、音声ゲートウェイと音声ゲートウェイ間の転送に関するシナリオに焦 点を合わせています。

### 詳細

**1.** Border-to-Border Logical Partitioning Policy Specifies Deny

この位置情報ポリシーを使用した当事者間転送処理の場合、Cisco Unified Communications Manager は転送を拒否します。転送元に「外部転送は制限されています(External Transfer Restricted)」というメッセージが表示されます。

Cisco Unified Communications Manager の Block OffNet to OffNet Transfer サービス パラメータ の設定(True または False)は転送処理に影響しません。

論理パーティション拒否ポリシーが優先され、Cisco Unified Communications Manager は厳密に ポリシーに従います。

**2.** Border-to-Border Logical Partitioning Policy Specifies Allow

この位置情報ポリシーを使用した当事者間転送処理の場合、Cisco Unified Communications Manager は許可ポリシーを確認し、Block OffNet to OffNet Transfer サービス パラメータの設定も 確認します。そのため、このサービス パラメータは、オフネット参加者間の転送に影響します。

**a.** Block OffNet to OffNet Transfer サービス パラメータに True が指定されている:Cisco Unified Communications Manager は両方の当事者(転送元と転送先)がオフネットであるか どうかを確認します。その場合、そのようなコールの転送は拒否され、転送元に「外部転送は 制限されています(External Transfer Restricted)」メッセージが表示されます。

サービス パラメータによって転送が拒否されるため、Logical Partitioning Transfer Failures の サービスアビリティ Perfmon カウンタが増加しません。

**b.** Block OffNet to OffNet Transfer サービス パラメータに False が指定されている:転送が成功 します。

#### デバイスのオフネットおよびオンネット動作

発信コールの場合、「ルート パターンの設定(Route Pattern Configuration) | ウィンドウのコール分類 設定で、オフネット値またはオンネット値が決定します。[ルート パターンの設定 (Route Pattern Configuration)] ウィンドウのコール分類値は、デバイスレベルの設定や Call Classification サービス パラメータの対応する値より優先されます。

着信コールでは、デバイスレベルの設定や Call Classification サービス パラメータの対応する値によっ て、オフネット値またはオンネット値が決定します。

### <span id="page-48-0"></span>論理パーティション ポリシー ツリーの構築

『*Cisco Unified Communications Manager Features and Services Guide Release 7.1(2)*』の「Logical Partitioning」の章では、次の本文で説明する論理パーティション ポリシー ツリー構築の説明が省略さ れています。省略された説明は、ドキュメントの将来のエディションで「Example Policy Tree for Logical Partitioning Policies for India Cluster」の図の直後に続きます。

#### ポリシー ツリーの構築

ポリシー ツリーの構築は修正されたアルゴリズムに従います。ポリシーツリーにはソース部分とター ゲット部分が含まれます。

- **1.** [GLP\_X Border GLP\_Y Interior] ポリシーが追加されています。構築は GLP\_X Border からソース 部分を取得し、GLP\_Y Interior からターゲット部分を取得します。
- **2.** [GLP\_Y Interior GLP\_X Border] ポリシーが追加されています。構築は GLP\_X Border からソース 部分を取得し、GLP\_Y Interior からターゲット部分を取得します。

そのため Border-to-Interior ポリシーでは、Border 部分が常にツリーのソース部分で発信されることを 指定します。リーフ ノードにポリシーが追加されています。

**3.** [GLP X Border GLP Y Border] ポリシーが追加されています。

まず、GLP Xをソース部分に追加するか、または GLP Y をソース部分に追加するかどうかを決定し ます。

GLP X または GLP Y のトークンに一致する既存のポリシーがない場合(その他の GLP ポリシーのた め)、ツリー構築は GLP X Border からソース部分を取得し、GLP Y Border からターゲット部分を取 得します。

既存のポリシーがソース部分のいくつかのトークンと一致する場合、その GLP からソース部分が取得 されます。

**例1:GLP Y Border GLP X Interior がすでに設定されています。** 

GLP Y はすでにソース部分で使用されているため、[GLP\_X Border GLP\_Y Border] ポリシーを追加 するため、GLP Y がソース部分に追加されます。

例 **2**:2 つのポリシー [GLP\_X Border GLP\_Y Interior] および [GLP\_Y Border GLP\_X Interior] が存在 する場合、共に Border から始まる 2 つのソース ブランチが存在します。

GLP\_B が GLP\_X と多くのトークンで重複しており (GLP\_Y と比較して)、GLP\_A がどの Border ブ ランチとも一致していないことを前提とします。

[GLP\_A Border GLP\_B Border] ポリシーを追加するため、GLP\_A または GLP\_B が既存のソース ブ ランチに適合するかどうかに関して、ポリシーが検索されます。

GLP B は GLP X の一部のトークンと一致するため、ツリーの一部が GLP X と共有されます。

Border:IN:KA:BLR:BLD1 から Border:IN:MH:MUM:BLD1 が存在することを前提とします。

Border:IN:MH:Pune:BLD1 の Border:IN:KA:BLR:BLD2 ポリシーへの追加では、Border:IN:KA:BLR のソース部分が使用され、ソース ツリーのリーフに BLD2 が追加され、Border:IN:MH:Pune:BLD1 の ターゲット部分が追加されます。

そのため、Border-to-Border ポリシーでは、既存のソース ブランチとターゲット ブランチに最も適合 するように、ポリシー ツリーが構築されます。可能な限り多くのノードを共有することを考慮してく ださい。

### <span id="page-49-0"></span>論理パーティション ポリシー検索アルゴリズム

『*Cisco Unified Communications Manager Features and Services Guide*』のリリース 7.1(2) では、 「Logical Partitioning」の章で、ポリシー検索時に行われる手順の一覧を示しています。この手順は、 「Logical Partitioning Policy Search Algorithm」の項にあります。次の内容は、手順の一覧の拡張と修 正を含め、ドキュメントのリリース 7.1(2) の「Basic Operation」サブセクションに置き換わります。

#### 基本操作

位置情報および位置情報フィルタ情報から、名前と値のペアのリスト(つまり、pairList1 と pairList2) を構築します。

例: pairList ="Country=IN:A1=KA:A3=Bangalore:LOC=BLD1"

検索の入力で {pairList1, devType1}、{pairList2, devType2} を指定します。

ポリシー検索時に次の手順が実行されます。

- ステップ **1** devType1=Border および devType2=Interior の場合、{devTypeA=devType1, pairListA= pairList1} お よび {devTypeB=devType2, pairListB= pairList2} を設定します。
- ステップ **2** devType1=Interior および devType2=Border の場合、{devTypeA=devType2, pairListA= pairList2} お よび {devTypeB=devType1, pairListB= pairList1} を設定します。
- ステップ **3** ポリシー ツリーのノードを検索して、正確なペアを照合します。{devTypeA, pairListA} の値を使用し て、ツリーのソース ブランチを検索します。
- <span id="page-50-1"></span>ステップ **4** {devTypeB, pairListB} の値を使用して、ツリーのターゲット(相手側)ブランチを検索します。
- ステップ **5** ツリーに正確な一致が見つかり、ポリシーが設定されている場合、リーフ ノードに設定されているポ リシー データを使用し、ポリシー値を返します。
- ステップ **6** 正確な一致が見つからない場合、pairListB 入力から 1 つの列を削除します(つまりポリシー ツリーの ターゲット(相手側)ブランチの 1 つ上のレベルに移動して、対応するノードでポリシー データが設 定されているかどうか確認します)。
- ステップ **7** 一致が見つかった場合、ポリシー値を返し、一致が見つからない場合、ポリシー ツリーの相手側ブラ ンチを上に移動し続け、ポリシー データが設定されているかどうか確認します。
- <span id="page-50-2"></span>ステップ **8** ポリシーが見つからない場合、pairListA に対応するソース ブランチの 1 つ上のレベル(ノード)に移 動します。
- ステップ **9** ポリシーが見つかるか、ルート ノードに到達するまで[、ステップ](#page-50-1) 4 から[ステップ](#page-50-2) 8 まで繰り返します。
- ステップ **10** devType1=Border および devType2=Border の場合、スキャンして正確な一致を検索します。 {devTypeA=devType1, pairListA= pairList1} および {devTypeB=devType2, pairListB= pairList2} を使 用します。見つからない場合、スキャンして、{devTypeA=devType2, pairListA= pairList2} および {devTypeB=devType1, pairListB= pairList1} を使用します。

 $\begin{picture}(220,20) \put(0,0){\line(1,0){10}} \put(15,0){\line(1,0){10}} \put(15,0){\line(1,0){10}} \put(15,0){\line(1,0){10}} \put(15,0){\line(1,0){10}} \put(15,0){\line(1,0){10}} \put(15,0){\line(1,0){10}} \put(15,0){\line(1,0){10}} \put(15,0){\line(1,0){10}} \put(15,0){\line(1,0){10}} \put(15,0){\line(1,0){10}} \put(15,0){\line($ 

(注) 管理者のポリシーの追加方法に基づいて、ツリーのレイアウトは任意の順番で指定できるた め、両方の組み合わせを使用して、ツリーを検索する必要があります。

### <span id="page-50-0"></span>**Redirected Dialed Number Identification Service** と **Diversion** ヘッダー

リリース 6.1(4) および 7.1(3) では、Cisco Unified Mobility モバイル コネクト機能を使用する特定の コール用に Redirected Dialed Number Identification Service(RDNIS)と Diversion ヘッダー機能を追 加しています。

モバイル コネクト用の RDNIS および Diversion ヘッダーは Cisco Unified Mobility の機能を拡張し、 モバイル デバイスへの分岐されたコールに RDNIS または Diversion ヘッダー情報を含めます。サービ ス プロバイダーとお客様は Cisco Unified Mobility モバイル コネクト コールを行うエンド ユーザの正 しい課金のために、RDNIS を使用します。

モバイル コネクト コールでは、サービス プロバイダーは RDNIS または Diversion ヘッダーを使用し て、発信者 ID が企業のダイヤルイン(DID)範囲に含まれない場合でも、企業からのコールの発信を 承認し、許可します。

#### 使用例

次のセットアップのユーザを考慮します。

卓上電話番号は 89012345 を指定しています。

企業の電話番号は 4089012345 を指定しています。

リモート宛先番号は 4088810001 を指定しています。

ユーザが卓上電話番号 (89012345)のコールを受けると、リモート宛先 (4088810001)も鳴ります。

ユーザが企業の電話番号(4089012345)で、企業以外の電話番号(5101234567)を受けると、ユーザ の卓上電話機(89012345)が鳴り、コールがリモート宛先(4088810001)にも拡張されます。

RDNIS および Diversion ヘッダー機能の実装の前に、フィールドは次のように入力されています。

発番号 (SIP の場合 From ヘッダー): 5101234567

着番号(SIP の場合 To ヘッダー):4088810001

RDNIS および Diversion ヘッダー機能の実装後、発番号フィールドと着番号フィールドは前と同じよ うに入力されていますが、次の追加のフィールドが指定したとおりに入力されます。

リダイレクト番号(SIP の場合 Diversion ヘッダー):4089012345

そのため、RDNIS および Diversion ヘッダーは、リモート宛先に関連付けられている企業の番号を指 定します。

#### **Cisco Unified Communications Manager Administration** の設定

モバイル コネクト コールの RDNIS および Diversion ヘッダー機能を有効にするには、Cisco Unified Communications Manager Administration で次の設定を行います。

すべてのゲートウェイとトランクで、[ 番号 IE 配信のリダイレクト - アウトバウンド(Redirecting Number IE Delivery — Outbound)] チェック ボックスをオンに指定する必要があります。

Cisco Unified Communications Manager Administration では、次のメニュー パスに従って、この チェック ボックスを見つけることができます。

H.323 および MGCP ゲートウェイの場合、「デバイス (Device) 1>「ゲートウェイ (Gateway) 1 を実行し、設定する必要があるゲートウェイを見つけます。[ コール ルーティング情報 - アウトバ ウンドコール (Call Routing Information - Outbound calls) | パネルで、[番号 IE 配信のリダイレ クト - アウトバウンド(Redirecting Number IE Delivery — Outbound)] チェック ボックスがオン になっていることを確認します。T1/E1 ゲートウェイの場合、[PRI プロトコルタイプ情報(PRI Protocol Type Information) | パネルの [番号 IE 配信のリダイレクト - アウトバウンド (Redirecting Number IE Delivery — Outbound)] チェック ボックスをオンにします。

**•** SIP トランクの場合、[ デバイス(Device)] > [ トランク(Trunk)] を実行し、設定する必要があ る SIP トランクを見つけます。[ 発信コール(Outbound Calls)] パネルで、[Diversion ヘッダー配 信のリダイレクト - アウトバウンド(Redirecting Diversion Header Delivery - Outbound)] チェッ ク ボックスがオンになっていることを確認します。

### <span id="page-51-0"></span>**SIP** ゲートウェイ プロトコルの **Mobile Voice Access** のサポート

Cisco Unified Communications Manager のリリース 7.1(3) では、既存の H.323 ゲートウェイ プロトコ ルに、Cisco Unified Mobility の機能の一部として Mobile Voice Access 機能をサポートする SIP ゲー トウェイ プロトコルを追加しています。

次の更新は、次の URL の Cisco.com で表示されるドキュメントに適用されます。

[http://www.cisco.com/en/US/docs/voice\\_ip\\_comm/cucm/admin/7\\_1\\_2/ccmfeat/fsmobmgr.html](http://www.cisco.com/en/US/docs/voice_ip_comm/cucm/admin/7_1_2/ccmfeat/fsmobmgr.html)

#### 制約事項

### ゲートウェイとポート

Mobile Voice Access では H.323 ゲートウェイと SIP ゲートウェイだけがサポートされています。

### **H.323** または **SIP** ゲートウェイのシステム リモート アクセスの設定

Cisco Unified Communications Manager にすでに H.323 または SIP ゲートウェイを設定している場合、 それを使用して、システム リモート アクセスをサポートできます。H.323 または SIP ゲートウェイが ない場合、追加して設定する必要があります。詳細については、『*Cisco Unified Communications Manager Administration Guide*』の「Adding a Cisco IOS H.323 Gateway」の項を参照してください。

(注) 内線電話からモバイル コネクト コールが発信されると、システムは発信者 ID として内線番号だけを表 示します。H.323 または SIP ゲートウェイを使用している場合、トランスレーション パターンを使用 して、この問題に対処できます。

この項の手順のステップ 5 に SIP ゲートウェイ VoIP ダイヤル ピアの次の設定例が追加されます。

SIP ゲートウェイ VoIP ダイヤル ピアの設定例

- **•** dial-peer voice 80 voip
- destination-pattern <Mobile Voice Access DN>
- **•** rtp payload-type nse 99
- **•** session protocol sipv2
- **•** session target ipv4:10.194.107.80
- **•** incoming called-number .T
- **•** dtmf-relay rtp-nte
- **•** codec g711ulaw

### <span id="page-52-0"></span>**Microsoft Active Directory Application Mode LDAP** サーバのサポート

Cisco Unified Communications Manager は、以前にサポートされている LDAP サーバに加えて、 Microsoft Active Directory Application Mode LDAP サーバと同期できます。このリリースでは、次の LDAP サーバをサポートしています。

- **•** Microsoft Active Directory 2000
- **•** Microsoft Active Directory 2003
- **•** Microsoft Active Directory 2008
- **•** Microsoft Active Directory Application Mode 2003
- Microsoft Active Directory Application Mode 2008 (AD LDS)
- iPlanet Directory Server 5.1
- Sun ONE Directory Server 5.2
- Sun ONE Directory Server 6.x
- **•** OpenLDAP 2.3.39
- **•** OpenLDAP 2.4

Microsoft Active Directory Application Mode のサポートは、ネイティブ Active Directory 接続ですで にサポートされているディレクトリ トポロジに限定されることに注意してください。マルチフォレス ト、マルチツリー シングル フォレスト、グローバル カタログなどの追加のトポロジはサポートされま せん。

次の手順に従って、Microsoft Active Directory Application Mode LDAP サーバと同期させます。

### 手順

ステップ **1** Cisco Unified Communications Manager Administration にログインします。

ステップ **2** [ システム(System)] > [LDAP] > [LDAP システム(LDAP System)] を選択します。

#### 新規情報および変更情報

- ステップ **3** [LDAP サーバからの同期を有効にする(Enable Synchronizing from LDAP Server)] チェック ボック スをオンにします。
- ステップ **4** [LDAP サーバ タイプ(LDAP Server Type)] リストから、[Microsoft Active Directory アプリケー ションモード (Microsoft Active Directory Application Mode) 1を選択します。
- ステップ 5 [ユーザ ID 用 LDAP 属性 (LDAP Attribute for User ID) ] リストから、ユーザ ID の LDAP 属性を選 択します。
- ステップ **6** [ 保存(Save)] ボタンをクリックします。
- ステップ 7 [システム (System) ] > [LDAP] > [LDAP ディレクトリ (LDAP Directory)] を選択します。
- ステップ **8** [ 新規作成(Add New)] ボタンをクリックします。
- ステップ **9** [表](#page-53-0) 5 に示すように、適切な設定を入力します。
- <span id="page-53-0"></span>**ステップ 10** [保存 (Save) ] ボタンをクリックします。

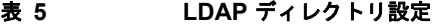

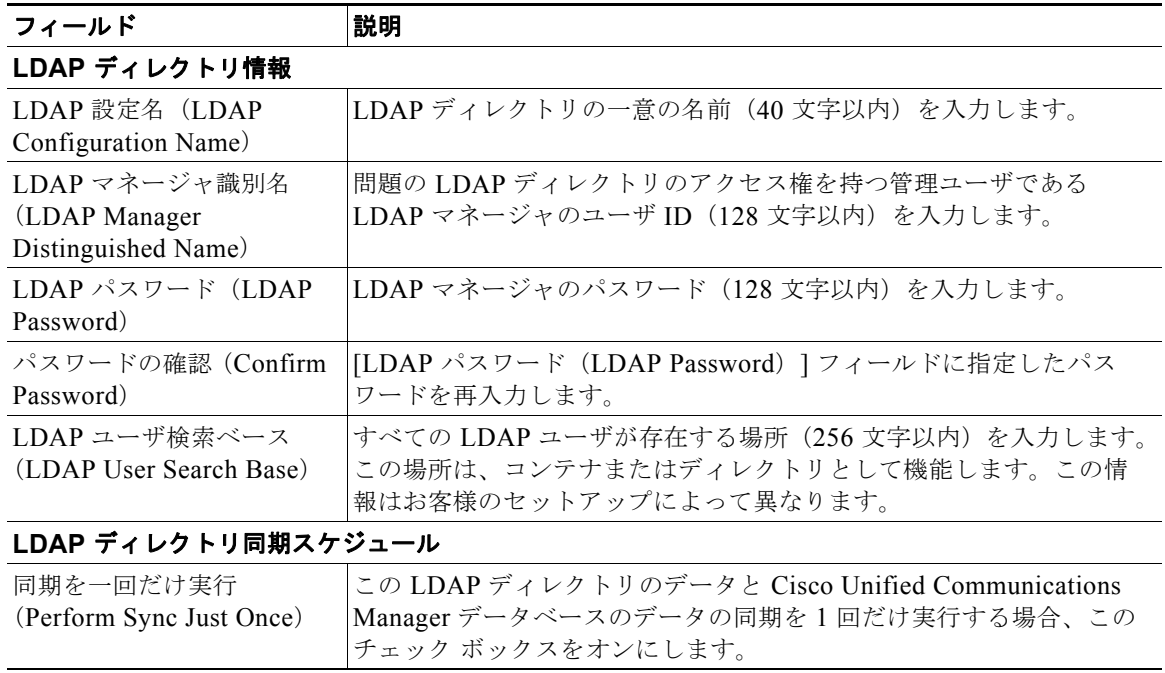

 $\blacksquare$ 

### 表 **5 LDAP** ディレクトリ設定(続き)

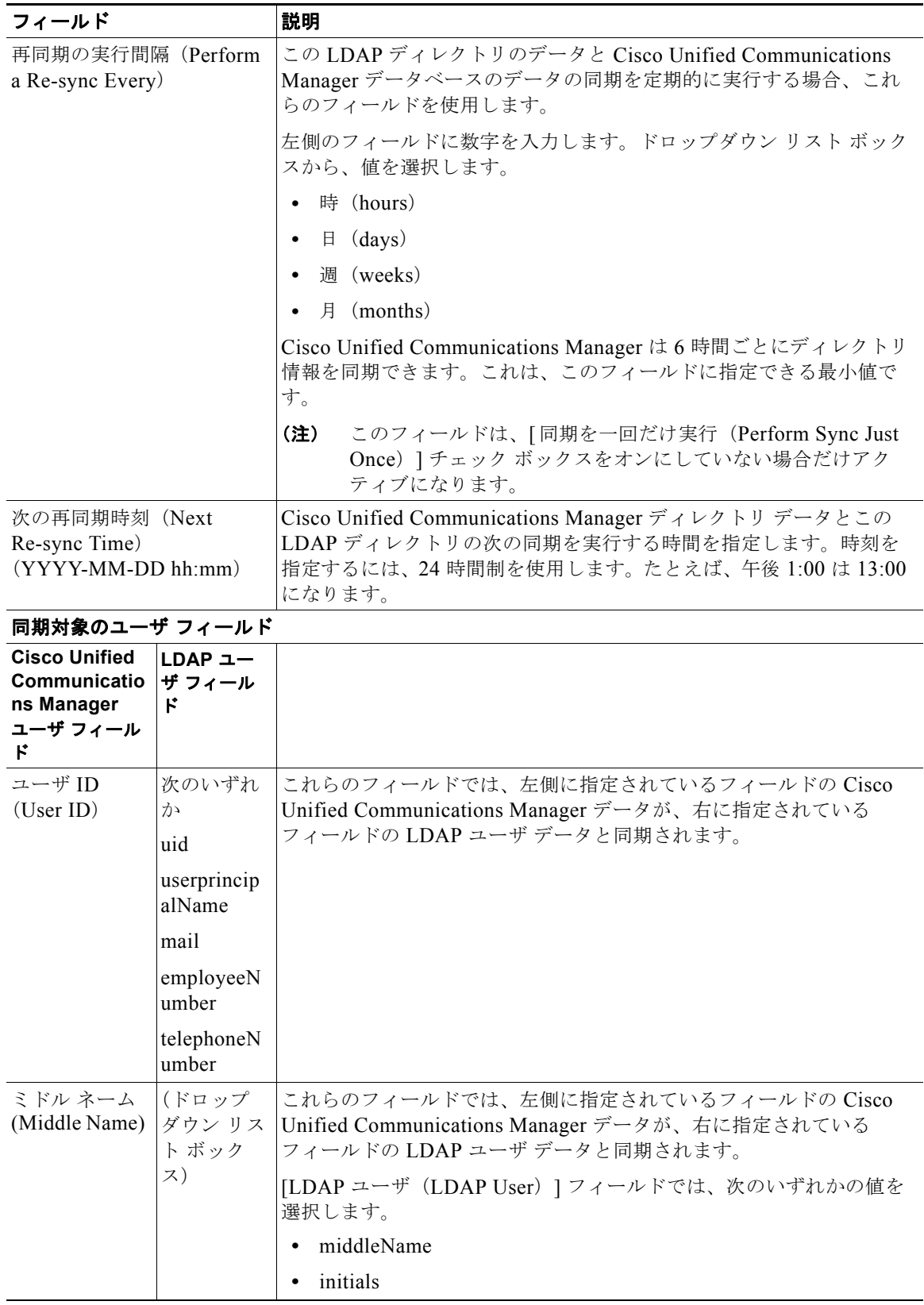

 $\overline{1}$ 

 $\blacksquare$ 

### 表 5 LDAP ディレクトリ設定 (続き)

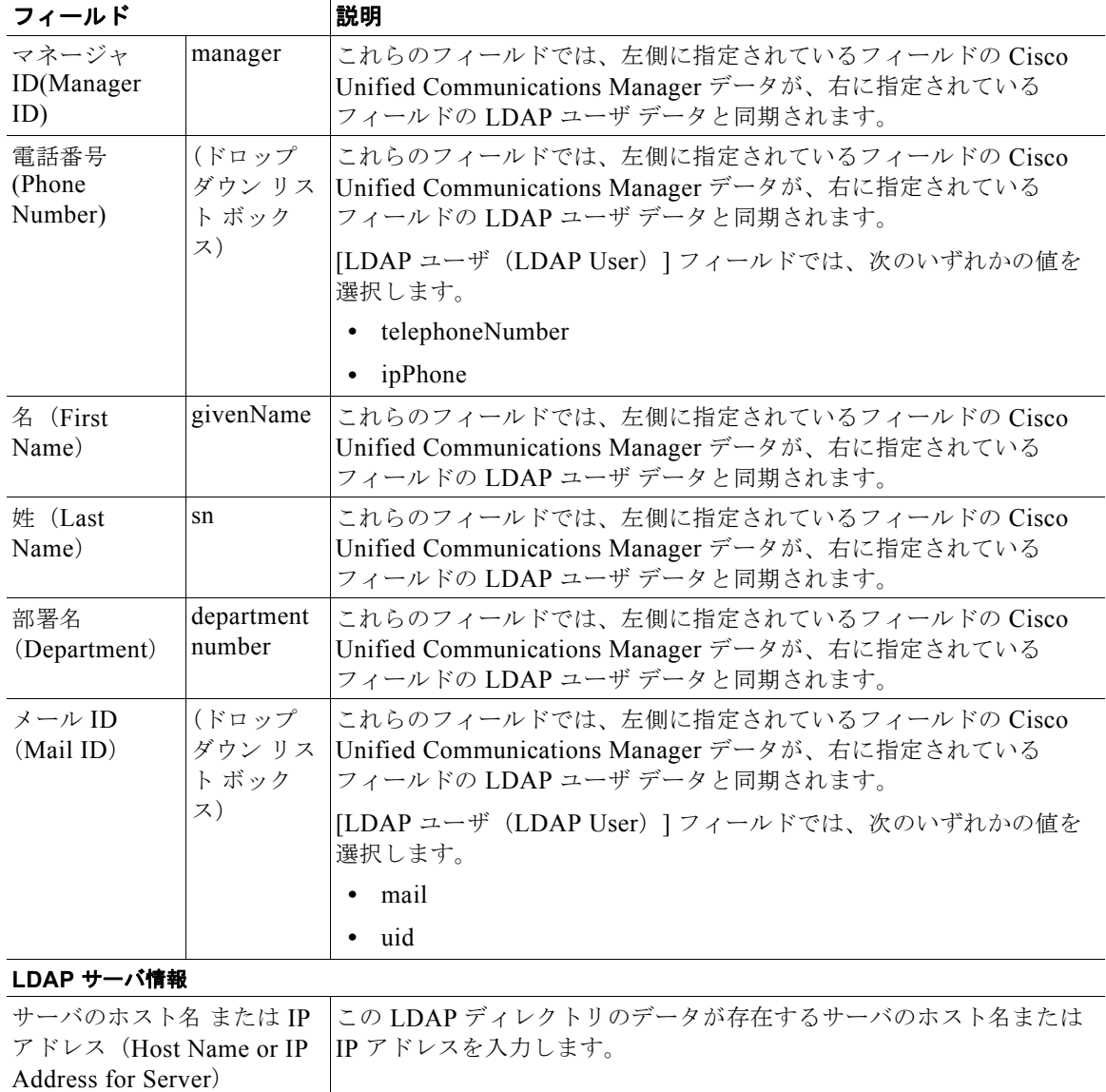

#### 表 5 LDAP ディレクトリ設定 (続き)

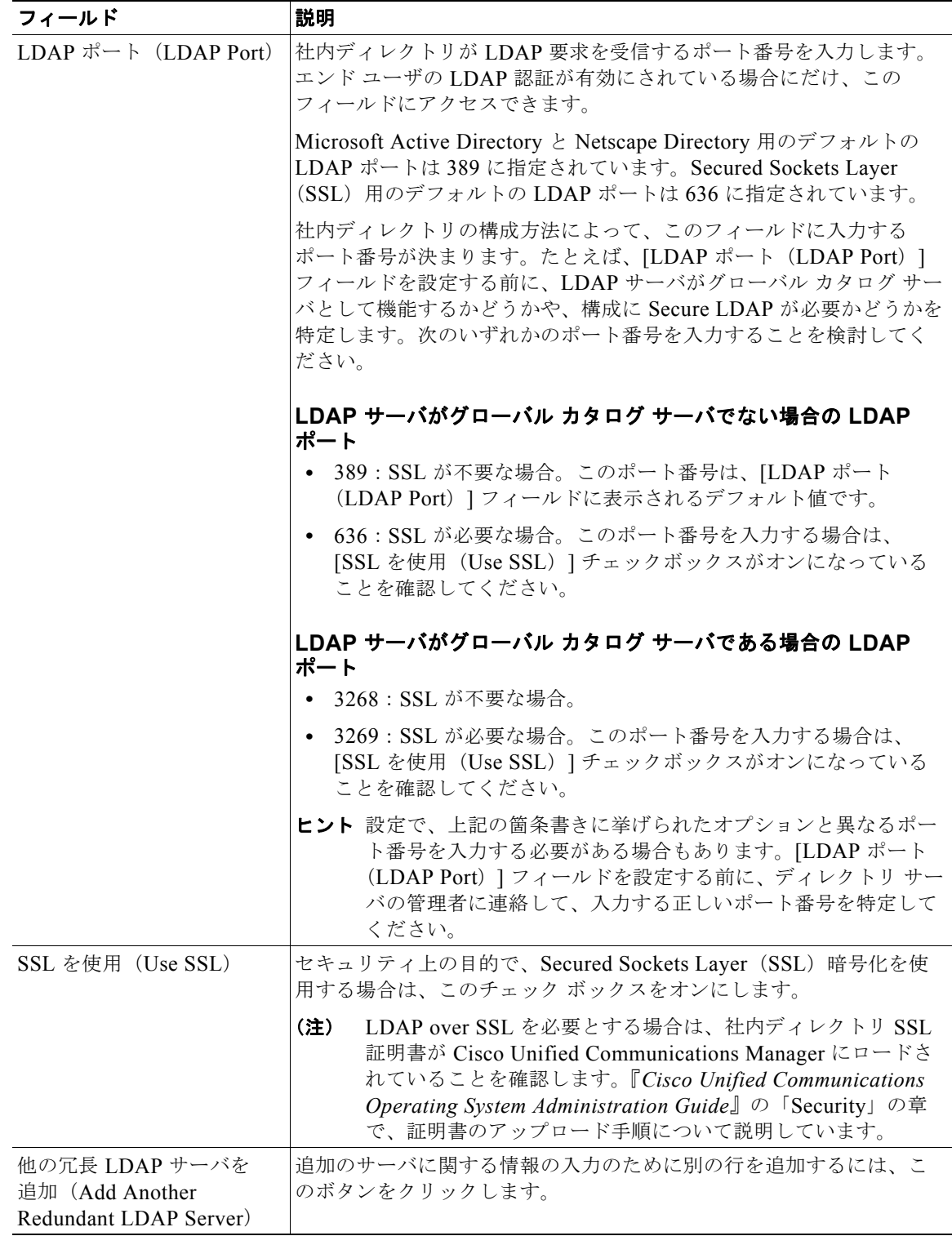

Cisco Unified Communications Manager Administration で表示されるユーザ フィールドに加えて、 [表](#page-57-1) 6 に示すユーザ フィールドも同期されます。

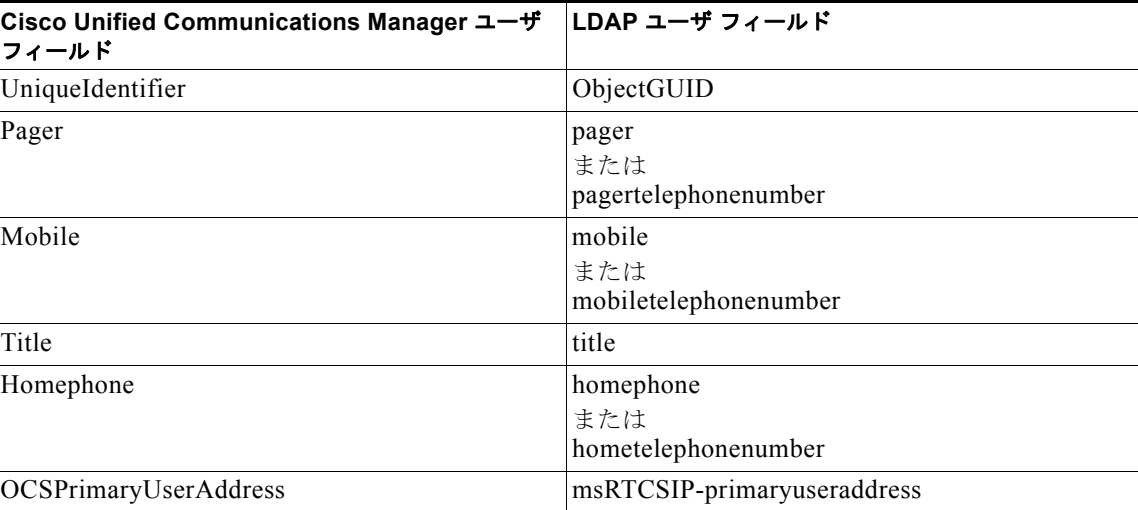

#### <span id="page-57-1"></span>表 **6** 追加の同期されるユーザ フィールド

## セキュリティ

この項では、電話機モデル機能によって有効にされるセキュリティ アイコンについて説明します。

### <span id="page-57-0"></span>電話機モデルによって有効にされるセキュリティ アイコン

Cisco Unified Communications Manager リリース 7.1(3) から、Cisco Unified Communications Manager では、Cisco Unified IP Phone の電話機モデルによってセキュリティ アイコンが有効にされま す。セキュリティ アイコンは、コールがセキュアであるかどうか、接続されたデバイスが信頼できる かどうかを示します。

信頼できるデバイスとは、シスコ製デバイスか、シスコの信頼される接続のセキュリティ基準に合格し たサードパーティ製デバイスを表します。これには、シグナリングおよびメディア暗号化、プラット フォーム ハードニング、保証などがあります。デバイスが信頼できる場合、セキュリティ アイコンが 表示され、サポートされるデバイスでセキュア トーンが再生されます。さらに、デバイスはセキュア コールに関係する他の機能やインジケータも備えていることがあります。

デバイスをシステムに追加すると、Cisco Unified Communications Manager はデバイスが信頼できる かどうかを判断します。セキュリティ アイコンは情報目的でだけ表示され、管理者は直接設定できま せん。

Cisco Unified Communications Manager リリース 7.1(3) より、Cisco Unified Communications Manager は Cisco Unified Communications Manager Administration にアイコンとメッセージを表示し て、ゲートウェイが信頼できるかどうかも示します。

この項では、Cisco Unified IP Phone および Cisco Unified Communications Manager Administration で の信頼できるデバイスのセキュリティ アイコンの動作について説明します。

#### **Cisco Unified Communications Manager Administration**

Cisco Unified Communications Manager Administration の次のウィンドウは、デバイスが信頼できる かどうかを示します。

### ゲートウェイの設定

ゲートウェイタイプごとに、[ ゲートウェイの設定(Gateway Configuration)] ウィンドウ([ デバイス (Device) ] > [ ゲートウェイ (Gateway) ]) に、対応するアイコンと共に、[ デバイスが信頼されてい ます(Device Is Trusted) ] または [ デバイスが信頼されていません (Device Is Not Trusted) ] が表示 されます。

システムはデバイス タイプに基づいて、デバイスが信頼できるかどうかを判断します。ユーザはデバ イスが信頼できるかどうかを設定できません。

### 電話機設定

電話デバイス タイプごとに、[電話機設定 (Phone Configuration) | ウィンドウ ([デバイス (Device) ] > [ 電話 (Phone) ]) に、対応するアイコンと共に、[ デバイスが信頼されています (Device is trusted) ] または [デバイスが信頼されています (Device is not trusted) ] が表示されます。 システムはデバイス タイプに基づいて、デバイスが信頼できるかどうかを判断します。ユーザはデバ イスが信頼できるかどうかを設定できません。信頼される Cisco Unified IP Phone のリストについて は[、「信頼できるデバイス」\(](#page-58-0)P.59)を参照してください。

### **Cisco Unified IP Phone**

Cisco Unified Communications Manager リリース 7.1(3) より、ユーザがコールするデバイスのタイプ は、電話機に表示されるセキュリティ アイコンに影響します。これまで、システムは、シグナリング およびメディアがセキュアであるかどうかを判断して、セキュリティ アイコンを設定していました。 リリース 7.1(3) では、システムは次の 3 つの基準を考慮して、コールがセキュアであるかどうかを判 断します。

- **•** コール上にあるすべてのデバイスが信頼できるか。
- **•** シグナリングはセキュア(認証されていて暗号化されている)か。
- **•** メディアはセキュアか。

サポートされる Cisco Unified IP Phone に、ロック セキュリティ アイコンが表示される前に、3 つすべ ての基準が満たされている必要があることに注意してください。信頼できないデバイスを含むコールで は、シグナリングおよびメディアのセキュリティに関係なく、コール全体のステータスはセキュアでな いままで、電話機にロック アイコンが表示されません。たとえば、会議で信頼できないデバイスを含 めた場合、システムは、そのコール レッグと会議自体をセキュアでないものと見なします。

### <span id="page-58-0"></span>信頼できるデバイス

次のデバイスは信頼できる接続をサポートします。

- **•** Cisco Unified IP Phone 7960G/7940G
- **•** Cisco Unified IP Phone 7906G/7911G
- **•** Cisco Unified IP Phone 7931G
- **•** Cisco Unified IP Phone 7961G/7961G-GE および 7941G/7941G-GE
- **•** Cisco Unified IP Phone 7942G
- **•** Cisco Unified IP Phone 7962G
- **•** Cisco Unified IP Phone 7945G
- **•** Cisco Unified IP Phone 7965G
- **•** Cisco Unified IP Phone 7970G/7971G-GE
- **•** Cisco Unified IP Phone 7975G
- **•** Cisco Unified Wireless IP Phone 7921
- **•** Cisco Unified Wireless IP Phone 7925
- **•** Cisco Unified IP Phone 8961
- **•** Cisco Unified IP Phone 9951
- **•** Cisco Unified IP Phone 9971
- **•** Cisco IP Communicator、CSF モデル
- **•** Cisco TelePresence Phone:
	- **–** Cisco TelePresence System 500
	- **–** Cisco TelePresence System 1000
	- **–** Cisco TelePresence System 3000
	- **–** Cisco TelePresence System 3200

## **Bulk Administration Tool**

この項では、次のトピックについて説明します。

- **•** [「機能管理ポリシーのサポート」\(](#page-59-0)P.60)
- **•** 「BAT の短縮ダイヤル、BLF 短縮ダイヤル、BLF ダイレクト コール [パークの新しい制限のサポー](#page-60-0) [ト」\(](#page-60-0)P.61)
- **•** 「[Cisco Unified Communications Manager](#page-61-0) へのユーザ デバイス プロファイルと電話機の挿入」 ([P.62](#page-61-0))

### <span id="page-59-0"></span>機能管理ポリシーのサポート

一括管理 GUI には、機能管理ポリシーをサポートするために、次の更新が含まれます。

**•** [ 機能管理ポリシー(Feature Control Policy)] ドロップダウン リスト ボックス:この電話機グ ループの機能管理ポリシーを選択します。

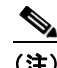

(注) [機能管理ポリシー (Feature Control Policy) ]ドロップダウン リスト ボックスは、電話テン プレート、ユーザ デバイス プロファイル (UDP) テンプレート、電話の更新ウィンドウに表 示されます。

- **•** 挿入、エクスポート、詳細の確認の機能管理ポリシーのサポート:次の挿入、エクスポート、詳細 の確認機能では、機能管理ポリシーをサポートしています。
	- **–** 電話固有の詳細の挿入
	- **–** 電話のすべての詳細の挿入
	- **–** 電話の固有の詳細のエクスポート
	- **–** 電話のすべての詳細のエクスポート
	- **–** 電話のすべての詳細の確認
	- **–** 電話固有の詳細の確認
	- **–** UDP のすべての詳細の挿入
	- **–** UDP の固有の詳細の挿入
- **–** UDP のすべての詳細のエクスポート
- **–** UDP の固有の詳細のエクスポート
- **–** UDP のすべての詳細の確認
- **–** UDP 固有の詳細の確認
- **–** 電話 / ユーザの挿入
- **–** 電話 / ユーザの確認
- **–** 電話レポートの作成
- **–** UDP レポートの作成
- **•** ファイル形式:次のファイル形式で、機能管理ポリシー機能をサポートしています。
	- **–** 電話ファイル形式:[ 機能管理ポリシー(Feature Control Policy)] フィールドは、[ デバイス フィールド (Device Fields) 1セクションに含まれています。
	- **–** UDP ファイル形式:[ 機能管理ポリシー(Feature Control Policy)] フィールドは、[ デバイス フィールド(Device Fields)] セクションに含まれています。
- **•** インポート / エクスポート:インポート / エクスポート ツールには、機能管理ポリシーをサポート するための次の変更が含まれます。
	- **–** [ デバイス データ(Device Data)] セクションで、[ 機能管理ポリシー(Feature Control Policy)] と呼ばれる新しいエンティティをサポートします。
	- **–** 共通の電話プロファイルで [ 機能管理ポリシー(Feature Control Policy)] フィールドをサ ポートします。
	- **–** 電話機で [ 機能管理ポリシー(Feature Control Policy)] フィールドをサポートします。
	- **–** デバイス プロファイルで [ 機能管理ポリシー(Feature Control Policy)] フィールドをサポー トします。
- **•** BAT xlt の機能管理ポリシーのサポート:BAT.xlt は、電話、UDP、電話機とユーザ シートで [機能 管理ポリシー(Feature Control Policy)] フィールドをサポートします。BAT.xlt を使用して、[機 能管理ポリシー (Feature Control Policy) | フィールドを追加または更新できます。

### <span id="page-60-0"></span>**BAT** の短縮ダイヤル、**BLF** 短縮ダイヤル、**BLF** ダイレクト コール パークの新しい制限のサ ポート

BAT は最大 199 の短縮ダイヤル、199 の BLF 短縮ダイヤル、199 の BLF ダイレクト コール パーク イ ンスタンスをサポートするようになりました。一括管理 GUI では、この変更をサポートするために次 の更新が含まれます。

- **•** [ 電話テンプレート(Phone Template)]、[UDP テンプレート(UDP Template)]、[ 電話 (Phone) ] - [ ファイル形式の作成 (Create File Format) ]、および [UDP (UDP) ] - [ ファイル形 式の作成 (Create File Format) ] ページでは、短縮ダイヤル、BLF 短縮ダイヤル、BLF ダイレク ト コール パークの新しい制限をサポートします。
- **•** 挿入、エクスポート、詳細の確認:次の挿入、エクスポート、詳細の確認機能では、短縮ダイヤ ル、BLF 短縮ダイヤル、BLF ダイレクト コール パークの新しい制限をサポートします。
	- **–** 電話固有の詳細の挿入
	- **–** 電話のすべての詳細の挿入
	- **–** 電話の固有の詳細のエクスポート
	- **–** 電話のすべての詳細のエクスポート
	- **–** 電話のすべての詳細の確認
- **–** 電話固有の詳細の確認
- **–** 電話 / ユーザの挿入
- **–** 電話 / ユーザの確認
- **–** UDP のすべての詳細の挿入
- **–** UDP の固有の詳細の挿入
- **–** UDP のすべての詳細のエクスポート
- **–** UDP の固有の詳細のエクスポート
- **–** UDP のすべての詳細の確認
- **–** UDP 固有の詳細の確認
- **•** BAT xlt の短縮ダイヤル、BLF 短縮ダイヤル、BLF ダイレクト コール パークの新しい制限のサ ポート:BAT xlt は、電話機、UDP、電話機とユーザ シートで、短縮ダイヤル、BLF 短縮ダイヤ ル、BLF ダイレクト コール パークの新しい制限をサポートします。BAT.xlt を使用して、短縮ダ イヤル、BLF 短縮ダイヤル、BLF ダイレクト コール パークの詳細を追加または更新できます。

(注) bat.xlt を使用して設定できる最大列数は、Microsoft Excel の 256 列の制限のために制限される ことに注意してください。

### <span id="page-61-0"></span>**Cisco Unified Communications Manager** へのユーザ デバイス プロファイルと電話機の 挿入

ユーザ デバイスのユーザ デバイス プロファイルを挿入し、電話機を Cisco Unified Communications Manager に挿入する場合、[ 既存の設定の上書き(Override the existing configuration)] チェック ボッ クスをオンにすると、次のチェック ボックスが有効になり、選択できます。

- **•** 新しい短縮ダイヤルを追加する前に既存のすべての短縮ダイヤルを削除
- **•** 新しい BLF 短縮ダイヤルを追加する前に既存のすべての BLF 短縮ダイヤルを削除
- **•** 新しいサービスを追加する前に既存の登録済みサービスをすべて削除

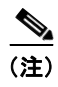

(注) チェック ボックスをオンにして、既存のすべての短縮ダイヤル、BLF 短縮ダイヤル、または登録済み サービス レコードを削除し、新しいレコードを追加します。これらを既存のレコードに追加する場合 は、チェック ボックスをオフにしたままにします。

## **Cisco Unified IP Phone**

この項では、次の情報を提供します。

- **•** 「[Cisco Unified IP Phone 8900](#page-62-0) および 9900 シリーズ」(P.63)
- **•** 「Cisco Unified IP カラー [キー拡張モジュール」\(](#page-66-0)P.67)
- **•** 「[Cisco Unified IP Phone 8900](#page-67-0) および 9900 シリーズの電話機管理」(P.68)
- **•** 「[Cisco Unified IP Phone 6900](#page-68-0) シリーズ」(P.69)
- **•** 「SRST のセキュア SIP [フェールオーバー」\(](#page-69-0)P.70)
- **•** 「Cisco Unified IP Phone [の機能キーの容量の増加」\(](#page-71-0)P.72)
- **•** 「SIP [ダイジェスト認証名」\(](#page-71-1)P.72)

## <span id="page-62-0"></span>**Cisco Unified IP Phone 8900** および **9900** シリーズ

Cisco Unified IP Phone と Cisco Unified Communications Manager を使用する前に、クラスタ内のす べての Cisco Unified Communications Manager サーバに最新のファームウェアをインストールする必 要があります。

(注) Cisco Unified Communications Manager 7.1(3) または 7.1(3a) をインストールできます。これらのいず れかのリリースをインストールしたら、Cisco Unified Communications Manager 7.1(3a)su1 をインス トールする必要があります。

Cisco Unified IP Phone8900 および 9900 シリーズは、世界中のお客様にビジネスレベルの音声通信 サービスを提供する新しい革新的なエンドポイントのポートフォリオです。3 つのモデルを使用できま す。

- **[Cisco Unified IP Phone 8961](#page-62-1)** (P63)
- **[Cisco Unified IP Phone 9951](#page-63-0)** (P.64)
- **[Cisco Unified IP Phone 9971](#page-64-0)** (P.65)

#### <span id="page-62-1"></span>**Cisco Unified IP Phone 8961**

Cisco Unified IP Phone 8961 は、使いやすく環境に優しい人間工学設計によって、ユーザ エクスペリ エンスを向上させる高度な専門的メディア エンドポイントです。ポートフォリオの特長として、高解 像度(VGA)カラー ディスプレイ、USB ポート、ギガビット イーサネット接続、高品位(HD)音声 サポートなどが導入され、マルチメディア アプリケーション契約の生産性の高いユーザ エクスペリエ ンスを可能にします。アプリケーションのサポートには、XML および MIDlet 対応アプリケーション が含まれます。Cisco Unified IP Phone 8961 は、ナレッジ プロフェッショナル、管理者、エグゼク ティブに理想的なソリューションです。

Cisco Unified IP Phone 8961 は次の機能をサポートします。

- **•** 人間工学設計:電話機は回線、機能、コールを使いやすく直観的に配置しています。転送、会議、 保留がハード キーに表示され、提供されるソフト キーの数をコール状態あたり最大 4 つに削減し ます。
- **•** ディスプレイ:電話機は、コーリングおよびアプリケーション用の VGA 表示、5 インチ(10 cm) グラフィカル TFT カラー ディスプレイ、24 ビット色深度、640 x 480 の有効ピクセル解像度、 バックライトを備えています。ディスプレイは、フォントにダブルバイト Unicode エンコーディ ングを必要とするローカリゼーションもサポートしています。
- **•** イーサネット:内部 2 ポート Cisco イーサネット スイッチにより、電話機と同じ場所にある PC の 両方を単一の LAN 接続で、RJ-45 インターフェイスを経由して、10/100/1000BASE-T イーサ ネット ネットワークに接続できます。システム管理者は、PC と電話機に個別の VLAN (802.10) を指定して、音声およびデータ トラフィックのセキュリティと信頼性を向上できます。
- **•** USB:USB ポートにより、Cisco Unified IP Phone カラー キー拡張モジュールやヘッドセットな どのアクセサリを使用することによって、コール処理とアプリケーションの操作性を向上します。
- **•** 5 つのプログラム可能な回線キーおよび機能キーと 5 つのコール セッション キー:IP Phone では、 5 つのプログラム可能な回線キーおよび機能キーを備え、回線ごとに複数のアピアランスの利便性 を持つ 5 つのコール セッション キーも備えています。これにより、管理スタッフは多数のセッ ションのすべてのアクティビティを同時に処理できます。Cisco Unified IP Phone 8961 によって、 最大 200 の同時コールを処理できます。
- **•** ボタン:電話には次のボタンがあります。
	- **–** 状態表示 LED 付きの 5 つのプログラム可能な機能ボタン
	- **–** 状態表示 LED 付きの 5 つのコールセッション ボタン
- **–** アプリケーション、ディレクトリ、ボイスメール
- **–** 会議、転送、保留
- **–** 音量を上げる / 下げる
- **–** バックライト ミュート、スピーカーフォン、ヘッドセット
- **–** 戻る、終了、5 方向ナビゲーション パッド
- **•** ユーザ エクスペリエンス:電話機では、コール アピアランスと別に、回線、短縮ダイヤル、プロ グラム可能な機能を詳細に編成できます。1 日に数回しかコールしないユーザに最適で、1 時間に 数千のコールを処理するユーザにも適しています。
- **•** セッション開始プロトコル(SIP)シグナリング:SIP と呼制御アプリケーションおよびパート ナー アプリケーションとの相互運用によって、機能豊富な Unified Communications ソリューショ ンが可能になります。
- **•** アプリケーションのサポート:シスコのアプリケーション開発パートナーまたはお客様独自の開発 スタッフによって、XML および MIDlet 対応アプリケーションが提供されます。

Cisco Unified IP Phone 8961 では、次のアクセサリをサポートしています。

- **•** IP カラー キー拡張モジュール:個別に提供されている IP カラー キー拡張モジュールにより、回 線、短縮ダイヤル、機能を高度に使用できるようになり、モジュールあたり 36 の追加回線キーと 機能キーが得られます。Cisco Unified IP Phone 8961 では、1 つの IP カラー キー拡張モジュール がサポートされます。
- **•** ヘッドセットのサポート:RJ-9 および USB ヘッドセット。

詳細については、次の URL をクリックしてください。

[http://www.cisco.com/en/US/prod/collateral/voicesw/ps6788/phones/ps10451/ps10511/data\\_sheet\\_c78-](http://www.cisco.com/en/US/prod/collateral/voicesw/ps6788/phones/ps10451/ps10511/data_sheet_c78-565397.html) 565397.html

#### <span id="page-63-0"></span>**Cisco Unified IP Phone 9951**

Cisco Unified IP Phone 9951 は高度なコラボレーティブ メディア エンドポイントで、音声、アプリ ケーション、アクセサリを提供します。特長は、高品位(HD)音声、高解像度カラー ディスプレイ、 ギガビット イーサネット、新しい人間工学設計、簡単で操作性の高いユーザ インターフェイスなどで す。別売のアクセサリには、Cisco Unified IP カラー キー拡張モジュールがあります。

Cisco Unified IP Phone 9951 では、次の機能をサポートしています。

- **•** 工業デザイン:電話機は操作性が高く、回線、機能、コールが直観的に配置されています。転送、 会議、保留がハード キーに表示され、提供されるソフト キーの数をコール状態あたり最大 4 つに 削減します。
- **•** ディスプレイ:電話機は、5 インチ(10 cm)グラフィカル TFT カラー ディスプレイ、24 ビット 色深度、640 x 480 有効ピクセル解像度、バックライトに加えて、コーリングとアプリケーション 用に VGA 表示を提供します。ディスプレイは、フォントにダブルバイト Unicode エンコーディン グを必要とするローカリゼーションもサポートしています。
- **•** イーサネット:内部 2 ポート Cisco イーサネット スイッチにより、電話機と同じ場所にある PC の 両方を単一の LAN 接続で、RJ-45 インターフェイスを経由して、10/100/1000BASE-T イーサ ネット ネットワークに接続できます。システム管理者は、PC と雷話機に個別の VLAN (802.10) を指定して、音声およびデータ トラフィックのセキュリティと信頼性を向上できます。
- **•** Bluetooth:デスクトップから 10 m 以内のヘッドセット ユーザのモビリティが可能であるため、 コール中にプリンタ、同僚のデスク、または近くのプライベートな場所に移動できます。
- **•** USB:2 つの USB ポートにより、ヘッドセットなどのアクセサリを使用することによって、コー ル処理とアプリケーションの操作性を向上します。
- **•** 外部音声ポート:汎用音声入力ポートおよび音声出力ポートにより、外部スピーカーとマイクより も、快適にスピーカーフォンを使用できます。
- **•** 2 つのキー拡張モジュールによる 5 回線から 77 回線への拡張:電話機は多数の短縮ダイヤルとプ ログラム可能機能を備えているため、多数の回線のアクティビティを追跡できます。デバイスあた り最大 200 コールをサポートします。
- **•** ボタン:電話には次のボタンがあります。
	- **–** 状態表示 LED 付きの 5 つのプログラム可能な機能ボタン
	- **–** 状態表示 LED 付きの 5 つのコールセッション ボタン
	- **–** アプリケーション、ディレクトリ、ボイスメール
	- **–** 会議、転送、保留
	- **–** 音量を上げる / 下げる
	- **–** バックライト ミュート、スピーカーフォン、ヘッドセット
	- **–** 戻る、終了、5 方向ナビゲーション パッド
- **•** ユーザ エクスペリエンス:電話機では、コール アピアランスと別に、回線、短縮ダイヤル、プロ グラム可能な機能を詳細に編成できます。1 日に数回しかコールしないユーザに最適で、1 時間に 数千のコールを処理するユーザにも適しています。
- **•** セッション開始プロトコル(SIP)シグナリング:SIP と呼制御アプリケーションおよびパート ナー アプリケーションとの相互運用によって、機能豊富な Unified Communications ソリューショ ンが可能になります。
- **•** アプリケーションのサポート:シスコのアプリケーション開発パートナーまたはお客様独自の開発 スタッフによって、XML および MIDlet 対応アプリケーションが提供されます。

Cisco Unified IP Phone 9951 では、次のアクセサリをサポートしています。

- **•** IP カラー キー拡張モジュール:個別に提供されている IP カラー キー拡張モジュールにより、回 線、短縮ダイヤル、機能を簡単に拡張し、高度に使用できるようになります。
- **•** ヘッドセットのサポート:既製の Bluetooth および USB ヘッドセットをサポートします。携帯電 話やスマートフォンで使用している手持ちの Bluetooth ヘッドセットを使用できます。電話機背面 の専用 RJ-9 ヘッドセット ポートを介して、高品位音声アナログ ヘッドセットもサポートします。

詳細については、次の URL をクリックしてください。

[http://www.cisco.com/en/US/prod/collateral/voicesw/ps6788/phones/ps10453/ps10513/data\\_sheet\\_c78](http://www.cisco.com/en/US/prod/collateral/voicesw/ps6788/phones/ps10453/ps10513/data_sheet_c78-565680.html) -565680.html

#### <span id="page-64-0"></span>**Cisco Unified IP Phone 9971**

Cisco Unified IP Phone 9971 は高度なコラボレーティブ メディア エンドポイントで、音声、アプリ ケーション、アクセサリを提供します。特長は、高解像度カラー タッチスクリーン ディスプレイ、高 品位音声(HD 音声)、デスクトップ Wi-Fi 接続、ギガビット イーサネット、新しい人間工学設計、簡 単な操作性の高いユーザ インターフェイスなどです。別売のアクセサリには、Cisco Unified IP カラー キー拡張モジュールがあります。

Cisco Unified IP Phone 9971 では、次の機能をサポートしています。

**•** 工業デザイン:電話機は操作性が高く、回線、機能、コールが直観的に配置されています。転送、 会議、保留がハード キーに表示され、提供されるソフト キーの数をコール状態あたり最大 4 つに 削減します。

- **•** ディスプレイ:電話機は、5.6 インチ(14 cm)グラフィカル TFT カラー タッチスクリーン ディス プレイ、24 ビット色深度、640 x 480 有効ピクセル解像度、バックライトに加えて、コーリングと アプリケーション用に VGA 表示を提供します。ディスプレイは、フォントにダブルバイト Unicode エンコーディングを必要とするローカリゼーションもサポートしています。
- **•** イーサネット:内部 2 ポート Cisco イーサネット スイッチにより、電話機と同じ場所にある PC の 両方を単一の LAN 接続で、RJ-45 インターフェイスを経由して、10/100/1000BASE-T イーサ ネット ネットワークに接続できます。システム管理者は、PC と電話機に個別の VLAN(802.1Q) を指定して、音声およびデータ トラフィックのセキュリティと信頼性を向上できます。
- **•** デスクトップ Wi-Fi イーサネット:有線イーサネットの代替として、電話機は、Wi-Fi アクセスへ の接続を可能にするオンボード Wi-Fi 無線およびアンテナをサポートし、音声対応 Cisco Unified Wireless Network によって投資回収率 (ROI) を高めます。
- **•** Bluetooth:デスクトップから 10 m 以内のヘッドセット ユーザのモビリティが可能であるため、 コール中にプリンタ、同僚のデスク、または近くのプライベートな場所に移動できます。
- **•** USB:2 つの USB ポートにより、ヘッドセットなどのアクセサリを使用することによって、コー ル処理とアプリケーションの操作性を向上します。
- **•** 外部音声ポート:汎用音声入力ポートおよび音声出力ポートにより、外部スピーカーとマイクより も、快適にスピーカーフォンを使用できます。
- **•** 3 つのキー拡張モジュールによる 6 回線から 114 回線への拡張:電話機は多数の短縮ダイヤルとプ ログラム可能機能を備えているため、多数の回線のアクティビティを追跡できます。デバイスあた り最大 200 コールをサポートします。
- **•** ボタン:電話には次のボタンがあります。
	- **–** 状態表示 LED 付きの 6 つの機能ボタン
	- **–** 状態表示 LED 付きの 6 つのコールセッション ボタン
	- **–** アプリケーション、ディレクトリ、ボイスメール
	- **–** 会議、転送、保留
	- **–** 音量を上げる / 下げる
	- **–** バックライト ミュート、スピーカーフォン、ヘッドセット
	- **–** 戻る、終了、5 方向ナビゲーション パッド
- **•** ユーザ エクスペリエンス:電話機では、コール アピアランスと別に、回線、短縮ダイヤル、プロ グラム可能な機能を詳細に編成できます。1 日に数回しかコールしないユーザに最適で、1 時間に 数千のコールを処理するユーザにも適しています。
- **•** セッション開始プロトコル(SIP)シグナリング:SIP と呼制御アプリケーションおよびパート ナー アプリケーションとの相互運用によって、機能豊富な Unified Communications ソリューショ ンが可能になります。
- **•** アプリケーションのサポート:シスコのアプリケーション開発パートナーまたはお客様独自の開発 スタッフによって、XML および MIDlet 対応アプリケーションが提供されます。

Cisco Unified IP Phone 9971 では、次のアクセサリをサポートしています。

- **•** IP カラー キー拡張モジュール:個別に提供されている IP カラー キー拡張モジュールにより、回 線、短縮ダイヤル、機能を簡単に拡張し、高度に使用できるようになります。
- **•** ヘッドセットのサポート:既製の Bluetooth および USB ヘッドセットをサポートします。携帯電 話やスマートフォンで使用している手持ちの Bluetooth ヘッドセットを使用できます。電話機背面 の専用 RJ-9 ヘッドセット ポートを介して、高品位音声アナログヘッドセットもサポートします。

詳細については、次の URL をクリックしてください。

H

[http://www.cisco.com/en/US/prod/collateral/voicesw/ps6788/phones/ps10453/ps10512/data\\_sheet\\_c78](http://www.cisco.com/en/US/prod/collateral/voicesw/ps6788/phones/ps10453/ps10512/data_sheet_c78-565717.html) -565717.html

### 要件

Cisco Unified IP Phone 8900 および 9900 では、次のリリースが必要です。

- **•** セッション開始プロトコル(SIP)を使用する Cisco Unified Communications Manager および Cisco Unified Communications Manager Business Edition Versions 7.1(3) 以降
- **•** Cisco IP Phone ファームウェア リリース 9.0(1) 以降

#### 参照

- **•** 『*Cisco Unified IP Phone 8961, 9951, and 9971 User Guide for Cisco Unified Communications Manager 7.1(3) (SIP)*』
- **•** 『*Cisco Unified IP Phone 8961, 9951, and 9971 Administration Guide for Cisco Unified Communications Manager 7.1(3) (SIP)*』
- **•** 『*Cisco Unified IP Phone 9971 Quick Start for Administrative Assistants*』
- **•** 『*Cisco Unified IP Phone 9971 Quick Start for Executives*』
- **•** 『*Cisco Unified IP Phone 9951 and 8961 Quick Start for Administrative Assistants*』
- **•** 『*Cisco Unified IP Phone 9961 and 8961 Quick Start*』

### <span id="page-66-0"></span>**Cisco Unified IP** カラー キー拡張モジュール

Cisco Unified IP カラー キー拡張モジュールは、Cisco Unified IP Phone 9900 シリーズおよび Cisco Unified IP Phone 8900 シリーズのエンドポイントの手ごろな価格で拡張可能な回線キーおよび機能 キーのアピアランスを提供します。

Cisco Unified IP カラー キー拡張モジュールは次の機能をサポートします。

- **•** マネージャ、エグゼクティブ、管理スタッフが使用することを意図しています。
- **•** モジュールあたり 18 個の物理的なプログラム可能な 3 色点灯 LED/ 機能キーにより、追加の電話 の設置と比べて、コストを削減します。
- **•** セカンド ページ キーにより、18 個の追加のプログラム可能キー(モジュールあたり合計 36 キー) を提供し、優れた拡張性を実現します。
- **•** 3 色 LED 点灯回線 / 機能キーでは、一目でコールのステータスがわかります。
- **•** 1、2、3 モジュール構成によって、拡張性を高め、投資保護を実現します。
- **•** グラフィカル、バックライト、高解像度カラー ディスプレイによって見やすくなっています。
- **•** 洗練された無駄のない人間工学設計により、Cisco Unified IP Phone 9971、9951、8961 にシーム レスに統合されます。
- **•** 自然に優しい機能
	- **–** Deep-Sleep オプションにより、日中のアクティブ状態でのモジュールの休止時間での電力消 費を削減します。
	- **–** 土に返るリサイクル可能なプラスチックを使用しています。

### 要件

Cisco Unified IP カラー キー拡張モジュールには次のリリースが必要です。

**•** セッション開始プロトコル(SIP)を使用する Cisco Unified Communications Manager および Cisco Unified Communications Manager Business Edition Versions 7.1(3) 以降

**•** Cisco IP Phone ファームウェア リリース 9.0(1) 以降

#### 参照

- **•** 『*Cisco Unified IP Phone 8961, 9951, and 9971 User Guide for Cisco Unified Communications Manager 7.1(3) (SIP)*』
- **•** 『*Cisco Unified IP Phone 8961, 9951, and 9971 Administration Guide for Cisco Unified Communications Manager 7.1(3) (SIP)*』

### <span id="page-67-0"></span>**Cisco Unified IP Phone 8900** および **9900** シリーズの電話機管理

Cisco Unified Communications Manager のこのリリースでは、次の Cisco Unified IP Phone をサポー トしています。

- **•** Cisco Unified IP Phone 8961
- **•** Cisco Unified IP Phone 9951
- **•** Cisco Unified IP Phone 9971

Cisco Unified IP Phone 8961、9951、および 9971 は次の機能をサポートしています。

- **•** パーク モニタリング:コールのパーク後、コールのステータスを監視します。
- **•** ダイレクト コール パークの支援:エンド ユーザは 1 つのボタンを押すだけでコールをダイレクト パークできます。
- **•** 機能管理ポリシー:管理者は、Cisco Unified Communications Manager の管理で無効にすること によって、Cisco Unified IP Phone 8961、9951、および 9971 の機能のアピアランスを制限できま す。
- **•** Cisco Unified IP カラー キー拡張モジュール:Cisco Unified IP Phone 8961、Cisco Unified IP Phone 9951、および Cisco Unified IP Phone 9971 に取り付けて、電話機に追加のライン アピアラ ンスやプログラム可能なボタンを追加します。

Cisco Unified IP Phone 8961 に 1 つのキー拡張モジュール(KEM)を追加して、最大 36 の回線ま たはボタンを追加でき、Cisco Unified Phone 9951 に 2 つの拡張モジュールを追加して、最大 72 の回線またはボタンを追加でき、Cisco Unified IP Phone 9971 に 3 つの拡張モジュールを追加し て、最大 108 の回線またはボタンを追加できます[。表](#page-68-1) 7 に電話別の KEM のサポートを図で示して います。

- **•** ソフトキー テンプレートを使用しない:Cisco Unified IP Phone 8961、9951、および 9971 ではソ フト キー テンプレートを使用しません。機能は、ソフトキー、専用機能ボタン、またはシステム 管理者が設定したプログラム可能な機能ボタンで、使用できます。
- **•** 製品固有の設定:Cisco Unified Communications Manager の管理によって、次のいずれかのウィ ンドウで、Cisco Unified IP Phone のいくつかの製品固有の設定パラメータを設定できます。
	- **–** [電話機設定(Phone Configuration)] ウィンドウ([デバイス(Device)] > [電話(Phone)])、 ウィンドウの [プロダクト固有の設定 (Product Specific Configuration) ] 部分
	- **–** [ 共通の電話プロファイル(Common Phone Profile)] ウィンドウ([ デバイス(Device)] > [デバイスの設定 (Device Settings) ]> [共通の電話プロファイル (Common Phone Profile)])
	- **–** [ エンタープライズ電話の設定(Enterprise Phone Configuration)] ウィンドウ([ システム (System) ]> [エンタープライズ電話の設定 (Enterprise Phone Configuration) ])
- **•** アクセサリのサポート[:表](#page-68-1) 7 では、Cisco Unified IP Phones 8961、9951、および 9971 でサポート するアクセサリを示しており、「X」は特定の電話モデルのサポートを示し、ダッシュ(-)はサ ポートしていないことを示しています。

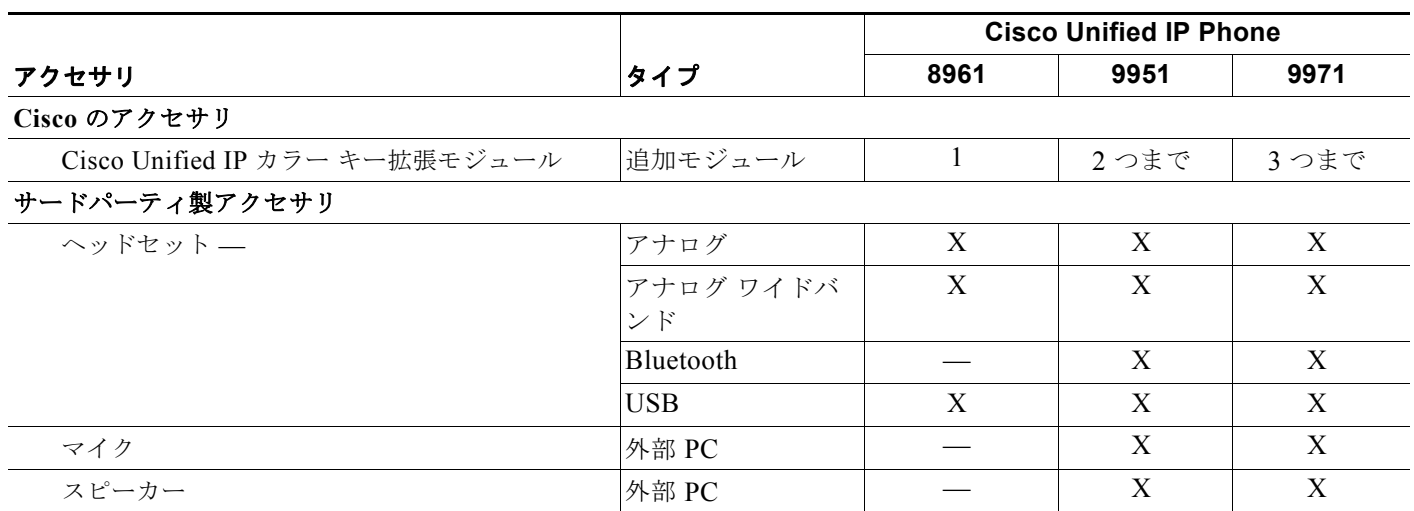

### <span id="page-68-1"></span>表 **7 Cisco Unified IP Phone 8961**、**9951**、および **9971** のアクセサリのサポート

これらの機能の設定についてと Cisco Unified IP Phone 8961、9951、および 9971 の管理のその他の情 報については、次のサイトにある『*Cisco Unified IP Phone 8961, 9951, and 9971 for Cisco Unified Communications Manager 7.1(3) (SIP)*』を参照してください。

[http://www.cisco.com/en/US/products/hw/phones/ps10453/prod\\_maintenance\\_guides\\_list.html](http://www.cisco.com/en/US/products/hw/phones/ps10453/prod_maintenance_guides_list.html)

### <span id="page-68-0"></span>**Cisco Unified IP Phone 6900** シリーズ

Cisco Unified IP Phone 6900 シリーズは、世界中のお客様に、手ごろな価格でビジネスレベルの音声通 信サービスを提供する新しい革新的なエンドポイントのポートフォリオです。3 つのモデルを使用でき ます。

- Cisco Unified IP Phone 6921 (2 回線)
- Cisco Unified IP Phone 6941 (2 回線)
- Cisco Unified IP Phone 6961 (12 回線)

3 つすべてのモデルで次の機能をサポートしています。

- **•** 2 色、2 つのハンド セット スタイル オプション
- **•** 全二重スピーカーフォン
- **•** 回線あたり 1 コールのアピアランス
- **•** 保留、転送、会議のボタン
- **•** ディレクトリ、設定、メッセージのボタン
- **•** 4 つのソフトキー ボタンとスクロール トグル バー
- **•** 3 色 LED 回線および機能キー
- **•** ディスプレイの右から左に記述する言語の表現
- **•** Cisco Discovery Protocol と IEEE 802.1 p/q タギングおよびスイッチングを含むネットワーク機能
- **•** LAN 接続用に 1 つと PC などのダウンストリーム イーサネット デバイス接続用に 1 つの 2 つの RJ-45 ポート経由の 10/100 BASE-T イーサネット接続
- **•** G.711a、G.711、G.729a、G.729b、および G.729ab 音声圧縮コーデック
- **•** IEEE 802.3af 準拠のブレードからの電源供給
- **•** 土に返りやすく、リサイクル可能なプラスチックの使用
- **•** 次の American Disabilities Act(ADA)機能
	- **–** Hearing Aid-Compatible(HAC:補聴器対応)ハンドセットは ADA で設定された要件を満た します。
	- **–** HAC は承認済みの補聴器への磁気結合の ADA HAC 要件を満たします。
	- **–** 電話機のダイヤル パッドは ADA 標準に準拠しています。

詳細については、次の URL をクリックしてください。

[http://www.cisco.com/en/US/prod/collateral/voicesw/ps6788/phones/ps10326/data\\_sheet\\_c78-541199.](http://www.cisco.com/en/US/prod/collateral/voicesw/ps6788/phones/ps10326/data_sheet_c78-541199.html) html

### 要件

Cisco Unified IP Phone 6900 シリーズでは次のリリースが必要です。

**•** Skinny Client Control Protocol(SCCP)を使用する Cisco Unified Communications Manager およ び Cisco Unified Communications Manager Business Edition Versions 7.1.2 以降

### 参照

- **•** 『*Cisco Unified IP Phone 6921, 6941, and 6961 User Guide for Cisco Unified Communications Manager 7.1 (SCCP)*』
- **•** 『*Cisco Unified IP Phone 6921, 6941, and 6961 Administration Guide for Cisco Unified Communications Manager 7.1 (SCCP)*』
- **•** 『*Cisco Unified IP Phone 6961 for Administrative Assistants Quick Start*』
- **•** 『*Cisco Unified IP Phone 6921 Quick Start*』

### <span id="page-69-0"></span>**SRST** のセキュア **SIP** フェールオーバー

ファームウェア リリース 8.5(3) では、SIP を実行する Cisco Unified IP Phone でのセキュア コールを サポートし、Cisco Unified Communications Manager から SRST へのコールのフェールオーバー後も、 セキュアな状態を維持します。さらに、この機能では、ユーザは電話機のディスプレイに維持される ロック アイコンによってコールがまだセキュアであることを確認できます。

SRST は、IP 電話のセキュリティ設定に従って、RTP および SRTP メディア接続をサポートします。

システム管理者は Cisco ルータで SRST を設定し、SIP/UDP、SIP/TCP、および SIP/TLS/TCP を使用 して、SIP を使用するエンドポイントを SRST に登録できます。

次の例に、SRST の完全なセキュア設定を示します。

```
voice service voip
srtp fallback
allow-connections sip to h323
allow-connections sip to sip
sip
   url sips
   srtp negotiate cisco
voice register global
security-policy secure
sip-ua
registrar ipv4:101.2.0.10 expires 3600
xfer target dial-peer
crypto signaling default trustpoint 3745-SRST strict-cipher
```
(注) CLI コマンド security-policy のデフォルト値は **device-default** に指定されます。この値がデフォルト 値に設定されている場合、既存のトランスポート メカニズムが受け入れられ、フェールオーバー時に SRST に登録されます。この値が **secure** に設定されていると、SRST は、該当する場合に、コールの セキュア状態を維持するために、SIP/TLS/TCP のトランスポート メカニズムだけを受け入れます。

次の例に、SRST の完全な device-default 設定を示します。

```
voice service voip
srtp fallback
allow-connections sip to h323
allow-connections sip to sip
sip
   url sip
   srtp negotiate cisco
voice register global
default security-policy
sip-ua
registrar ipv4:101.2.0.10 expires 3600
xfer target dial-peer
crypto signaling default trustpoint 3745-SRST
```
ファームウェア リリース 8.5(3) より、SIP を使用する IP 電話エンドポイントが、Unified CM から SRST にフェールオーバーするセキュア コール状態にある場合、電話のディスプレイにロック アイコ ンが表示され続け、コールがセキュアな状態を維持していることが示されます。以前のリリースでは、 SRST にフェールオーバーする SIP/TLS/TCP コールでは、セキュアでないコールを示す再生矢印アイ コンが表示されます。

IP 電話が SRST に登録されると、コールのすべてのセグメントが SIP エンドポイントである場合、会 議、転送、ブラインド転送、自動転送などのすべての付加機能がサポートされます。コールのセグメン トが SIP エンドポイントと SCCP エンドポイントの両方である場合、基本コールだけがサポートされ ます。

この機能は次の IP 電話でサポートされます。

- **•** Cisco Unified IP Phone 7975G
- **•** Cisco Unified IP Phone 7971G-GE
- **•** Cisco Unified IP Phone 7970G
- **•** Cisco Unified IP Phone 7965G
- **•** Cisco Unified IP Phone 7962G
- **•** Cisco Unified IP Phone 7961G
- **•** Cisco Unified IP Phone 7961G-GE
- **•** Cisco Unified IP Phone 7945G
- **•** Cisco Unified IP Phone 7942G
- **•** Cisco Unified IP Phone 7941G
- **•** Cisco Unified IP Phone 7941G-GE
- **•** Cisco Unified IP Phone 7931G
- **•** Cisco Unified IP Phone 7911G
- **•** Cisco Unified IP Phone 7906G

#### 参照

- **•** 『*Cisco Unified IP Phone Administration Guide*』
- **•** 『*PI12 ARTG BU Special Release Notes*』

### <span id="page-71-0"></span>**Cisco Unified IP Phone** の機能キーの容量の増加

Cisco Unified IP Phone の機能キーの容量の増加により、管理者は Cisco Unified IP Phone Expansion Modules 7915 および 7916 で 48 個のすべての追加キーを使用できます。

Cisco Unified IP Phone 7975G では最大 56 キーを設定でき、Cisco Unified IP Phones 7965G および 7962G では最大 54 キーを設定できます。

回線容量の増加には、ディレクトリ番号(DN)、回線情報メニュー、回線リング メニュー、回線ヘル プ ID が含まれます。

#### 表 8 **電話機モデルと設定可能な最大ディレクトリ番号**

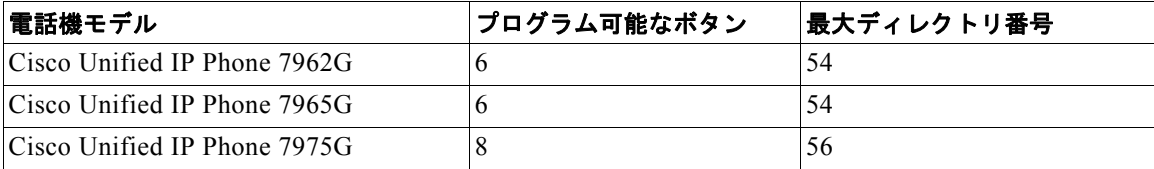

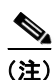

(注) Cisco Unified IP Phone 7975G には 8 つのプログラム可能なボタンがあるため、56 DN をサポートしま す。Cisco Unified IP Phones 7965G および 7962G には 6 つのプログラム可能なボタンがあるため、こ れらの電話機で使用可能な DN の最大数は 54 になります。

この機能は次の IP 電話 (SCCP および SIP) でサポートされます。

- **•** Cisco Unified IP Phone 7975G
- **•** Cisco Unified IP Phone 7965G
- **•** Cisco Unified IP Phone 7962G

#### 参照

**•** 『*Cisco Unified IP Phone Administration Guide*』

### <span id="page-71-1"></span>**SIP** ダイジェスト認証名

Cisco Unified IP Phone (SIP) の SIP ダイジェスト認証名の長さが 128 文字に増加しました。

認証名は、「電話セキュリティプロファイルの設定 (Phone Security Profile Configuration) | ウィンド ウで [ ダイジェスト認証を有効化(Enable Digest Authentication)] チェック ボックスがオンにされて いる場合にだけ使用されます。認証名は、電話に割り当てられているエンド ユーザのユーザ ID から派 生します。

この機能は次の IP 電話 (SIP) でサポートされます。

- **•** Cisco Unified IP Phone 7975G
- **•** Cisco Unified IP Phone 7971G-GE
- **•** Cisco Unified IP Phone 7970G
- **•** Cisco Unified IP Phone 7965G
- **•** Cisco Unified IP Phone 7962G
- **•** Cisco Unified IP Phone 7961G
- **•** Cisco Unified IP Phone 7961G-GE
- **•** Cisco Unified IP Phone 7945G
- **•** Cisco Unified IP Phone 7942G
- **•** Cisco Unified IP Phone 7941G
- **•** Cisco Unified IP Phone 7941G-GE
- **•** Cisco Unified IP Phone 7931G
- **•** Cisco Unified IP Phone 7911G
- **•** Cisco Unified IP Phone 7906G

#### 参照

- **•** 『*Cisco Unified IP Phone Administration Guide*』
- **•** 『*Cisco Unified Communications Manager Administration Guide*』

#### 表 **9 Cisco Unified IP Phone** の **Cisco Unified Communications Manager 7.1(3)** の機能のサポート

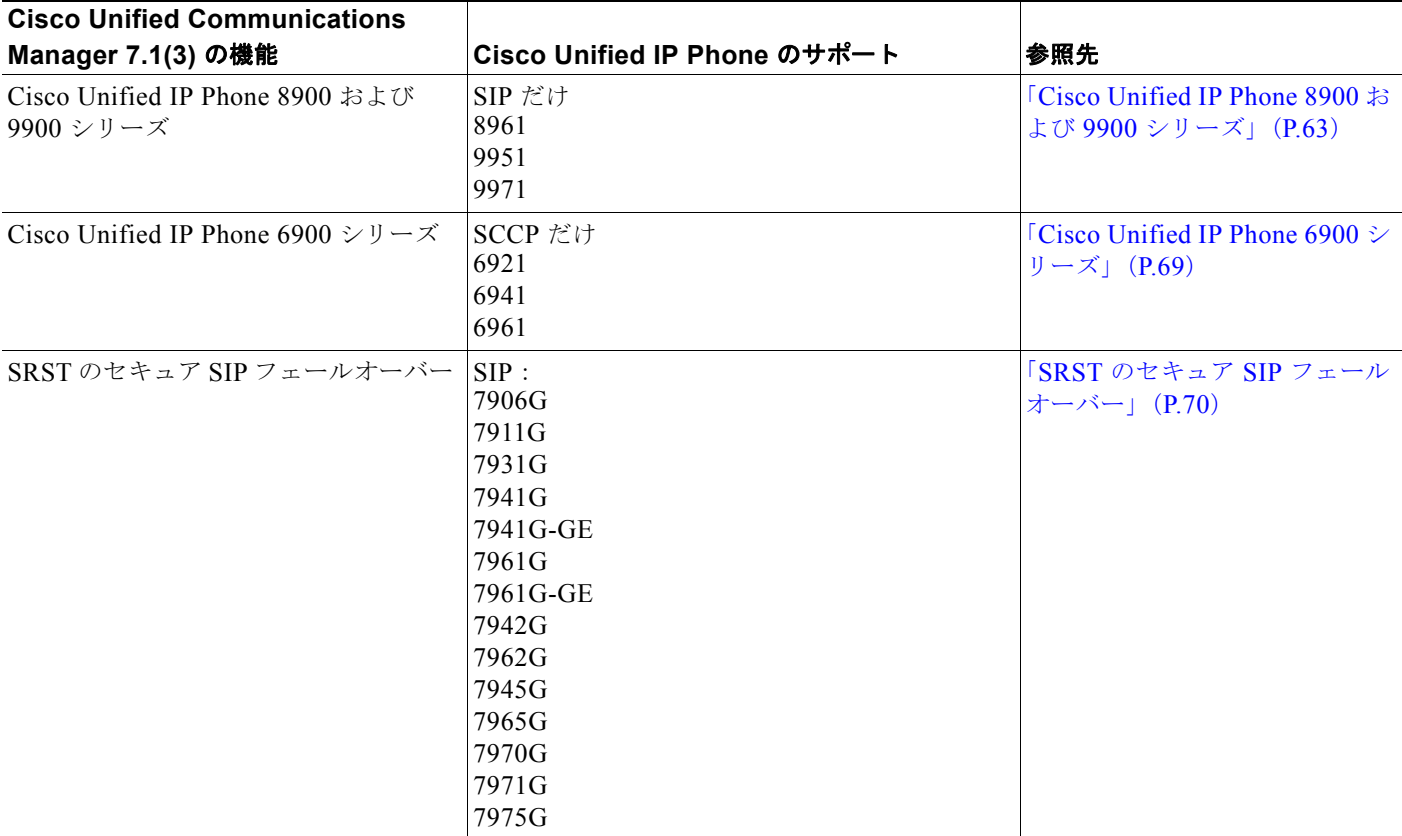

**The State** 

#### 新規情報および変更情報

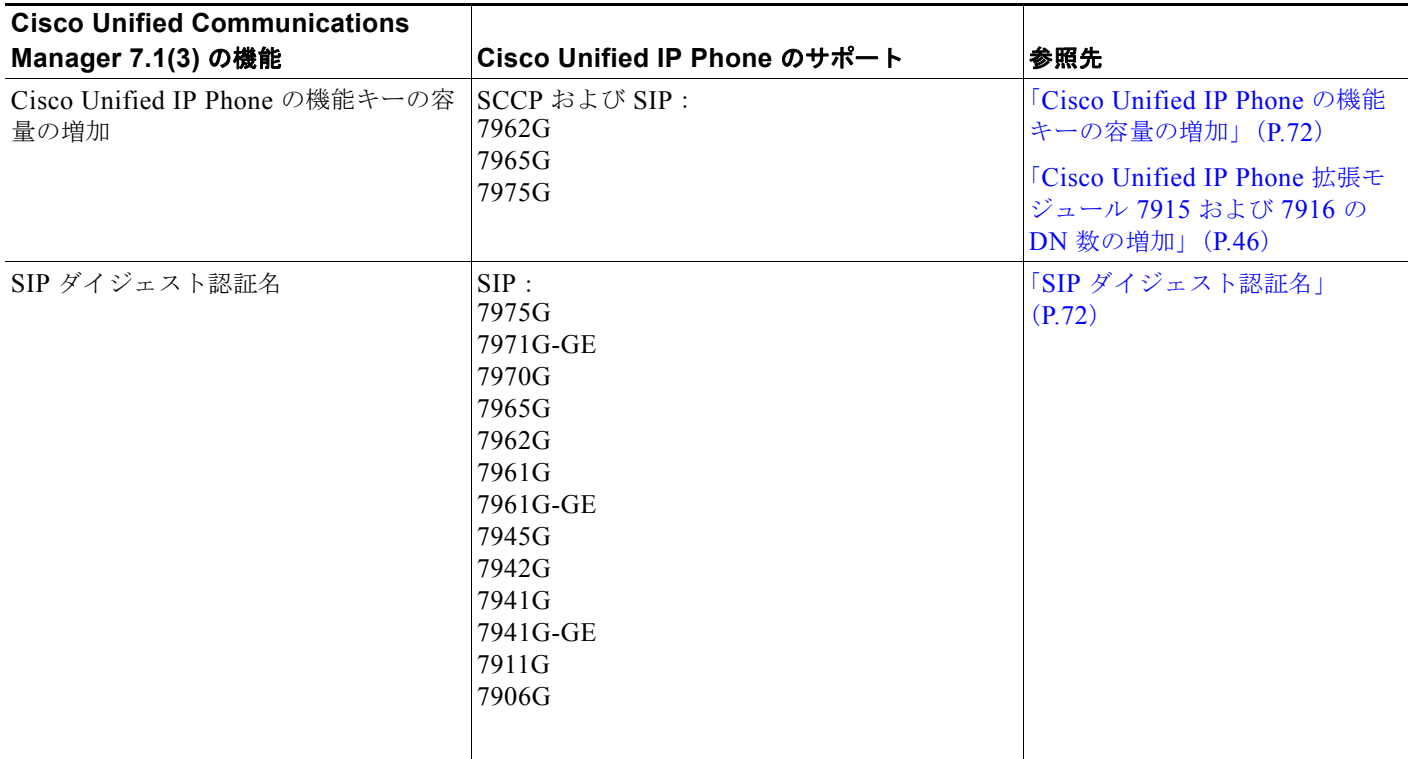

#### 表 **9 Cisco Unified IP Phone** の **Cisco Unified Communications Manager 7.1(3)** の機能のサポート(続き)

# **Cisco Unified Serviceability** および **RTMT**

この項では、次のトピックについて説明します。

**•** 「RTMT および Cisco Unified Serviceability [の機能管理ポリシーのサポート」\(](#page-73-0)P.74)

### <span id="page-73-0"></span>**RTMT** および **Cisco Unified Serviceability** の機能管理ポリシーのサポート

機能管理ポリシーのパフォーマンス モニタ カウンタが RTMT に表示されます。次の Cisco TFTP カウ ンタが機能管理ポリシーをサポートしています。

- **•** BuildFeaturePolicyCount:機能管理ポリシー用に構築されたファイル数を示します。
- **•** FeaturePolicyChangeNotifications:機能管理ポリシー用の変更通知数を示します。

機能管理ポリシーをサポートするために、Cisco Unified Serviceability に更新された TFTP アラームが 存在します。TFTP アラーム カタログ ([System] > [TFTP Alarm Catalog]) には、BuildStat アラームに ついて、次のアラーム値があります。

- **•** FeatureControlPolicyCount:機能管理ポリシー用に構築されたファイル数を示します。
- **•** FeatureControlPolicyTime:機能管理ポリシー用のファイルの構築にかかる時間を示します。

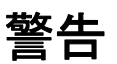

次の項では、最新の解決済みの警告情報と重大度 1、2、および 3 の未解決の警告の説明の取得方法に ついて説明します。

警告は、Cisco Unified Communications サーバでの予期しない動作を説明しています。重大度 1 の警 告は、最も重大な警告を示し、重大度 2 の警告はやや重大な警告を示し、重大度 3 の警告は中程度の警 告を示します。

# 解決済みの警告

Cisco Unified Communications Manager リリース 7.1 の最新の解決済みの警告を参照するには、Bug Toolkit を使用します。Bug Toolkit は、お客様が必要に応じて、不具合を照会できるオンライン ツー ルです。

Bug Toolkit を使用して、任意のリリースの任意の重大度の未解決および解決済みの警告を検索するに は、Cisco.com (Cisco Connection Online)のアカウントが必要です。

Bug Toolkit にアクセスするには、<http://tools.cisco.com/Support/BugToolKit> にログオンします。

### <span id="page-74-0"></span>**Bug Toolkit** の使用

システムは、重大度に従って既知の問題(バグ)を格付けします。これらのリリース ノートには、次 のバグ レベルの説明があります。

- **•** 重大度 1 または 2 のすべてのバグ
- **•** 重大度 3 のバグ

Cisco Software Bug Toolkit を使用して、問題を検索できます。

Bug Toolkit にアクセスするには、次の項目が必要です。

- **•** インターネット接続
- **•** Web ブラウザ
- **•** Cisco.com のユーザ ID およびパスワード

Software Bug Toolkit を使用するには、次の手順に従います。

#### 手順

- ステップ 1 Bug Toolkit (<http://tools.cisco.com/Support/BugToolKit>) にアクセスします。
- ステップ **2** Cisco.com のユーザ ID およびパスワードでログインします。
- ステップ **3** 特定の問題に関する情報を検索する場合は、[Search for Bug ID] フィールドにバグ ID 番号を入力し、 [Go] をクリックします。

バグの検索、保存された検索の作成、バグ グループの作成などの方法については、[Bug Toolkit] ペー ジの [Help] をクリックしてください。

# 未解決の警告

2009/09/14 現在の [Cisco Unified Communications Manager](#page-76-0) リリース 7.1(3) の未解決の警告 に、 Cisco Unified Communications Manager リリース 7.1 の可能性のある予期しない動作について説明し ます。コンポーネント別に並べられています。

個々の不具合の詳細については、「2009/09/14 現在の [Cisco Unified Communications Manager](#page-76-0) リリー ス 7.1(3) [の未解決の警告」\(](#page-76-0)P.77) の関連付けられた ID をクリックして、回避策を含むその不具合の オンライン レコードにアクセスします。

#### オンライン不具合レコードの **[Fixed-in Version]** フィールドについて

不具合のオンライン レコードを開くと、[First Fixed-in Version] フィールドにデータが表示されます。 このフィールドに表示される情報は、不具合が修正された Cisco Unified Communications Manager の 暫定バージョンのリストを示します。これらの暫定バージョンは Cisco Unified Communications Manager リリースに統合されます。

明確に規定されたバージョンには、Engineering Special (ES) または Service Release (SR) の ID が 含まれます。たとえば、03.3(04)ES29 や 04.0(02a)SR1 などです。ただし、

Cisco Unified Communications Manager メンテナンス リリースについて表示されるバージョン情報は 明確に特定されていないことがあります。

次の例に、メンテナンス リリース暫定バージョン情報をデコードする方法を示します。これらの例は、 暫定バージョンの形式と、対応する、暫定バージョンを含む Cisco Unified Communications Manager リリースを示します。これらの例をガイドラインとして使用すると、これらのフィールドの情報の表現 が理解しやすくなります。

- $7.0(2.20000-x)$  = Cisco Unified Communications Manager  $\forall$   $\forall$   $\forall$   $\forall$   $\forall$  7.0(2a)
- $7.0(2.10000-x)$  = Cisco Unified Communications Manager  $\forall$   $\forall$   $\forall$   $\forall$   $\forall$  7.0(2)
- $6.1(3.3000-1)$  = Cisco Unified Communications Manager  $6.1(3b)$
- $6.1(3.2000-1)$  = Cisco Unified Communications Manager  $6.1(3a)$
- $6.1(3.1000-x)$  = Cisco Unified Communications Manager  $6.1(3)$
- **•** 5.1(3.7000-x) = Cisco Unified Communications Manager 5.1(3f)

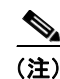

(注) 不具合の状態は絶えず変化するため、「2009/09/14 現在の [Cisco Unified Communications Manager](#page-76-0) リ リース 7.1(3)[の未解決の警告」\(](#page-76-0)P.77)でこのレポートがコンパイルされた時点で未解決だった不具合 のスナップショットを反映していることに注意してください。未解決の不具合の最新の表示について は、Bug Toolkit にアクセスし、「[Bug Toolkit](#page-74-0) の使用」(P.75)に説明する指示に従います。

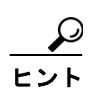

Bug Toolkit では Cisco.com (Cisco Connection Online)のアカウントが必要です。Bug Toolkit を使用 して、任意のリリースの任意の重大度の警告を見つけることができます。Bug Toolkit では、本書より も最新のリストを提供していることもあります。Bug Toolkit にアクセスするには[、](http://www.cisco.com/cgi-bin/Support/Bugtool/launch_bugtool.pl) [http://www.cisco.com/cgi-bin/Support/Bugtool/launch\\_bugtool.pl](http://www.cisco.com/cgi-bin/Support/Bugtool/launch_bugtool.pl) にログオンします。

# <span id="page-76-0"></span>**2009/09/14** 現在の **Cisco Unified Communications Manager** リリース **7.1(3)** の未解決の 警告

次の情報は、Cisco Unified Communications Manager のリリース 7.1(3) で発生する可能性のある予期 しない動作 (2009/09/14 現在) から構成されます。

#### 表 **10 2009/09/14** 現在の未解決の警告

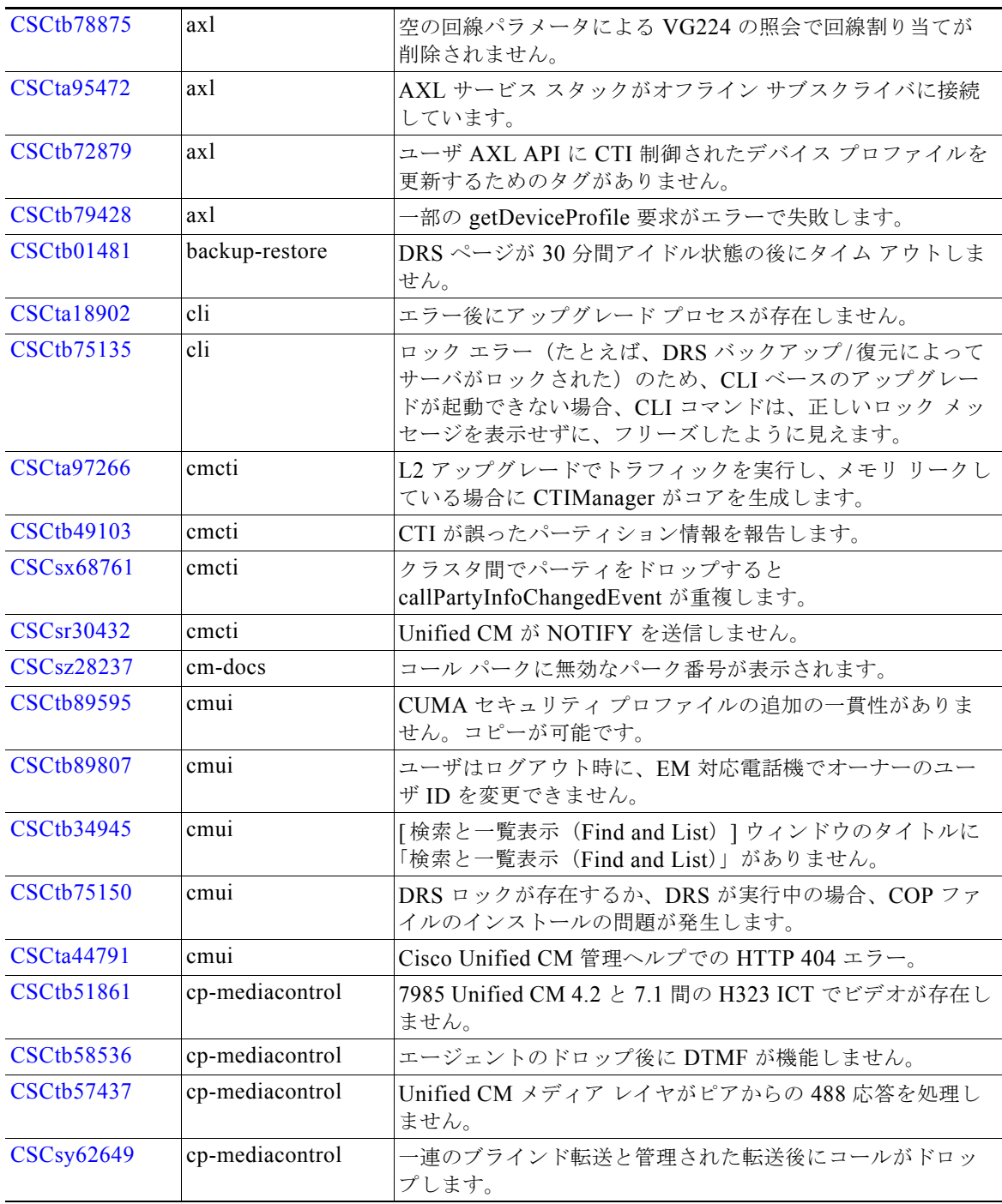

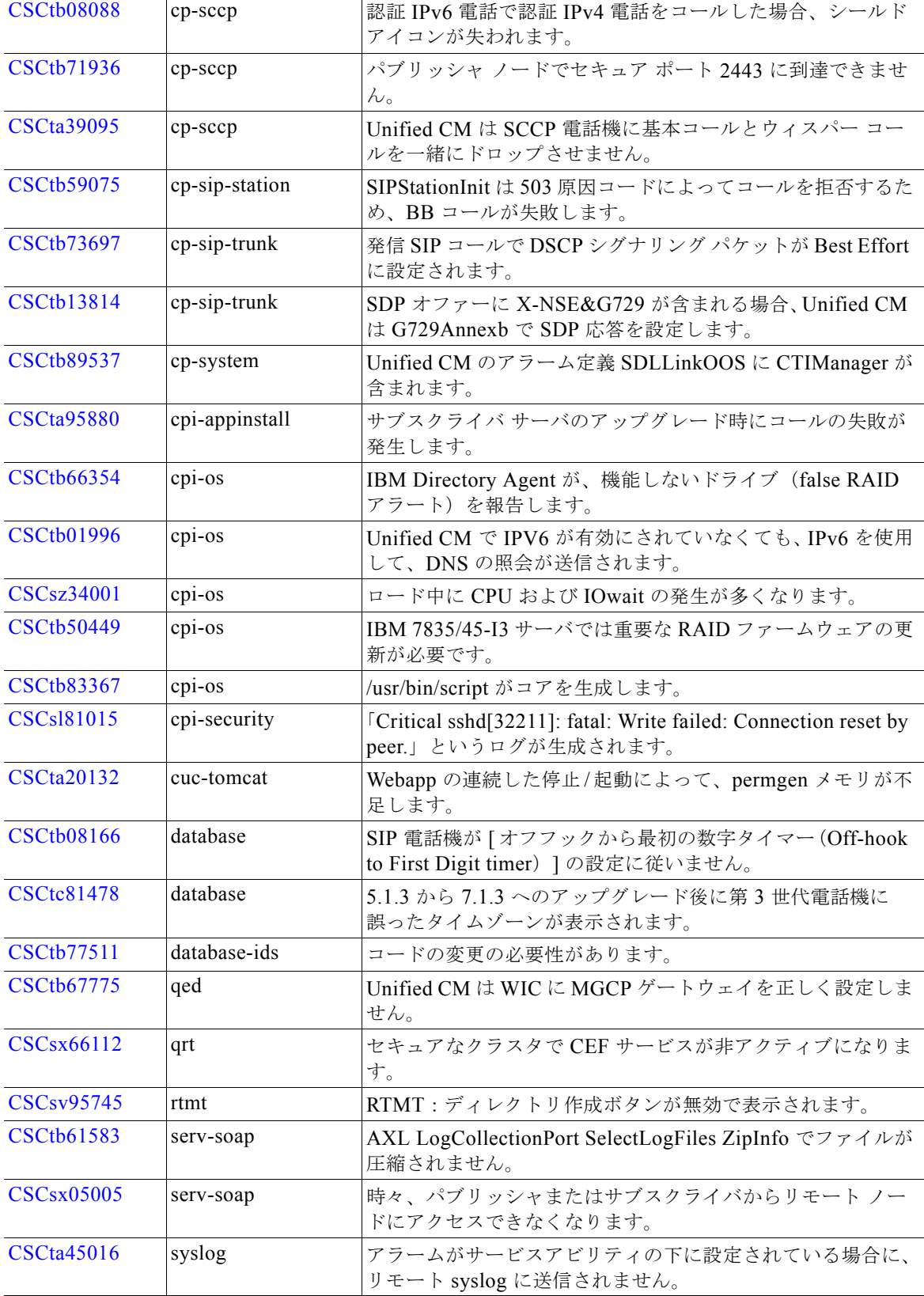

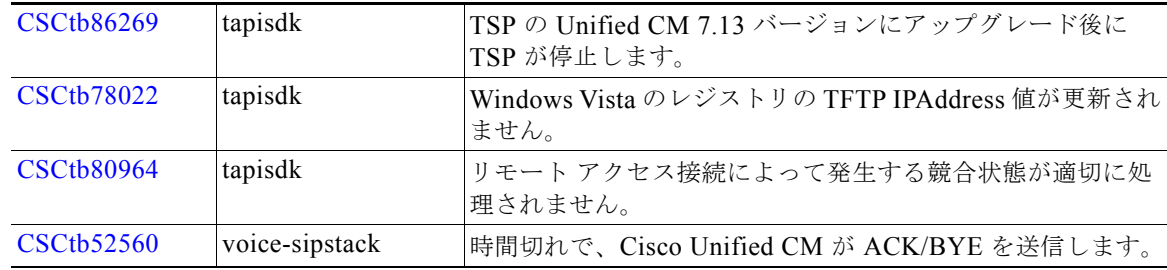

# ドキュメントの更新

この項では、次のリリース 7.1(3) ドキュメントの抜け、誤り、更新について説明します。

- **•** インストール、アップグレード、および移行
- **•** [「サーバの交換」\(](#page-80-0)P.81)
- **•** [「トラブルシューティング」\(](#page-81-0)P.82)
- **Faulk Administration Tool** (P.82)
- **•** 「[Cisco Unified Communication Manager CDR](#page-82-0) 分析およびレポート」(P.83)
- **•** 「[Cisco Unified Communications Manager](#page-84-0) のセキュリティ」(P.85)
- **•** 「[Cisco Unified Communications Operating System](#page-84-1)」(P.85)
- **•** 「[Cisco Unified Communications Manager Administration](#page-86-0)」(P.87)
- **•** 「Cisco Unified [サービスアビリティ」\(](#page-112-0)P.113)

# <span id="page-78-0"></span>インストール、アップグレード、および移行

この項では、次のトピックについて説明します。

**•** [「インストール、アップグレード、および移行」\(](#page-78-0)P.79)

## パブリッシャ ノードの交換中のライセンスのインストール

この項は、ドキュメント『*Replacing a Single Server or Cluster for Cisco Unified Communications Manager*』の「Replacing the Publisher Node」の項に置き換わるものです。このプロセスに従って、 パブリッシャ サーバを新しいサーバに交換します。

 $\blacksquare$ 

#### 表 **11** パブリッシャ ノードの交換プロセスの概要

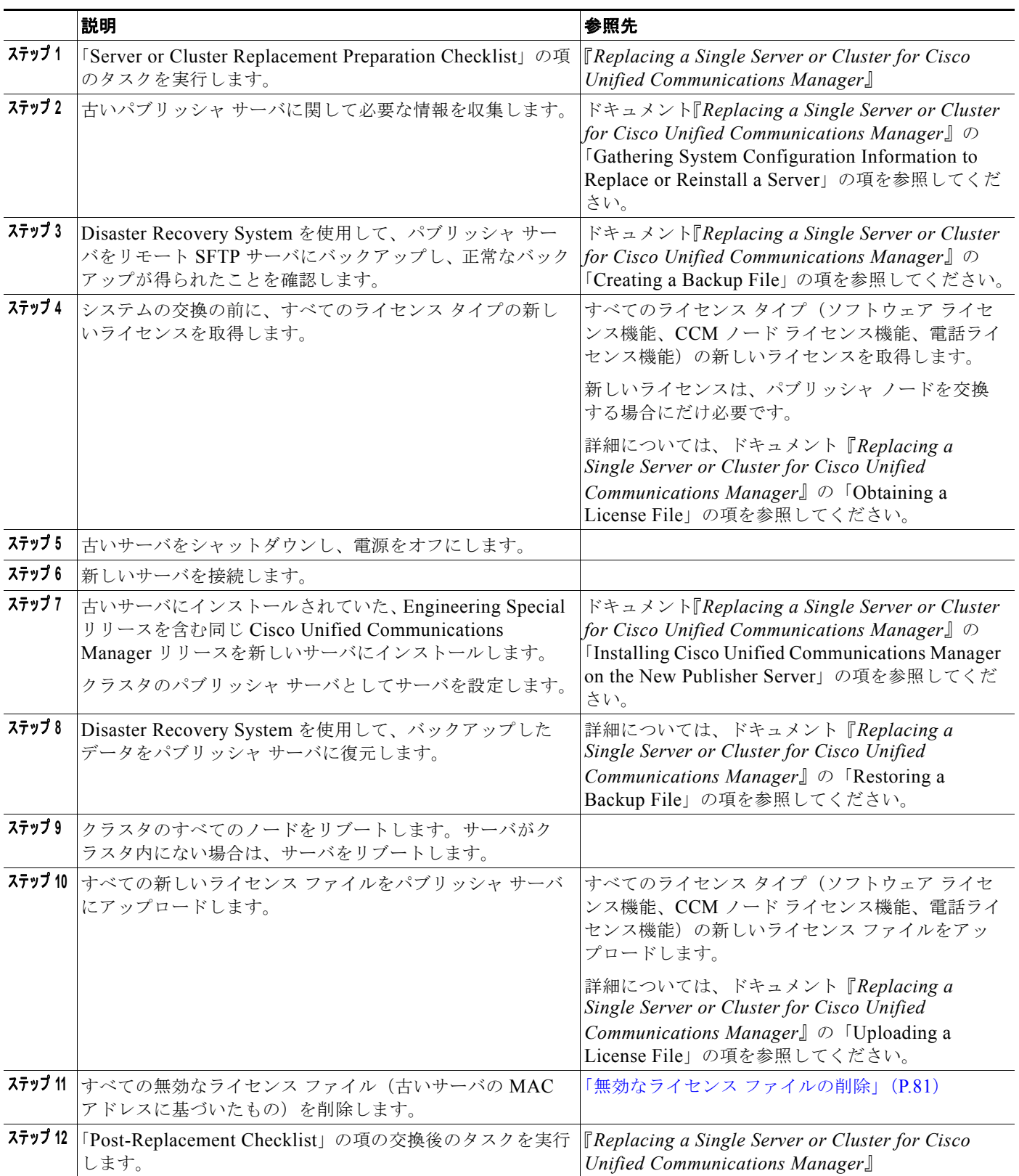

#### <span id="page-80-1"></span>無効なライセンス ファイルの削除

Disaster Recovery System によってサーバに復元されるライセンス ファイルは、古いサーバの MAC ア ドレスにバインドされているため無効です。サーバからすべての無効なライセンス ファイルを削除す るには、次の手順に従います。

ステップ **1 show status** CLI コマンドを実行して、新しいサーバの MAC アドレスを取得します。

License MAC フィールドに MAC アドレスが表示されます。

- ステップ **2** サーバ上の各ライセンス ファイルを表示して、無効なライセンス ファイルを特定します。
	- **a.** Cisco Unified Communications Manager Administration で、[ システム(System)] > [ ライセンス (Licensing)] > [ ライセンス ファイルのアップロード(License File Upload)] を選択します。
	- **b.** [ 既存ライセンス ファイル(Existing License Files)] ドロップダウン リストからライセンス ファ イルを選択します。
	- **c.** [ ファイルの表示(View File)] ボタンをクリックします。
	- **d.** HOSTID フィールドにライセンス ファイルの MAC アドレスが表示されます。 ライセンス ファイルの MAC アドレスがサーバの MAC アドレスと一致しない場合、ライセンスは 無効です。
	- **e.** 無効な各ライセンス ファイルの名前を記録します。
	- **f.** サーバ上の各ライセンス ファイルについて、このプロセスを繰り返します。
- ステップ **3** CLI コマンド **file delete license** *filename* を実行して、サーバから無効な各ライセンス ファイルを削除 します。*filename* はライセンス ファイルの名前です。

このコマンドの詳細については、ドキュメント『*Command Line Interface Reference Guide for Cisco Unified Solutions*』を参照してください。

# <span id="page-80-0"></span>サーバの交換

この項では、次のトピックについて説明します。

- **•** [「サーバ交換時のパスワードの確認」\(](#page-80-2)P.81)
- **•** 「パブリッシャ [サーバの交換中のサーバのリブート」\(](#page-81-2)P.82)

#### <span id="page-80-2"></span>サーバ交換時のパスワードの確認

以前に古い製品リリースからアップグレードされたサーバを交換する場合、Cisco Unified Communications Manager インストール プログラムによってパスワードが拒否されることがあります。 これは、新しい製品リリースの方がパスワードの確認規則が厳しいために発生する可能性があります が、パスワードはアップグレード時に再確認されません。ただし、交換するサーバに新規インストール を実行する場合、新しい強力なパスワードの確認が行われます。

この問題が発生したら、インストール プログラムで受け付けられる新しいパスワードを選択します。 パスワードの詳細については、ドキュメント『*Installing Cisco Unified Communications Manager*』を 参照してください。

### <span id="page-81-2"></span>パブリッシャ サーバの交換中のサーバのリブート

この項では、ドキュメント『*Replacing a Single Server or Cluster for Cisco Unified Communications Manager Release 7.1(2)*』への更新について説明します。この更新は、クラスタ内のパブリッシャ サー バの交換の手順に適用されます。

新しいパブリッシャ サーバにデータを復元したら、すべてのクラスタ ノードをリブートします。ド キュメントでは、パブリッシャ サーバだけをリブートするように述べていますが、データベースの複 製を有効にするためにはすべてのクラスタ ノードをリブートする必要があります。

# <span id="page-81-0"></span>トラブルシューティング

この項では、『*Troubleshooting Guide for Cisco Unified Communications Manager*』の抜け、誤り、更 新について説明します。

### **2** つの新しい **dbreplication** コマンドの存在

『*Troubleshooting Guide for Cisco Unified Communications Manager*』では、2 つの dbreplication コマ ンドが抜けています。

#### **utils dbreplication runtimestate**

このコマンドは

- **•** 複製のリセットのステータスを判断するために使用します。
- **• utils dbreplicaiton status** | **utils dbreplication quickaudit** と一緒に使用して、複製の一般的な状 態を判断します。

#### **utils dbreplication quickaudit**

```
このコマンドを使用して、動的テーブルの選択した内容について、データベースのクイック チェック
を実行します。
```
# <span id="page-81-1"></span>**Bulk Administration Tool**

この項では、『*Cisco Unified Communications Manager Bulk Administration Guide*』ドキュメントの抜 け、誤り、更新について説明します。

次の情報は、*Cisco Unified Communications Manager Bulk Administration Guide* のオンライン ヘルプ から漏れています。

#### 未定義の電話番号の削除

次の手順を使用して、電話レコードを見つける照会を作成し、未定義のディレクトリ番号を削除しま す。

#### 手順

ステップ **1** [ 一括管理(Bulk Administration)] > [ 電話(Phone)] > [ 電話の削除(Delete Phones)] > [ 未定義の DN の削除(Delete Unassigned DN)] を選択します。

[ 未定義の電話番号の削除(Delete Unassigned Directory Numbers)] ウィンドウが表示されます。

- ステップ **2** [ 一括処理で削除する未定義の電話番号(Delete Bulk Unassigned Directory Number)] を検索するため の最初のドロップダウン リスト ボックスで、次のいずれかの基準を選択します。
	- **•** パターン(Pattern)
	- **•** 説明(Description)
	- **•** ルート パーティション(Route Partition)

一括処理で削除する未定義の電話番号を検索するための 2 番目のドロップダウン リスト ボックスで、 次のいずれかの基準を選択します。

- **•** が次の文字列で始まる(begins with)
- **•** が次の文字列を含む(contains)
- **•** が次の文字列と等しい(is exactly)
- **•** が次の文字列で終わる(ends with)
- が空である (is empty)
- **が空ではない (is not empty)**
- ステップ 3 該当する場合、適切な検索テキストを指定します。
- **ステップ 4** [検索 (Find)]をクリックします。

検出された電話機が次の分類で表示されます。

- **•** パターン
- **•** 説明
- **•** パーティション

ヒント データベースに登録されているすべての未定義のディレクトリ番号を見つけるには、検索テキ ストを入力せずに、「検索 (Find) 1をクリックします。

ステップ **5** [ ジョブ情報(Job Information)] 領域に、ジョブの説明を入力します。

デフォルトの説明は [ 未定義の DN の削除 - クエリ(Delete Unassigned DN - Query)] です。

- ステップ **6** 未定義のディレクトリ番号をただちに削除するには、[ 今すぐ実行(Run Immediately)] オプション ボ タンをクリックします。後で電話レコードを削除するには、[ 後で実行(Run Later)] をクリックしま す。
- ステップ **7** 電話レコードの削除のジョブを作成するには、[ 送信(Submit)] をクリックします。

# $\frac{\mathcal{P}}{\mathcal{P}}$

(注) ジョブを送信する前に、表示された結果のリスト全体を参照してください。

ステップ 8 このジョブをスケジュールするか、アクティブにするには、[ジョブの設定(Job Configuration)] ウィンドウを使用します。

# <span id="page-82-0"></span>**Cisco Unified Communication Manager CDR** 分析およびレポート

この項では、『*CDR Analysis and Reporting Administration Guide*』ドキュメントの抜け、誤り、更新に ついて説明します。

- **•** 「[Mobility Cell Pickup](#page-83-0) の値の変更」(P.84)
- 「[Cisco Unified Communications Manager CDR Analysis and Reporting](#page-83-1) の目的」(P.84)

**•** [「レポートのメール送信の受信者」\(](#page-83-2)P.84)

### <span id="page-83-0"></span>**Mobility Cell Pickup** の値の変更

『*Cisco Unified Communications Manager - Call Detail Records Administration Guide*』の「CDR Examples」の章の「Mobility」の項のいくつかのフィールド名の値が誤っています。正しい値は次の ようになります。

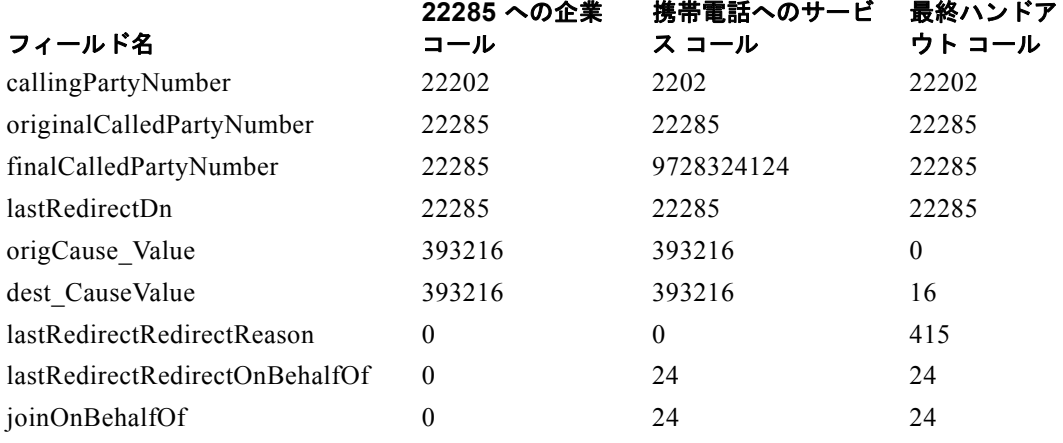

## <span id="page-83-1"></span>**Cisco Unified Communications Manager CDR Analysis and Reporting** の目的

『*CDR Analysis and Reporting Administration Guide*』では、Cisco Unified Communications Manager CDR Analysis and Reporting (CAR) ソフトウェアの主な目的に関する次の文章が抜けています。

CAR は、サードパーティ企業が提供するコール アカウンティングおよび課金ソリューションに置 き換わることを目的としているわけではありません。これらのソリューションを提供する企業や、 Cisco Technology Developer Program のメンバーである企業を見つけるには、URL <http://developer.cisco.com/web/cdc/home> の Cisco Developer Community のホーム ページを検索 してください。

次のオンライン ドキュメントは、抜けていた章を含めて改訂されました。

**•** マニュアル:『*CDR Analysis and Reporting Administration Guide, Release 7.1(2)*』 章:「CDR Analysis and Reporting Overview」

### <span id="page-83-2"></span>レポートのメール送信の受信者

『*Cisco Unified Communications Manager Call Detail Records Administration Guide*』の「Mailing a Report」章に、この情報が抜けています。

メール送信オプションを有効にしている場合

- **•** エンド ユーザは個人課金の要約を受け取ります。
- **•** 個人課金の要約、部門課金の要約、トップ n レポート、QoS レポートを受け取ります。
- **•** CAR 管理者はすべてのレポートを受け取ります。

# <span id="page-84-0"></span>**Cisco Unified Communications Manager** のセキュリティ

この項では、『*Cisco Unified Communications Manager Security Guide*』のドキュメントの抜け、誤り、 更新の情報を掲載しています。

- **•** [「さまざまなブラウザとオペレーティング](#page-84-2) システムで HTTPS プロトコルを使用できる」(P.85)
- **•** [「ローカル側で有効な証明書の定義」\(](#page-84-3)P.85)

# <span id="page-84-2"></span>さまざまなブラウザとオペレーティング システムで **HTTPS** プロトコルを使用できる

『*Cisco Unified Communications Manager Security Guide*』では、HTTPS が Microsoft Windows 製品 とだけ互換性があると誤って述べられています。次の文章に、修正された情報を示します。

Secure Sockets Layer(SSL)での HTTPS または Hypertext Transfer Protocol は、互換性のあるブラウ ザと Web サーバ間の通信をセキュアにします。HTTPS は証明書を使用して、サーバの ID を保証し、 ブラウザ接続をセキュアにします。

### <span id="page-84-3"></span>ローカル側で有効な証明書の定義

『*Cisco Unified Communications Manager Security Guide*』のローカル側で有効な証明書(LSC)の定 義は、次のように変更する必要があります。サードパーティ認証局(CA)は LSC を発行できません。 LSC は CAPF が発行するデジタル X.509v3 証明書を表します。それは、電話機または JTAPI/TAPI/CTI アプリケーションにインストールされます。

# <span id="page-84-1"></span>**Cisco Unified Communications Operating System**

この項では、『*Cisco Unified Communications Operating System Administration Guide*』のドキュメン トの抜け、誤り、更新について説明します。

- **•** 「フェーズ 1 の DH [およびフェーズ](#page-84-4) 2 の DH の誤った値」(P.85)
- **•** [「サードパーティ認証局によって発行された証明書の使用」\(](#page-84-5)P.85)
- **•** [「システムのシャットダウン手順の改訂」\(](#page-85-0)P.86)
- **•** [「アップグレード前のディスク容量」\(](#page-86-1)P.87)
- **•** 「「Software Upgrades[」の章から、アップグレード前のタスクが抜けている」\(](#page-86-2)P.87)

### <span id="page-84-4"></span>フェーズ **1** の **DH** およびフェーズ **2** の **DH** の誤った値

『*Cisco Unified Communications Operating System Administration Guide*』の「Security」の章では、 フェーズ 1 の DH およびフェーズ 2 の DH の値を誤って指定しています。[IPSEC ポリシーの設定 (IPSEC Policy Configuration)] ウィンドウで、[ フェーズ 1 の DH(Phase One DH)] および [ フェー ズ 2 の DH (Phase Two DH)  $1$ プルダウン メニューには、値 2、1、および 5 が格納されています。

### <span id="page-84-5"></span>サードパーティ認証局によって発行された証明書の使用

この情報は、『*Cisco Unified Communications Operating System Administration Guide*』にあるサード パーティ認証局(CA)によって発行された証明書の使用についてのドキュメントを補足します。

**•** CAPF を除くすべての証明書タイプの場合、各ノードで、CA ルート証明書およびアプリケーショ ン証明書を取得して、アップロードします。

- **•** CAPF の場合は、最初のノードでだけ、CA ルート証明書およびアプリケーション証明書を取得し てアップロードします。
- **•** CAPF および Cisco Unified Communications Manager CSR には、CA からのアプリケーション証 明書の要求に含める必要がある拡張が含まれます。CA で拡張要求メカニズムをサポートしていな い場合、次のように、X.509 拡張を有効にする必要があります。
	- **–** CAPF CSR は次の拡張を使用します。

```
X509v3 extensions:
X509v3 Key Usage:
Digital Signature, Certificate Sign
X509v3 Extended Key Usage:
TLS Web Server Authentication, IPSec End System
```
**–** Cisco Unified Communications Manager の CSR、Tomcat、および IPSec は次の拡張を使用し ます。

```
X509v3 Key Usage:
Digital Signature, Key Encipherment, Data Encipherment, Key Agreement
X509v3 Extended Key Usage:
TLS Web Server Authentication, TLS Web Client Authentication, IPSec End System
```
- **•** アプリケーション証明書に署名した CA の CA ルート証明書をアップロードします。下位 CA がア プリケーション証明書に署名した場合、ルート CA ではなく、下位 CA の CA ルート証明書をアッ プロードする必要があります。
- **•** 同じ [ 証明書のアップロード(Upload Certificate)] ダイアログ ボックスを使用して、CA ルート 証明書とアプリケーション証明書をアップロードします。CA ルート証明書をアップロードする場 合、*certificate type***-trust** の形式の証明書名を選択します。アプリケーション証明書をアップロー ドする場合、証明書タイプだけを含む証明書名を選択します。Tomcat CA ルート証明書をアップ ロードする場合は [tomcat-trust] を選択し、Tomcat アプリケーション証明書をアップロードする場 合は [tomcat] を選択します。
- **•** CAPF CA ルート証明書をアップロードすると、それが CallManager 信頼ストアにコピーされるた め、CallManager の CA ルート証明書を個別にアップロードする必要はありません。

#### <span id="page-85-0"></span>システムのシャットダウン手順の改訂

『*Cisco Unified Communications Operating System Administration Guide*』の「System Restart」の章 で、「Shut Down the System」の項に次の改訂が必要です。

**•** 最初の注意のテキストを次のテキストで置き換えます。

サーバをシャットダウンしたり、サーバをリブートしたりする場合に、サーバの電源ボタンを 押さないでください。電源ボタンを押すと、誤ってファイル システムを破損させる可能性が あり、サーバがリブートできなくなることがあります。

**•** 最初の「Caution」の後のテキストを次のテキストで置き換えます。

システムをシャットダウンするには、手順 1 または手順 2 に従います。

**•** 「Note」のテキストを次のテキストで置き換えます。

ハードウェアの電源が切れるまでに数分かかることがあります。

**•** 「Note」の後に次のテキストを挿入します。

#### 手順 **2**

CLI コマンド **utils system shutdown** またはコマンド **utils system restart** を実行します。CLI コマンドの実行方法については、『*Command Line Interface Reference Guide for Cisco Unified Solutions*』を参照してください。

# <span id="page-86-1"></span>アップグレード前のディスク容量

サポートされるアプライアンス リリースから Cisco Unified Communications Manager にアップグレー ドする前に、アップグレードを実行する共通パーティションのディスク容量が十分であることを確認し てください。十分なディスク容量があることを確認するには、DVD または Cisco.com 上の ISO ファイ ルのサイズを判断します。ローカル ソース(DVD)からアップグレードする場合、ISO ファイルのサ イズと同じディスク容量が必要です。ネットワーク ソースからアップグレードする場合は、組み合わ せた ISO ファイルのサイズの 2 倍のディスク容量が必要です。

共通パーティションのディスク容量を確認するには、次のいずれかのタスクを実行します。

- **• show status** CLI コマンドを使用して、「ディスク / ロギング(Disk/logging)」見出しに表示される 情報に注意します。
- Cisco Unified Communications Operating System から、[表示 (Show)]>[システム (System)] を選択します。
- **•** Cisco Unified Real-Time Monitoring Tool から、[System] > [Server] > [Disk Usage] を選択します。 [Disk Usage at Host] ドロップダウン リスト ボックスからサーバを選択し、共通パーティションの [Used Space (MB)] を表示します。

十分なディスク容量がない場合は、Cisco Unified Real-Time Monitoring Tool を使用して、コア ファイ ルおよびトレース ファイルを収集し、それらをサーバから削除します。ファイルの収集の詳細につい ては、『*Cisco Unified Real-Time Monitoring Tool Administration Guide*』を参照してください。

ログ パーティション モニタリング サービスやコマンド ライン インターフェイス(CLI)を使用して、 サーバ上のファイルを削除することもできますが、これらのツールを使用して、通常の営業時間中に ファイルを削除すると、システムのパフォーマンスに影響する可能性があるため、推奨しません。ログ パーティション モニタリングの設定の詳細については、『*Cisco Unified Real-Time Monitoring Tool Administration Guide*』を参照してください。CLI の詳細については、『Command Line Interface Reference Guide for Cisco Unified Communications Solutions Release 7.1(3)』を参照してください。

(注) 将来の大量のトレース ファイルによるディスク使用量の問題を避けるため、Cisco Unified Serviceability のトレース設定([Trace] > [Configuration])を確認する必要があります。サービスの最 大トレース ファイル数を減らしたり、トレース設定をデフォルト値に設定したりすることができます。

# <span id="page-86-2"></span>「**Software Upgrades**」の章から、アップグレード前のタスクが抜けている

『*Cisco Unified Communications Operating System Administration Guide*』の「Software Upgrades」の 章から、次のアップグレード前のタスクが抜けています。

Cisco Unified Communications Manager 7.1(3) のアップグレードを実行する前に、Cisco Unified Mobile Communicator デバイスのデバイス名が 15 文字以内であることを確認します。Cisco Unified Mobile Communicator のデバイス名が 15 文字を超える場合、デバイスはアップグレード中に移行され ません。

# <span id="page-86-0"></span>**Cisco Unified Communications Manager Administration**

この項では、『*Cisco Unified Communications Manager Administration Guide*』、『*Cisco Unified Communications Manager Features and Services Guide*』、および『*Cisco Unified Communications Manager System Guide*』のドキュメントの抜け、誤り、更新について説明します。

『*Cisco Unified Communications Manager Administration Guide*』

**•** [「電話機の設定の章で、アクティブロード](#page-88-0) ID に関する説明がない」(P.89)

- **•** 「[Cisco Unified Communications Manager Administration](#page-89-0) における Cisco 881 または Cisco 888/887/886 [の設定方法についての説明」\(](#page-89-0)P.90)
- **•** [「システムの起動時間に影響するクライアント証明書コードの数」\(](#page-89-1)P.90)
- **•** 「SIP [プロファイルの設定に、現在コールの統計のチェックボックスは存在しない」\(](#page-89-2)P.90)
- **•** 「NTP の設定値で、使用できる 2 [つのモードが省略されている」\(](#page-89-3)P.90)
- **•** 「IP [のサブネット例で、スラッシュ\(](#page-90-0)/)の代わりに誤ってピリオド(.)が含まれている」(P.91)
- **•** 「[ [ユーザは次回ログイン時に変更する必要あり\(](#page-90-1)User Must Change at Next Login)] チェックボッ [クスのデフォルト設定が正しくない」\(](#page-90-1)P.91)
- **•** 「[ デバイス名(Device Name)] [フィールドで、有効な文字および最大文字数に関する情報が省略](#page-90-2) [されている」\(](#page-90-2)P.91)
- **•** [「トランスコーダのデバイス名フィールドの説明で、有効な文字についての情報が含まれていない」](#page-90-3) ([P.91](#page-90-3))
- **•** 「IOS コンファレンス [ブリッジ名のフィールドの説明で、有効な文字についての情報が含まれてい](#page-91-0) [ない」\(](#page-91-0)P.92)
- **•** 「Cisco コンファレンス ブリッジ(WS-SVC-CMM[\)の説明フィールドで無効な文字についての情](#page-91-1) [報が省略されている」\(](#page-91-1)P.92)
- **•** 「アプリケーション ダイヤル [ルールの設定値が正しくない」\(](#page-91-2)P.92)
- **•** 「ボイスメール [プロファイル名フィールドで、有効な文字に関する情報が省略されている。」\(](#page-92-0)P.93)
- **•** 「ミートミー番号 / [パターン設定の説明フィールドの説明が正しくない」\(](#page-92-1)P.93)
- **•** [「マニュアル内のワンボタン割り込みフィールドの名前が正しくない」\(](#page-92-2)P.93)
- **•** 「AAR [グループ設定で使用できるプレフィックス番号が正しくない」\(](#page-92-3)P.93)
- **•** 「サービス [パラメータの追加説明」\(](#page-93-0)P.94)
- **•** [「開始電話番号と終了電話番号はゼロ\(](#page-93-1)0)で始まることができない」(P.94)
- **•** 「Cisco Unified Communications Manager [でサポートされるロケーションおよびリージョンの数」](#page-93-2)  $(P.94)$  $(P.94)$  $(P.94)$
- **•** 「インターコム ルート [パーティションの設定値の説明フィールドが正しくない」\(](#page-93-3)P.94)
- **•** [「ディレクトリ番号の章に、アラート名フィールドおよび表示名フィールドについての正しくない](#page-94-0) [情報が含まれている」\(](#page-94-0)P.95)
- **•** 「[ 権限の設定(Role Configuration)] ウィンドウの [ 名前(Name)] [フィールドで使用できる文](#page-94-1) [字」\(](#page-94-1)P.95)
- **•** 「「End User」の章に、マネージャのユーザ ID [フィールドに関する正しくない情報が含まれてい](#page-95-0) [る」\(](#page-95-0)P.96)
- **•** 「「Device Pool Configuration[」の章で、接続モニタ間隔フィールドに](#page-95-1) -1 を入力できることが説明 [されていない」\(](#page-95-1)P.96)
- **•** 「「[Trunk Configuration](#page-96-0)」の章で、[ 接続先アドレス(Destination Address)] フィールドにホスト [名を入力できることが説明されていない」\(](#page-96-0)P.97)
- **•** 「[Cisco Unified Mobile Communicator](#page-96-1) のデバイス名が 15 文字を超えてはならない」(P.97)
- **•** 「[ 録音接続先アドレス([Recording Destination Address](#page-97-0))] フィールドの説明」(P.98)

#### 『**Cisco Unified Communications Manager System Guide**』

- **•** [「音声品質メトリックスの有効化にコールの統計チェックボックスを使用できない」\(](#page-97-1)P.98)
- **•** 「[ 桁数(Number of Digits)] [フィールドの説明の訂正」\(](#page-97-2)P.98)
- **•** 「LDAP 同期のドキュメントに OpenLDAP バージョン 2.3.41 [が記載されていない」\(](#page-97-3)P.98)
- **•** 「「[Application Dial Rules Configuration Error Checking](#page-97-4)」に記載された情報の訂正」(P.98)
- **•** 「「Time-of-Day Routing[」の章から定義済み時間帯の情報が欠落している」\(](#page-98-0)P.99)
- **•** 「「Licensing[」の章に、ライセンスを受け取るには](#page-98-1) Microsoft Outlook が推奨されるという記述がな [い」\(](#page-98-1)P.99)
- **•** 「ボイスメールの章に MWI サービス [パラメータの記述がない」\(](#page-98-2)P.99)
- **•** 「拡張 IP Phone [サービスに関する記述が不完全」\(](#page-99-0)P.100)

#### 『**Cisco Unified Communications Manager Features and Services Guide**』

- **•** 「CMC [の数がシステム起動時間に与える影響」\(](#page-108-0)P.109)
- **•** [「割り込み発信側が別の通話相手を会議に参加させることはできない」\(](#page-108-1)P.109)
- **•** 「IPMASecureSysUser [のパスワード変更手順」\(](#page-109-0)P.110)
- **•** 「CSCsy92863 インターコム ルート [パーティションのオンライン](#page-109-1) ヘルプの訂正」(P.110)
- **•** 「モバイル [コネクトのサポートの制限」\(](#page-109-2)P.110)
- **•** [「ヘアピニングを使用したシステム](#page-109-3) リモート アクセス用の H.323 ゲートウェイの設定」(P.110)
- **•** 「2 段階ダイヤリング機能付き [Enterprise Feature Access](#page-109-4)」(P.110)
- 「[アクセスリストの設定 ([Access List Configuration](#page-110-0))] ウィンドウの [名前 (Name)] フィールド [で使用できる文字」\(](#page-110-0)P.111)
- **•** 「リモート接続先プロファイル [ウィンドウの名前および説明のフィールドで使用できる文字」](#page-110-1) ([P.111](#page-110-1))
- **•** 「[ 位置情報フィルタの設定([Geolocation Filter Configuration](#page-110-2))] ウィンドウの [ 名前(Name)] [フィールドで使用できる文字」\(](#page-110-2)P.111)
- **•** 「[ 位置情報の設定([Geolocation Configuration](#page-111-0))] ウィンドウの [ 名前(Name)] フィールドで使 [用できる文字」\(](#page-111-0)P.112)
- **•** 「[ 電話の検索と一覧表示(Find and List Phones)] ウィンドウに IPv6 [アドレスが表示される方法](#page-111-1) [の説明の訂正」\(](#page-111-1)P.112)
- **•** 「インターコム [コールは保留にできない」\(](#page-111-2)P.112)
- **•** 「IPv6 の章に NTP [サーバに関する情報が含まれていない」\(](#page-112-1)P.113)
- **•** 「[ モバイル ボイス アクセス電話番号([Mobile Voice Access Directory Number](#page-112-2))] フィールドの説 明」(P113)
- **•** 「[Mobility Cell Pickup](#page-83-0) の値の変更」(P.84)

### <span id="page-88-0"></span>電話機の設定の章で、アクティブロード **ID** に関する説明がない

Cisco Unified Communications Manager リリース 7.1(2) 以降では、電話機の設定([ デバイス (Device) |> [ 電話 (Phone) ]) に [ アクティブロード ID (Active Load ID) | という新しいフィール ドが含まれています。[ アクティブロード ID(Active Load ID)] は、アクティブなファームウェア ロードの名前を表示します。

ただし、場合によっては、[ アクティブロード ID(Active Load ID)] フィールドに「不明 (Unknown)」と表示されます。たとえば、Cisco Unified Communications Manager Administration で は、次のいずれかの状況で [アクティブロード ID (Active Load ID)] フィールドに「不明 (Unknown)」と表示される場合があります。

- **•** SCCP 電話機で StationRegisterMessage の firmwareLoadName フィールドが使用されていない場 合。このフィールドは、SCCP バージョン 17 以降に存在します。
- **•** SCCP 電話機で、SCCP 電話機ファームウェアが firmwareLoadName フィールドをサポートして いない場合 (SCCP 電話機ファームウェア 8.3(2) 以前)。
- **•** SCCP 電話機で、電話機が Cisco Unified IP Phone 7940(SCCP)、7960(SCCP)または 7985 (SCCP)の場合。これらの電話機モデルは必要な SCCP バージョンをサポートしていないためで す。
- **•** SCCP 電話機および SIP 電話機で、電話機がサードパーティ製の場合。
- **•** Cisco Unified Communications Manager が電話機の状態を判断できない場合。

### <span id="page-89-0"></span>**Cisco Unified Communications Manager Administration** における **Cisco 881** または **Cisco 888/887/886** の設定方法についての説明

『*Cisco Unified Communications Manager Administration Guide*』の「Gateway Configuration」の章に は、次の情報が含まれていません。Cisco Unified Communications Manager Administration の [ ゲート ウェイの設定(Gateway Configuration)] ウィンドウで MGCP 用の Cisco 881 または Cisco 888/887/886 を設定する場合、サブユニットの設定で次のオプションを選択します。

#### **Cisco 881** の場合

- **•** サブユニット 1:VIC3-4FXS-DID
- **•** サブユニット 3:VIC2-1FXO

#### **Cisco 888/887/886** の場合

- **•** サブユニット 1:VIC3-4FXS-DID
- **•** サブユニット 2:VIC2-1BRI

### <span id="page-89-1"></span>システムの起動時間に影響するクライアント証明書コードの数

『*Cisco Unified Communications Manager Administration Guide*』の「クライアント証明書コード」の 章では、次の情報が省略されています。

CMC の数は、Cisco Unified Communications Manager の起動に要する時間の長さに直接影響するの で、CMC の数を 60,000 までに制限してください。この数を超える CMC を設定する場合は、遅延が非 常に大きくなることに注意してください。たとえば、システムの CMC の数が 400,000 の場合は、起動 に要する時間は約 1 時間、1,000,000 の場合は約 4 時間となります。

### <span id="page-89-2"></span>**SIP** プロファイルの設定に、現在コールの統計のチェックボックスは存在しない

『*Cisco Unified Communications Manager Administration Guide*』の「SIP Profile Configuration」の 章の SIP プロファイルの設定値の項には、[ コールの統計(Call Stats)] チェックボックスに関する情 報が含まれています。

このチェックボックスは現在存在しません。

#### <span id="page-89-3"></span>**NTP** の設定値で、使用できる **2** つのモードが省略されている

『*Cisco Unified Communications Manager Administration Guide*』の「システムの設定」の章の電話用 NTP の設定の項では、使用できる 2 つのモードに関する情報が省略されています。

追加情報として、次の 2 つのモードを示します。

- **•** マルチキャスト
- **•** エニーキャスト

### <span id="page-90-0"></span>**IP** のサブネット例で、スラッシュ(**/**)の代わりに誤ってピリオド(**.**)が含まれている

『*Cisco Unified Communications Manager Administration Guide*』の「SIP Route Patterns Configuration Settings」の章には、次の例が含まれています。

**IPv4** アドレスの例:172.18.201.119 または 172.18.201.119/32(明示的な IP ホスト アドレス); 172.18.0.0/16 (IP サブネット); 172.18.201.18.21 (IP サブネット)。

この例では、次のように指定する必要があります。

**IPv4** アドレスの例:172.18.201.119 または 172.18.201.119/32(明示的な IP ホスト アドレス)、 172.18.0.0/16 (IP サブネット); 172.18.201.18/21 (IP サブネット)。

### <span id="page-90-1"></span>**[**ユーザは次回ログイン時に変更する必要あり(**User Must Change at Next Login**)**]** チェッ クボックスのデフォルト設定が正しくない

『*Cisco Unified Communications Manager Administration Guide*』の「ユーザ管理の設定」の章には、 [ ユーザは次回ログイン時に変更する必要あり(User Must Change at Next Login)] チェックボックス のデフォルト設定に関して誤った情報が含まれています。

正しくは、デフォルト設定では、このチェックボックスがオンになっています。

### <span id="page-90-2"></span>**[**デバイス名(**Device Name**)**]** フィールドで、有効な文字および最大文字数に関する情報が 省略されている

『*Cisco Unified Communications Manager Administration Guide*』の「Cisco Unified IP Phone の設定」 の章の電話機の設定値の項には、「デバイス名 (Device Name) 1フィールドで有効な文字に関する情 報が含まれていません。次に情報を示します。

ソフトウェアベースの電話、H.323 クライアント、および CTI ポートを識別する名前を入力します。

MAC アドレスに基づいていないデバイス名には、一般に、1から15 文字の英数字(a ~ z、A ~ D、 0~9)を入力できます。ほとんどの場合、ドット(.)、ダッシュ(-)、およびアンダースコア()も 使用できます。

(注) デバイス名フィールドのルールはデバイス タイプによって異なるため、製品マニュアルを参照してデ バイスで有効な文字セットおよび使用できる最大文字数を決定することを推奨します。

# <span id="page-90-3"></span>トランスコーダのデバイス名フィールドの説明で、有効な文字についての情報が含まれてい ない

『*Cisco Unified Communications Manager Administration Guide*』の「Transcoder Configuration Settings」の章のトランスコーダの設定値の項には、[ デバイス名(Device Name)] フィールドで使用 できる文字についての情報が含まれていません。

次に情報を示します。

[ デバイス名(Device Name)] フィールドには、最大 15 文字入力できます。使用できる文字は、英数 字(a ~ z、A ~ Z、0 ~ 9)、ドット(.)、ダッシュ(-)、およびアンダースコア()です。

## <span id="page-91-0"></span>**IOS** コンファレンス ブリッジ名のフィールドの説明で、有効な文字についての情報が含まれて いない

『*Cisco Unified Communications Manager Administration Guide*』の「Conference Bridge Configuration」 の章の IOS コンファレンス ブリッジの設定値の項には、[デバイス名(Device Name)] フィールドで使 用できる文字についての情報が含まれていません。

次に情報を示します。

[デバイス名 (Device Name)] フィールドには、最大 15 文字入力できます。使用できる文字は、英数 字(a ~ z、A ~ Z、0 ~ 9)、ドット(.)、ダッシュ(-)、およびアンダースコア()です。

## <span id="page-91-1"></span>**Cisco** コンファレンス ブリッジ(**WS-SVC-CMM**)の説明フィールドで無効な文字について の情報が省略されている

『*Cisco Unified Communications Manager Administration Guide*』の「Conference Bridge Configuration」の章の Cisco コンファレンス ブリッジ (WS-SVC-CMM) の設定値の項の [ 説明 (Description)] フィールドには、無効な文字についての情報が含まれていません。

無効な文字は、引用符(")、山カッコ( )、バックスラッシュ(\)、アンパサンド(&)、およびパー セント(%)です。

## <span id="page-91-2"></span>アプリケーション ダイヤル ルールの設定値が正しくない

『*Cisco Unified Communications Manager Administration Guide*』の「Application Dial Rules Configuration」の章にある、アプリケーション ダイヤル ルールの設定値の表に、不完全で誤りのある 情報が含まれています。次に正しい情報を示します。

# 表 **12** アプリケーション ダイヤル ルールの設定値

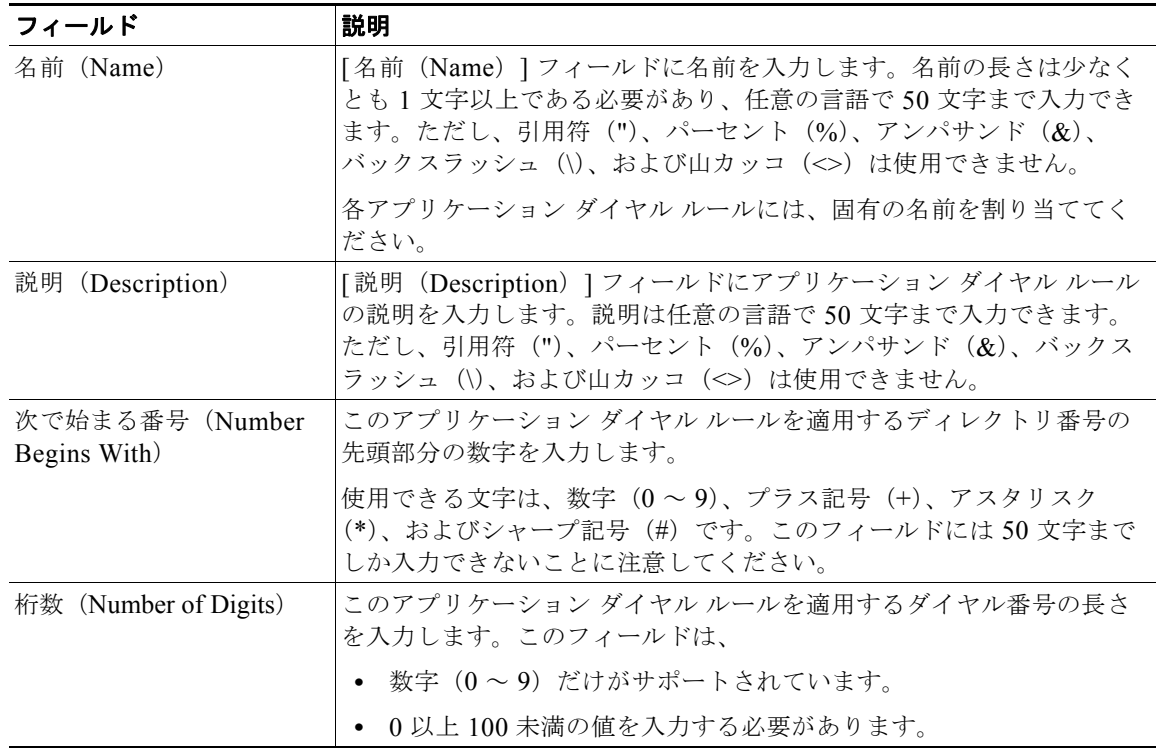

 $\blacksquare$ 

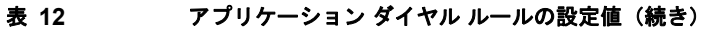

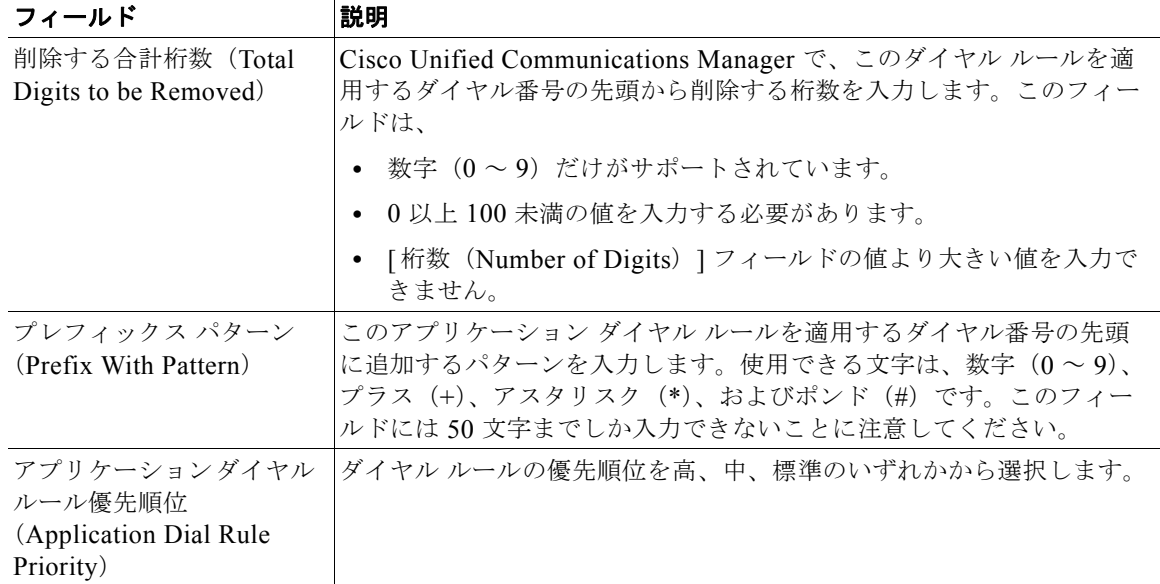

## <span id="page-92-0"></span>ボイスメール プロファイル名フィールドで、有効な文字に関する情報が省略されている。

『*Cisco Unified Communications Manager Administration Guide*』の「Voice Mail Configuration」の章 のボイスメール プロファイルの設定値の項には、[ ボイスメール プロファイル名(Voice Mail Profile Name)] フィールドで有効な文字に関する情報が含まれていません。

使用できる文字は、英数字(a ~ z、A ~ Z、0 ~ 9)、ピリオド(.)、ダッシュ(-)、およびアンダース コア(\_)です。

### <span id="page-92-1"></span>ミートミー番号**/**パターン設定の説明フィールドの説明が正しくない

『*Cisco Unified Communications Manager Administration Guide*』の「Call Routing Configuration」の 章のミートミー番号/パターンの設定値の項では、説明フィールドに30文字以内の英数字が入力でき ると誤って記述してあります。実際には、50 文字以内の英数字を入力できます。

## <span id="page-92-2"></span>マニュアル内のワンボタン割り込みフィールドの名前が正しくない

『*Cisco Unified Communications Manager Administration Guide*』の「Device Configuration」の章のデ バイス プロファイルの設定値の項では、[ ワンボタン割り込み(Single Button Barge)] を、誤って [ ワ ンボタン割り込み /C 割り込み(Single Button Barge/cBarge)] と記述してあります。

このフィールドの説明にも、C 割り込みについての情報が誤って記述してあります。

## <span id="page-92-3"></span>**AAR** グループ設定で使用できるプレフィックス番号が正しくない

『*Cisco Unified Communications Manager Administration Guide*』の「Call Routing Configuration」の 章の AAR グループの設定値の項では、[ プレフィックス番号(Prefix Digits)] フィールドで使用でき る文字が誤って列挙されています。

使用できる文字は、数字(0 ~ 9)、英字(A ~ D)、アスタリスク(\*)、ポンド記号(#)、プラス記号 (+)、およびダッシュ(-)です。

### <span id="page-93-0"></span>サービス パラメータの追加説明

『*Cisco Unified Communications Manager Administration Guide*』の「Service Parameters」の章では、 次の情報が省略されています。

サービス パラメータを設定するには、シングル サーバを選択し、そのサーバ上の単一のサービスを選 択する必要があります。選択すると、そのシングル サーバおよびクラスタ内のすべてのサーバ上の サービスに適用されるその他のサーバのサービス パラメータを設定できます。それらはクラスタ全体 のサービス パラメータとしてマークされます。

すべてのサービスに適用されるエンタープライズ パラメータとは異なり、各サービスは個別のサービ ス パラメータのセットで設定されます。

### <span id="page-93-1"></span>開始電話番号と終了電話番号はゼロ(**0**)で始まることができない

$$
\frac{\sum_{(i \pm 1)}^{\infty}}{(\frac{1}{2})^2}
$$

『*Cisco Unified Communications Manager Administration Guide*』の「Cisco Unified Communications Manager Configuration」の章の表 3 の、[ 自動登録情報(Auto-registration Information)] の [ 開始電 話番号 (Starting Directory Number) ] と [ 終了電話番号 (Ending Directory Number) ] の説明におい て、番号はいずれもゼロ (0) 以外の数字で始まる必要があるという情報が省略されています。

## <span id="page-93-2"></span>**Cisco Unified Communications Manager** でサポートされるロケーションおよびリージョ ンの数

Cisco Unified Communications Manager Administration のマニュアルでは、Cisco Unified Communications Manager でサポートされるロケーションおよびリージョンの数が誤って記述されてい ます。正しい数は、次のとおりです。

- **•** Cisco Unified Communications Manager では、最大 2000 のロケーションがサポートされます。
- **•** Cisco Unified Communications Manager では、最大 2000 のリージョンがサポートされます。

次のオンライン ドキュメントは、正しい数で改訂されています。

- **•** マニュアル:『*Cisco Unified Communications Manager Administration Guide Release 7.1(2)*』 章:「Location Configuration」
- **•** マニュアル:『*Cisco Unified Communications Manager Administration Guide Release 7.1(2)*』 章:「Region Configuration」
- **•** マニュアル:『*Cisco Unified Communications Manager System Guide Release 7.1(2)*』 章:「System-Level Configuration Settings」

### <span id="page-93-3"></span>インターコム ルート パーティションの設定値の説明フィールドが正しくない

『*Cisco Unified Communications Manager Administration Guide*』の「Configuring Intercom」の章にあ るインターコム ルート パーティションの設定の説明フィールドの記述には、説明に使用できない非英 数字文字の一覧が含まれていません。使用できない文字は、二重引用符(")、山カッコ(<>)、角カッ コ ([ ])、アンパサンド(&)、およびパーセント記号(%)です。

### <span id="page-94-1"></span>**[**権限の設定(**Role Configuration**)**]** ウィンドウの **[**名前(**Name**)**]** フィールドで使用でき る文字

『*Cisco Unified Communications Manager Administration Guide*』の「Role Configuration」章にある、 [権限の設定 (Role Configuration) ] ウィンドウの [名前 (Name) ] フィールドに関する説明が不完全 です。完全な説明は次のとおりです。

権限の名前を入力します。権限の名前は、128 文字まで入力できます。

使用できる文字は、英字、数字、ダッシュ(-)、ピリオド、スペース、およびアンダースコアで す。

## <span id="page-94-0"></span>ディレクトリ番号の章に、アラート名フィールドおよび表示名フィールドについての正しくな い情報が含まれている

『*Cisco Unified Communications Manager Administration Guide*』の「Directory Number Configuration」の章で、[ アラート名(Alerting Name)] フィールドが誤って説明されています。さら に、この章では「アラート名 (Alerting Name)」フィールドと「表示(内線発信者 ID)(Display (Internal Caller ID))] フィールドの関係についての説明がありません。

#### 正しくない情報

[アラート名 (Alerting Name) | フィールドには、発信側電話機に表示する名前を入力します。

この設定は、QSIG プロトコルの ID サービスをサポートし、共有または非共有のディレクトリ番号に 適用されます。シェアドライン アピアランスでディレクトリ番号のアラート名を設定する場合、着信 側の PINX で電話機の呼出音が鳴ると、システムは次のタスクを実行します。

- **•** ディレクトリ番号に割り当てられている発信者の名前を転送します。
- **•** トランスレーション パターンに設定された接続者名 ID 表示禁止(CONR)を適用します(制限さ れている場合)。発信側の PINX は、ルート パターンの設定に応じて CONR を修正する場合があ ります。

アラート名を設定しないと、発信側電話機に「名前を利用できません」という意味のメッセージが表示 される場合があります。[ 表示(内線発信者 ID)(Display (Internal Caller ID))] フィールドに名前を 入力しない場合、[アラート名 (Alerting Name) ] フィールドの情報が [表示(内線発信者 ID) (Display (Internal Caller ID))] フィールドに表示されます。

Always Display Original Dialed Number サービス パラメータを True に設定すると、アラート名の機能 に影響します。サービス パラメータを True に設定した場合、アラート名は発信側電話機には表示され ず、オリジナルのダイヤル番号だけが表示されます。

#### 正しい情報

[ アラート名(Alerting Name)] フィールドには、着信側電話機が鳴った際に発信側電話機に表示する 名前を入力します。

この設定は、QSIG プロトコルの ID サービスをサポートし、共有または非共有のディレクトリ番号に 適用されます。着信側の PINX で電話機の呼出音が鳴った際にシェアドライン アピアランスでディレ クトリ番号のアラート名を設定していた場合、システムは次のタスクを実行します。

- **•** 着信側のアラート名が設定されている場合、そのアラート名を発信側に転送します。
- **•** トランスレーション パターンに設定された接続者名 ID 表示禁止(CONR)を適用します(制限さ れている場合)。

コールの状態や設定内容に応じて、アラート名、ディレクトリ番号、または表示(内線発信者 ID)設 定が次のように電話機に表示される場合があります。

- **•** アラート状態:[ ディレクトリ番号(Directory Number)] ウィンドウで設定されているようにア ラート名が表示されます。
- **•** 接続状態:[ 表示(内線発信者 ID)(Display (Internal Caller ID))] および [ アラート名(Alerting Name)] フィールドを設定した場合、[ 表示(内線発信者 ID)(Display (Internal Caller ID))] の 名前が表示されます。
- **•** 接続状態:[ アラート名(Alerting Name)] フィールドを設定して [ 表示(内線発信者 ID) (Display (Internal Caller ID))] フィールドを設定していない場合、ディレクトリ番号が表示され ます。

Always Display Original Dialed Number サービス パラメータを True に設定すると、アラート名の機能 に影響します。サービス パラメータを True に設定した場合、オリジナルのダイヤル番号およびアラー ト名がコール中に表示されます。

# <span id="page-95-0"></span>「**End User**」の章に、マネージャのユーザ **ID** フィールドに関する正しくない情報が含まれて いる

『*Cisco Unified Communications Manager Administration Guide*』の「End User Configuration」の章で は、「マネージャのユーザ ID (Manager User ID)] フィールドに関する説明に誤りがあります。

#### 正しくない説明

[ マネージャのユーザ ID(Manager User ID)] フィールドには、エンド ユーザ マネージャ ID のユー ザ ID を入力します。入力するマネージャのユーザ ID は、ディレクトリ内にエンド ユーザとしてすで に存在していなければなりません。

#### 正しい説明

[ マネージャのユーザ ID(Manager User ID)] フィールドには、エンド ユーザ マネージャ ID のユー ザ ID を入力します。入力するマネージャのユーザ ID は、同じクラスタ内にエンド ユーザとして存在 する必要はありません。したがって、Cisco Unified Communications Manager では、データベース内 にすでに存在するユーザ ID を入力する必要はありません。

## <span id="page-95-1"></span>「**Device Pool Configuration**」の章で、接続モニタ間隔フィールドに **-1** を入力できることが 説明されていない

『*Cisco Unified Communications Manager Administration Guide*』の「Device Pool Configuration」の 章では、「接続モニタ間隔 (Connection Monitor Duration) 1フィールドに入力できる値が記述されて いません。エンタープライズ パラメータの設定を使用するには、[ 接続モニタ間隔(Connection Monitor Duration)] フィールドに -1 を入力するか、または空白のままにしておくことができます。[デ バイス プール設定 (Device Pool Configuration) | ウィンドウの [ 接続モニタ間隔 (Connection Monitor Duration)] フィールドを設定する際は、次の情報を使用します。

この設定では、Cisco Unified IP Phone が SRST から登録を解除して Cisco Unified Communications Manager に再登録する前に、Cisco Unified Communications Manager への接続をモニタする時間を定 義します。

エンタープライズ パラメータの設定を使用するには、-1 を入力するか、またはフィールドを空白のま まにしておくことができます。エンタープライズ パラメータのデフォルト値は 120 秒です。

接続モニタをディセーブルにする必要がある場合、または接続モニタ時間を延長する場合に、この設定 値を変更します。フィールドに入力できる最大秒数は、2592000 秒です。

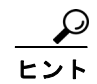

接続モニタ間隔の値を変更する場合、値は更新されるデバイス プールだけに適用されます。その他す べてのデバイス プールは、独自の接続モニタ間隔の値を使用するか、エンタープライズ パラメータで 設定された値を使用します。

## <span id="page-96-0"></span>「**Trunk Configuration**」の章で、**[**接続先アドレス(**Destination Address**)**]** フィールドに ホスト名を入力できることが説明されていない

『*Cisco Unified Communications Manager Administration Guide*』の「Trunk Configuration」の章には、 SIP トランクをサポートする [ 接続先アドレス(Destination Address)] フィールドについての説明が ありません。[ 接続先アドレス(Destination Address)] フィールドを設定する際に使用する情報は、 次のとおりです。

[接続先アドレス(Destination Address)] は、このトランクが通信するリモート SIP ピアを表します。 このフィールドに使用できる値は、有効なドット区切りの IPv4 アドレス、ホスト名、完全修飾ドメイン 名 (FODN)、または DNS SRV レコード ([接続先アドレスは SRV (Destination Address is an SRV) 1 フィールドがオンになっている場合だけ)です。

IPv6、または IPv6 と IPv4 (ドュアルスタック モード)をサポートする SIP トランクには、[接続先ア ドレス(Destination Address)] フィールドだけでなく、[ 接続先アドレス IPv6(Destination Address IPv6)] フィールドも設定します。

SIP トランクが受け入れるのは、設定された接続先アドレスおよび指定した着信ポートからの着信要求 だけです。着信ポートは、トランクに関連付けられた SIP トランク セキュリティ プロファイルで指定 されます。

クラスタ内に複数のデバイス プールがある場合に SIP トランクを設定するには、DNS SRV の着信先 ポートである宛先アドレスを設定する必要があります。[ 接続先アドレス(Destination Address)] の DNS SRV ポートの名前を入力し、[接続先アドレスは SRV (Destination Address is an SRV) 1という 宛先ポートのチェックボックスをオンにします。

リモート エンドが Cisco Unified Communications Manager クラスタの場合、このフィールドで DNS SRV を選択することを推奨します。DNS SRV レコードには、クラスタ内のすべての Cisco Unified Communications Managers が含まれる必要があります。

## <span id="page-96-1"></span>**Cisco Unified Mobile Communicator** のデバイス名が **15** 文字を超えてはならない

「hone Configuration」の章の [デバイス名 (Device Name) ] フィールドの説明では、次の注意が省略 されています。

(注) Cisco Unified Mobile Communicator のデバイス名は、15 文字以内になるようにしてください。 Cisco Unified Mobile Communicator のデバイス名が 15 文字を超える場合、Cisco Unified Communications Manager の別のリリースへアップグレードする際にこのデバイスの移行が失 敗します。既存の Cisco Unified Mobile Communicator のデバイス名として長い名前が指定さ れている場合は、デバイス名を 15 文字以内に短縮してください。

### <span id="page-97-0"></span>**[**録音接続先アドレス(**Recording Destination Address**)**]** フィールドの説明

『*Cisco Unified Communications Manager Administration Guide*』の「Recording Profile Configuration」 の章において、「録音プロファイルの設定 (Recording Profile Configuration) | ウィンドウの [ 録音接 続先アドレス (Recording Destination Address) | フィールドの説明では、次の情報が省略されていま す。

このフィールドには、二重引用符(")、逆引用符(')、およびスペース()以外のすべての文字を使 用できます。

### <span id="page-97-1"></span>音声品質メトリックスの有効化にコールの統計チェックボックスを使用できない

『*Cisco Unified Communications Manager System Guide*』の「Phone Features」の章の「Call Diagnostics and Voice-Quality Metrics」の項では、[SIP プロファイルの設定(SIP Profile Configuration)] ウィンドウの [ コールの統計(Call Stats)] チェックボックスをオンにすると SIP を 使用する Cisco Unified IP Phone の音声品質メトリックスを有効化できると記述してあります。

このチェックボックスは現在存在しません。

### <span id="page-97-2"></span>**[**桁数(**Number of Digits**)**]** フィールドの説明の訂正

『*Cisco Unified Communications Manager System Guide*』の「Dial Rules Overview」の章の 「Application Dial Rules Configuration Error Checking」の項に記載されている「桁数(Number of Digits)] フィールドに関する情報に誤りがあります。

正しい情報は次のとおりです。

[ 桁数(Number of Digits)] フィールドでサポートされるのは、1 から 100 までの数字と、プラス記号 (+)、アスタリスク(\*)、およびシャープ記号(#)です。このアプリケーション ダイヤル ルールを適 用するダイヤル番号の桁数を入力してください。ダイヤル ルールのこのフィールドをブランクにする ことはできません。

## <span id="page-97-3"></span>**LDAP** 同期のドキュメントに **OpenLDAP** バージョン **2.3.41** が記載されていない

『*Cisco Unified Communications Manager System Guide*』の「Understanding the Directory」の章には、 Cisco Unified Communications Manager リリース 7.1(3) での LDAP 同期でサポートされる OpenLDAP のバージョンの記述がありません。サポートされるバージョンについては、「[OpenLDAP 2.3.41](#page-40-0) を [Cisco Unified Communications Manager](#page-40-0) データベースと同期できる」(P.41)を参照してください。

### <span id="page-97-4"></span>「**Application Dial Rules Configuration Error Checking**」に記載された情報の訂正

『*Cisco Unified Communications Manager System Guide*』の「Dial Rules Overview」の章にある 「Application Dial Rules Configuration Error Checking」の項に記載された情報に誤りがあります。正し い情報は次のとおりです。

[ダイヤル ルールの設定 (Dial Rules Configuration) ] ウィンドウにある [ダイヤル ルールの作成 (Dial Rule Creation)] セクションでは、次のエラー チェックが実行されます。

**•** [ 名前(Name)] フィールドには少なくとも 1 個の文字が含まれている必要があります。最大 50 文字の英数字がサポートされますが、二重引用符(")、パーセント記号(%)、アンパサンド (&)、バックスラッシュ(\)、山カッコ(<>)は使用できません。各アプリケーション ダイヤル ルールには、固有の名前を割り当ててください。

- **•** [ 説明(Description)] フィールドには、任意の言語で 50 文字まで入力できます。ただし、引用符 (")、パーセント(%)、アンパサンド(&)、バックスラッシュ(\)、および山カッコ(<>)は使 用できません。
- [次で始まる番号 (Number Begins With) ] フィールドでサポートされるのは、数字 (0 ~ 9) とプ ラス記号(+)、アスタリスク(\*)、およびシャープ記号(#)です。長さが 50 文字を超えてはな りません。
- **•** [ 桁数(Number of Digits)] フィールドでサポートされるのは、数字(0 ~ 9)だけです。桁数が 0 以上 100 未満であることを確認してください。ダイヤル ルールのこのフィールドをブランクにす ることはできません。
- [削除する合計桁数 (Remove Digits)] フィールドでサポートされるのは、数字(0~9)だけで す。桁数が 0 以上 100 未満であることと、このフィールドの値が [桁数 (Number of Digits) ] フィールドの値を超えていないことを確認してください。
- **•** [ プレフィックス パターン(Prefix With Pattern)] フィールドでサポートされるのは、数字(0 ~ 9)とプラス記号(+)、アスタリスク(\*)、およびシャープ記号(#)です。長さが 50 文字を超え てはなりません。
- **•** ダイヤル ルールが一意であることを確認してください。
- **•** 1 つのダイヤル ルールの [ 削除する合計桁数(Remove Digits)] フィールドと [ プレフィックス パ ターン(Prefix With Pattern)] フィールドの両方をブランクにすることはできません。

#### <span id="page-98-0"></span>「**Time-of-Day Routing**」の章から定義済み時間帯の情報が欠落している

『*Cisco Unified Communications Manager System Guide*』の「Time-of-Day Routing」の章において、 下記の情報が欠落しています。

特定の日付を指定して時間帯を定義すると、その指定された日付において、指定された時間帯は、週単 位で定義された他の時間帯よりも優先されます。

#### 例

次の例を考えてみます。

- **•** afterofficehours という時間帯が存在しており、月曜日~金曜日の 00:00 ~ 08:00 と定義されてい ます。
- **•** newyearseve という時間帯が存在しており、12 月 31 日の 14:00 ~ 17:00 と定義されています。

この場合、12 月 31 日には、afterofficehours という時間帯は考慮されません。これよりも限定的な newyearseve という時間帯のほうが優先されるからです。

### <span id="page-98-1"></span>「**Licensing**」の章に、ライセンスを受け取るには **Microsoft Outlook** が推奨されるという記 述がない

『*Cisco Unified Communications Manager System Guide*』の「Licensing」の章において、Cisco Unified Communications Manager のライセンスを受け取るときは Microsoft Outlook の使用が推奨さ れるという記述が欠落しています。

### <span id="page-98-2"></span>ボイスメールの章に **MWI** サービス パラメータの記述がない

『*Cisco Unified Communications Manager System Guide*』のボイスメールに関する章には、Multiple Tenant MWI Modes サービス パラメータに関する記述がありません。このサービス パラメータの詳細 については、「[CSCsx96370 Multiple Tenant MWI Modes](#page-26-0) サービス パラメータ」(P.27)を参照してく ださい。

### <span id="page-99-0"></span>拡張 **IP Phone** サービスに関する記述が不完全

 7.0(1). 拡張 IP Phone サービス プロビジョニングは、Cisco Unified Communications Manager で導入 されました。IP Phone サービスの設定を行うときは、『*Cisco Unified Communications Manager Administration Guide*』および『*Cisco Unified Communications Manager System Guide*』の情報ではな く、次に示す情報を使用してください。

#### <span id="page-99-1"></span>説明

拡張 IP Phone サービス プロビジョニングを使用すると、次のタスクを実行することができます。

**•** 電話機がサービスをどのようにプロビジョニングするかを設定します。

サービスを電話機設定ファイルから取得するか、カスタムのサービス URL から取得するかを指定 できます。電話機がこの両方のオプションをサポートするように設定することもできます。

**•** IP Phone サービスを電話機に表示するかどうかを設定します。

特定のサービスを有効にするか無効にするかを、Cisco Unified Communications Manager Administration で指定できます。サービスを電話機に表示しない場合も、そのサービスをデータ ベースから削除する必要はありません。

たとえば、コール履歴の情報を一切電話機に表示しないようにするには、「デバイス (Device) ] > [ デバイスの設定(Device Settings)] > [IP Phone サービス(Phone Services)] を選択し、不在履 歴、着信履歴、発信履歴、およびインターコム コールの各設定ウィンドウにある [ イネーブル (Enable)] チェックボックスをオフにします。

**•** IP Phone サービスを電話機のどの部分に表示するかを設定します。

デフォルトでは、電話機にディレクトリ、メッセージ、またはサービスのボタン/オプションがあ る場合は、そのボタン / オプションのいずれかが選択されたときにサービスが表示されます。この 割り当てを Cisco Unified Communications Manager Administration で変更することもできます。

以前のリリースでは、ディレクトリ、メッセージ、またはサービスのボタン/オプションがある電 話機では、IP Phone サービスは常にサービス ボタン / サービス メニューに表示されていました。

**•** 特定のサービスを、クラスタ内の電話機のうちそのサービスをサポートするものすべてに表示する か、電話機ユーザがそのサービスを Cisco Unified CM User Options で登録できるようにするかを 設定します。

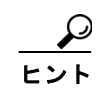

拡張 IP Phone サービス プロビジョニングを利用すると、シスコ署名付き Java MIDlet を電話機にイン ストールすることができます。さらに、Cisco Unified Communications Manager 7.0 のインストールま たはアップグレード後にシスコ提供のデフォルト サービスを利用できるようになります。

#### <span id="page-99-2"></span>インストール**/**アップグレード(移行)に関する考慮事項

Cisco Unified Communications Manager 7.x にアップグレードするときに、以前のリリースでプロビ ジョニング済みのサービスがある場合は、アップグレード後に追加の設定タスクの実行が必要になる可 能性があります。たとえば、カスタム ディレクトリを使用しており、そのディレクトリが特定のサー ビス URL を指している場合は、[ サービスのプロビジョニング(Services Provisioning)] ドロップダ ウン リスト ボックスを [ 両方 (Both) ] に更新します (表 [15](#page-103-0) を参照)。

Cisco Unified Communications Manager 7.x のインストールまたはアップグレードを行うと[、表](#page-100-0) 13 に 示すシスコ提供のデフォルト サービスが Cisco Unified Communications Manager によって自動的にプ ロビジョニングされます。これらのサービスは、[IP Phone サービスの検索と一覧表示(Find and List IP Phone Services) | ウィンドウに表示されます([デバイス(Device) |> [デバイスの設定(Device Settings) ] > [IP Phone サービス (Phone Services) ])。これらのサービスを更新するには、ウィンド

ウにあるリンクをクリックします。サービスの名前、デフォルト サービスを電話機上で表示する場所、 およびサービス URL を変更できます。デフォルト サービスのサービス URL を変更する場合は、[ サー ビスのプロビジョニング (Services Provisioning) ] ドロップダウン リスト ボックスで [両方 (Both) ] を選択してください(表 [15](#page-103-0) を参照)。

表 **13** シスコ提供のデフォルト サービス

<span id="page-100-0"></span>

| デフォルト サービス   | 説明                                                                                                    |
|--------------|----------------------------------------------------------------------------------------------------|
| 社内ディレクトリ     | この XML サービスを利用すると、電話機に社内ディレクトリを表示でき<br>ます。デフォルトでは、ディレクトリ ボタン/オプションのある電話機で<br>はユーザがディレクトリ ボタン/オプションを押したときに社内ディレク<br>トリ オプションが表示されます。デフォルトでは、サービス URL は<br>Application:Cisco/CorporateDirectory です。デフォルトでは、クラスタ<br>内のこのサービスをサポートするすべての電話機に自動的に社内ディレク<br>トリ オプションが表示されます。管理者やエンド ユーザがこのサービス<br>を登録できません。                                                              |
|              | カスタム ディレクトリのサポートが目的で管理者が社内ディレクトリオ<br>プションを更新する場合(たとえば、会社独自のディレクトリを指すよう<br>にサービス URL を更新する場合)は、必ず「サービスのプロビジョニン<br>グ(Services Provisioning)  ドロップダウン リスト ボックスで [両方<br>(Both)   を選択してください (表 15を参照)。                                                                                                    |
| インターコム コール   | この XML サービスを利用すると、電話機にインターコム コールの履歴を<br>表示できます。デフォルトでは、ディレクトリ ボタン/オプションのある<br>電話機ではユーザがディレクトリ ボタン/オプションを押すとインターコ<br>ム履歴オプションが表示されます。デフォルトでは、サービス URL は<br>Application:Cisco/IntercomCalls です。デフォルトでは、このサービスは<br>クラスタ内のこのサービスをサポートする電話機すべてに自動的に表示さ<br>れるわけではありません。したがって、電話機ユーザがこのサービスの登<br>録を Cisco Unified CM User Options で行う必要があります(または、管<br>理者がこのサービスの登録を行います)。 |
| 不在履歴         | この XML サービスを利用すると、不在履歴を電話機に表示できます。デ<br>フォルトでは、ディレクトリ ボタン/オプションのある電話機ではユーザ<br>がディレクトリ ボタン/オプションを押すと不在履歴オプションが表示さ<br>れます。デフォルトでは、サービス URL は<br>Application:Cisco/MissedCalls です。デフォルトでは、クラスタ内のこの<br>サービスをサポートするすべての電話機に自動的に不在履歴オプションが<br>表示されます。管理者やエンドコーザがこのサービスを登録できません。                                                                                           |
| パーソナル ディレクトリ | この XML サービスを利用すると、電話機ユーザがパーソナルディレクト<br>リを使用できるようになります。デフォルトでは、ディレクトリ ボタン/<br>オプションのある電話機ではユーザがディレクトリ ボタン/オプションを<br>押したときにパーソナルディレクトリオプションが表示されます。デ<br>フォルトでは、サービス URL は Application:Cisco/PersonalDirectory で<br>す。デフォルトでは、クラスタ内のこのサービスをサポートするすべての<br>電話機に自動的にパーソナル ディレクトリ オプションが表示されます。<br>管理者やエンドユーザがこのサービスを登録できません。                                             |

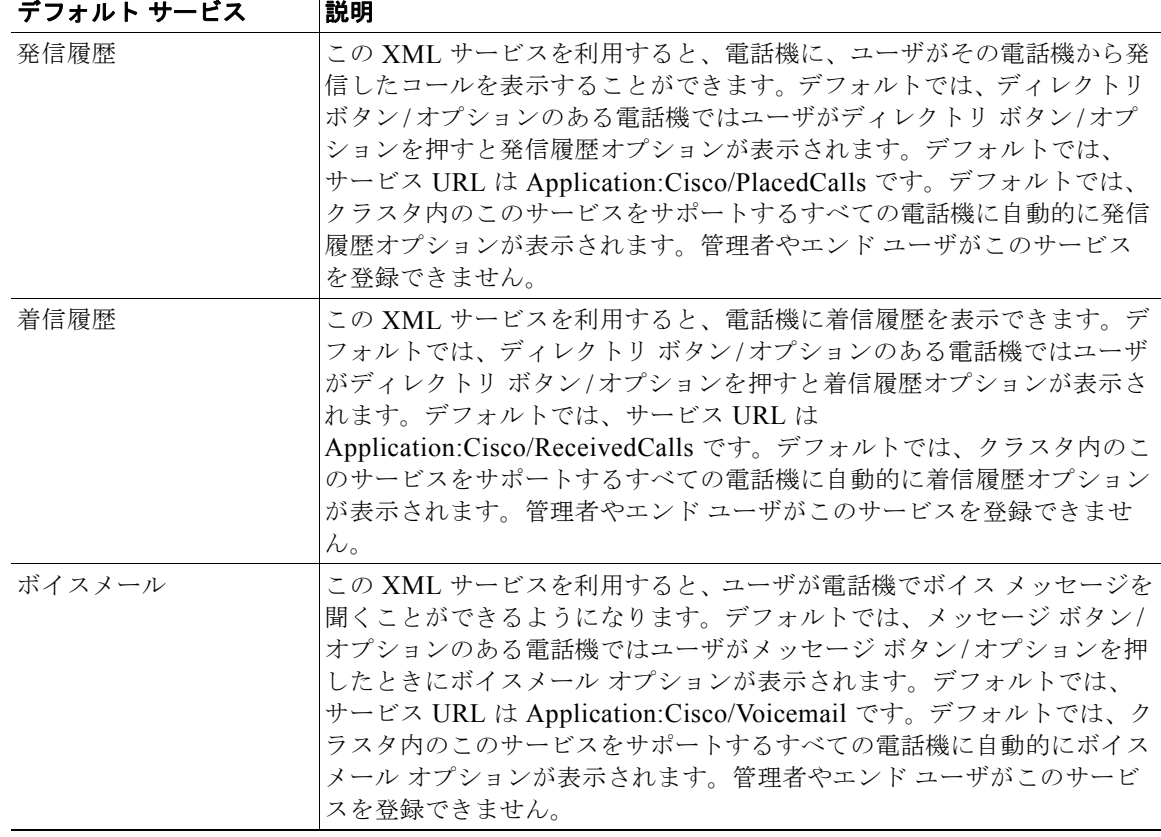

#### 表 **13** シスコ提供のデフォルト サービス(続き)

#### <span id="page-101-0"></span>**Cisco Unified Communications Manager Administration**での設定のヒント

Cisco Unified Communications Manager のパフォーマンスとコール処理への影響を最小限にするには、 IP Phone サービスを配置する場所として、サイトの Cisco Unified Communications Manager サーバや、 Cisco Unified Communications Manager に関連付けられているサーバ(たとえば TFTP サーバやパブ リッシャ データベース サーバ)は避けてください。

サービスが電話機に表示されないようにするには、[IP Phone サービスの設定(IP Phone Services Configuration) | ウィンドウ ([デバイス (Device) ] > [デバイスの設定 (Device Settings) ] > [IP Phone サービス(Phone Services)])で [ イネーブル(Enable)] チェックボックスをオフにします。

IP Phone サービスを表示するためのボタンを、デフォルトとして指定されたボタン以外のものに変更 する場合は、サービス タイプ設定を更新してください。

シスコ提供デフォルト サービスのデフォルトのサービス URL を変更する場合(たとえば、社内ディレ クトリのサービス URL を Application:Cisco/CorporateDirectory からカスタム URL に変更する場合) は、必ず [ サービスのプロビジョニング(Services Provisioning)] ドロップダウン リスト ボックスで [ 両方 (Both) ] を選択してください (表 [15](#page-103-0) を参照)。

無効化されているサービスを管理者またはエンド ユーザが登録しても、そのサービスが電話機に表示 されることはありません。

エンタープライズ登録であることが指定されていないサービスは、サービス URL ボタンとして(つま り、電話機の短縮ダイヤルとして)割り当てることができます。

クラスタのアップグレード後に、サービスが機能しない、または電話機に表示されない場合は、[ サー ビスのプロビジョニング (Services Provisioning) ] ドロップダウン リスト ボックスで [ 両方 (Both) ] を選択してください。

#### 設定チェックリスト

 $\mathbf{I}$ 

表 [14](#page-102-0) に、Cisco Unified IP Phone サービスを設定するためのチェックリストを示します。

#### <span id="page-102-0"></span>表 **14 Cisco Unified IP Phone** サービス設定チェックリスト

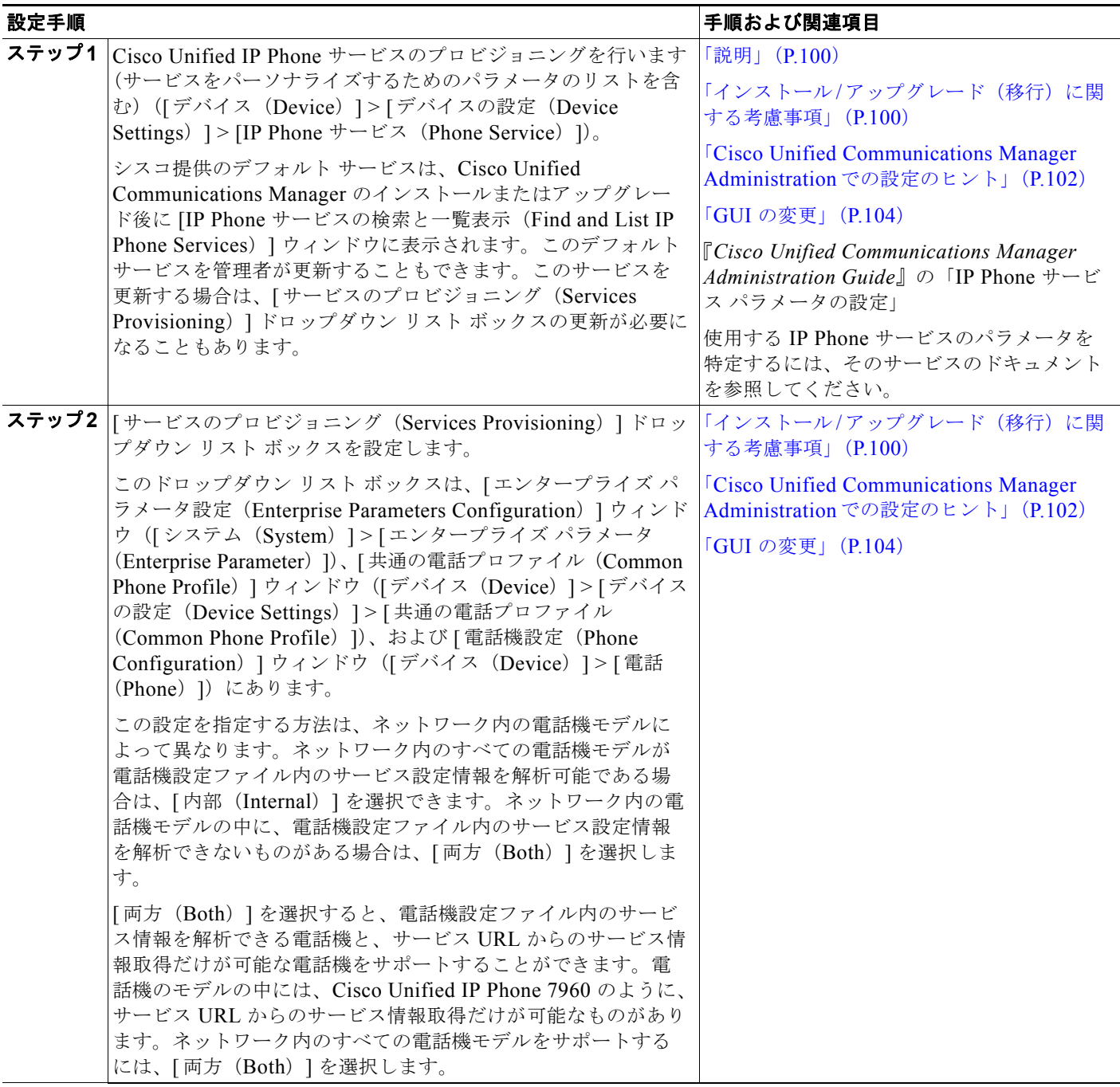

#### 表 **14 Cisco Unified IP Phone** サービス設定チェックリスト(続き)

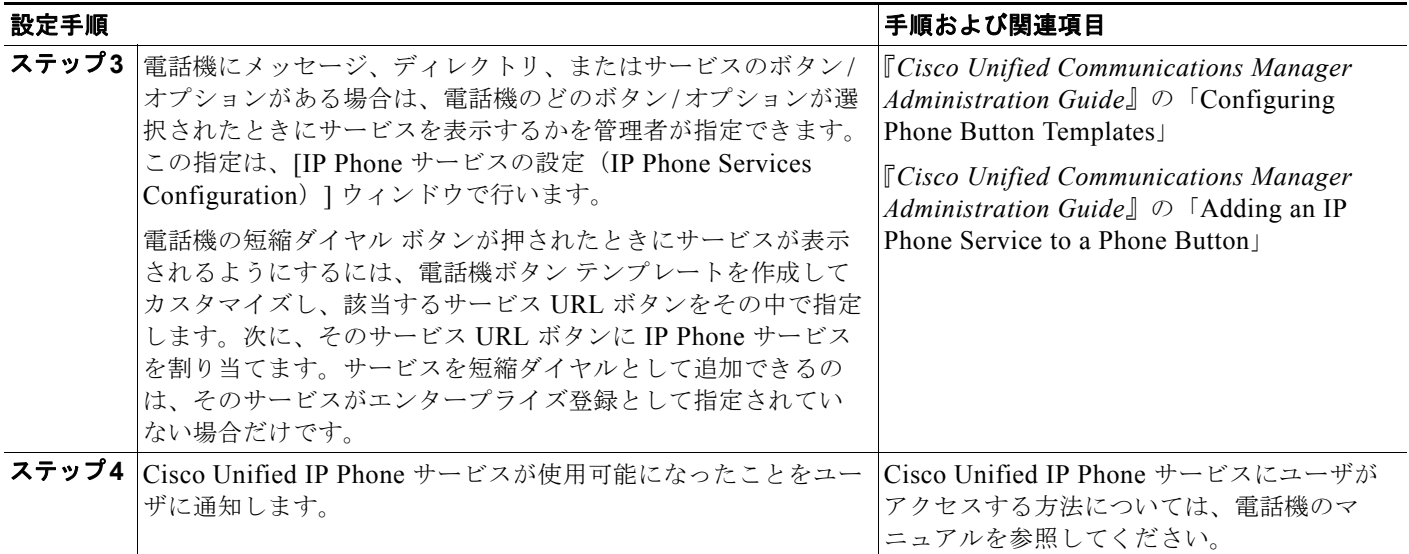

#### <span id="page-103-1"></span>**GUI** の変更

表 [15](#page-103-0) は、拡張 IP Phone サービス プロビジョニングのための新しい設定の説明です[。表](#page-103-0) 15 で特に記述 のない限り、設定は Cisco Unified Communications Manager Administration の [デバイス (Device) ] > [デバイスの設定 (Device Settings) ] > [IP Phone サービス (Phone Services) ] に表示されます。

#### 表 **15** 拡張 **IP Phone** サービス プロビジョニングの設定

<span id="page-103-0"></span>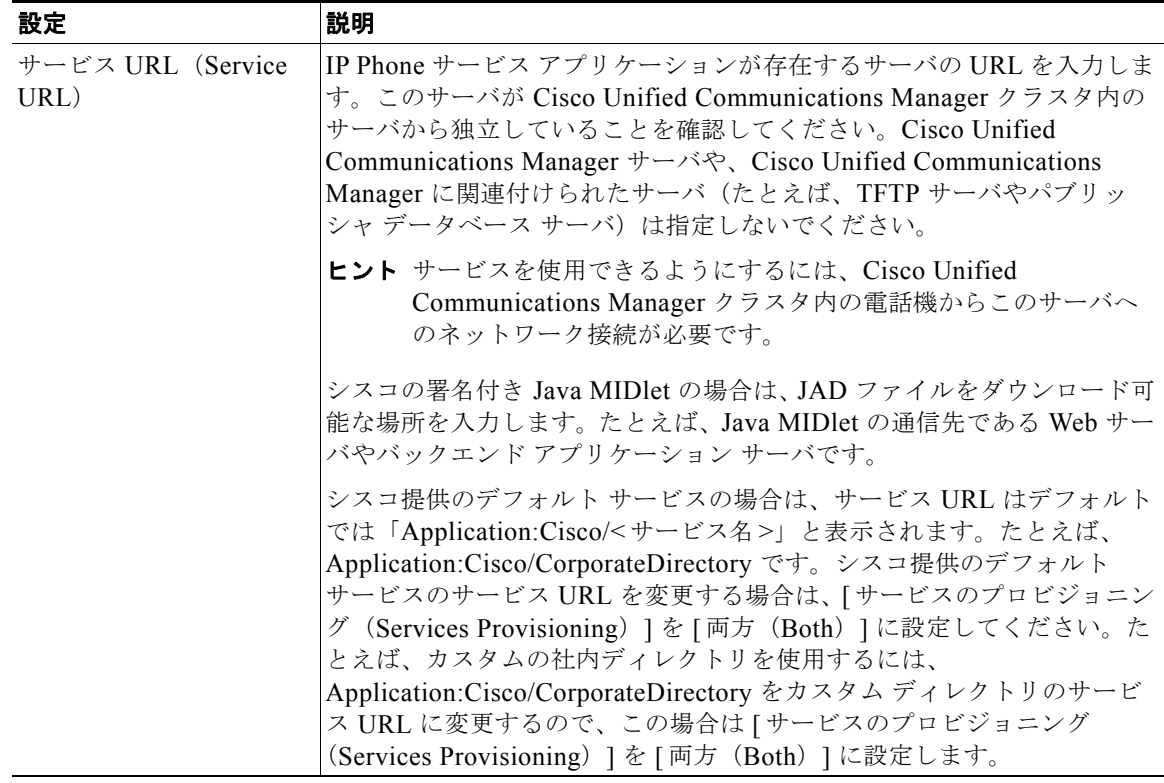

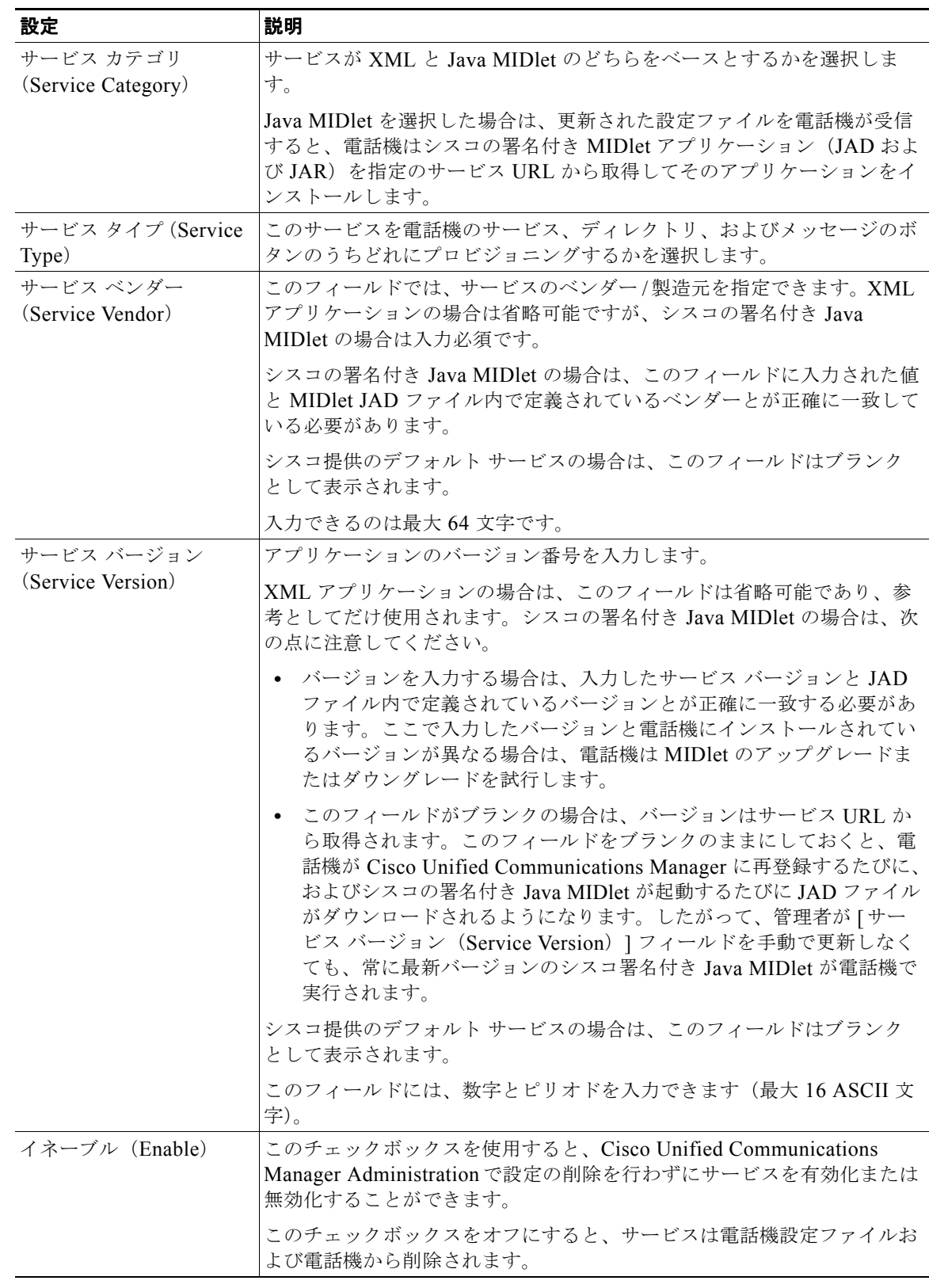

#### 表 **15** 拡張 **IP Phone** サービス プロビジョニングの設定(続き)

 $\blacksquare$ 

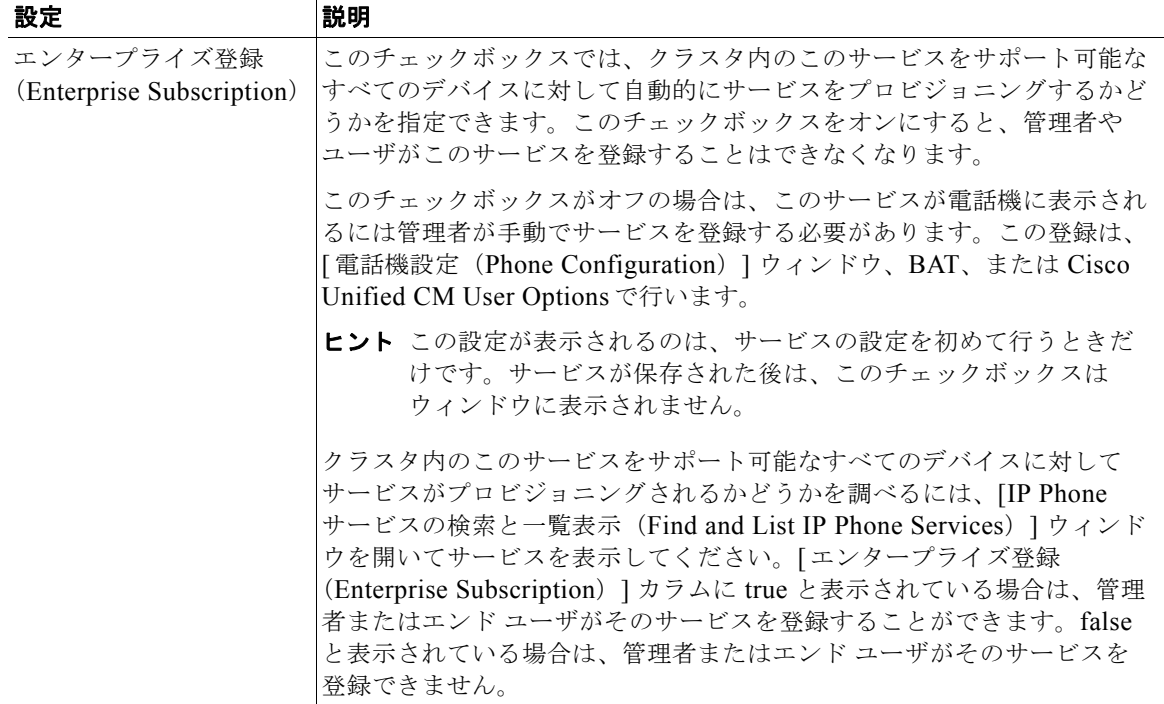

#### 表 **15** 拡張 **IP Phone** サービス プロビジョニングの設定(続き)

表 **15** 拡張 **IP Phone** サービス プロビジョニングの設定(続き)

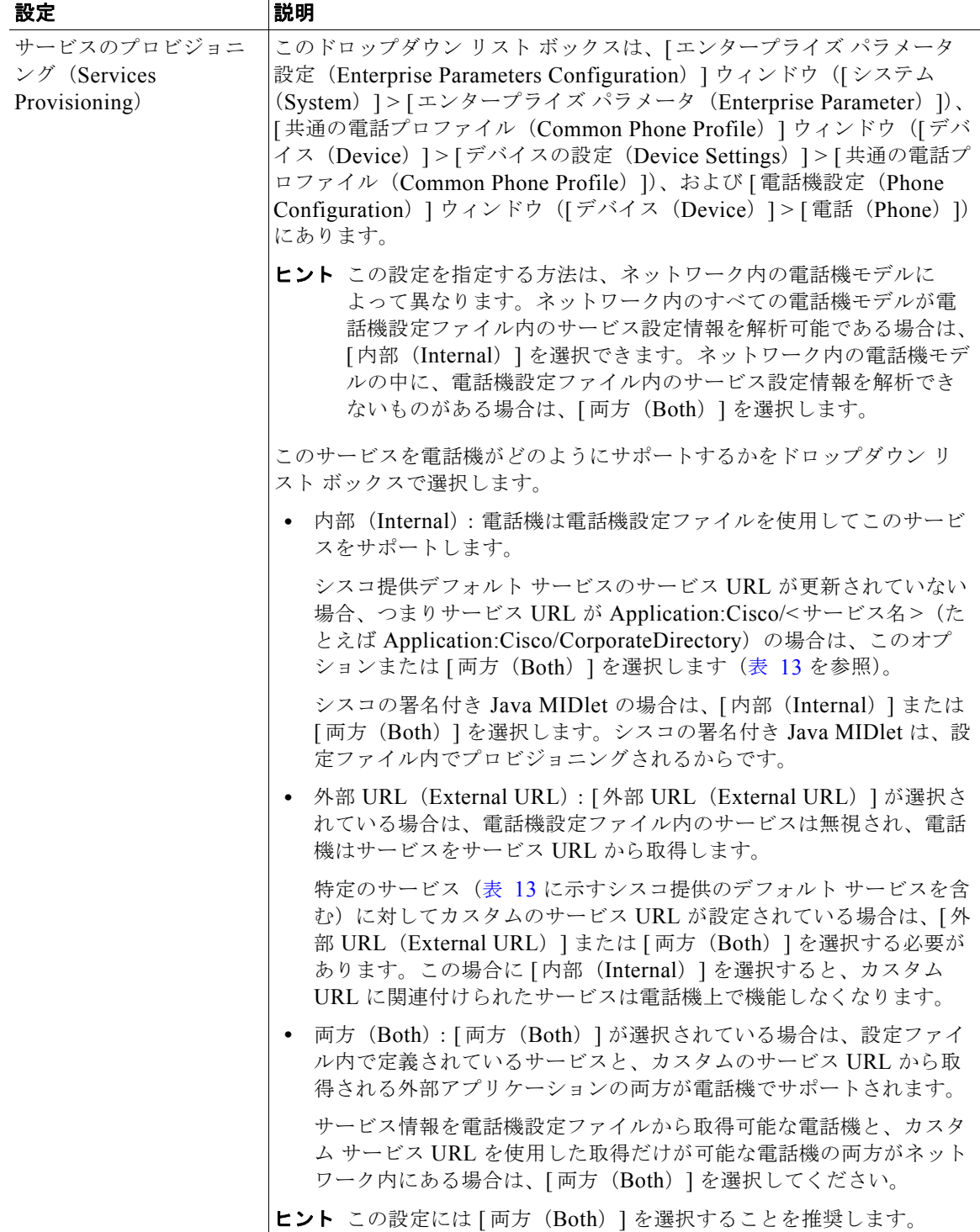

 $\mathbf{I}$ 

#### サービス パラメータとエンタープライズ パラメータの変更

[ サービスのプロビジョニング(Services Provisioning)] というエンタープライズ パラメータを設定す ることができます。このパラメータは、クラスタ内の電話機のうち、IP Phone サービスをサポートす るものすべてに適用されます(Cisco Unified Communications Manager Administration で [ システム (System)] > [ エンタープライズ パラメータ(Enterprise Parameter)] を選択します)。

#### **BAT** の考慮事項

[ サービスのプロビジョニング(Services Provisioning)] は、Bulk Administration Tool の [ 電話テンプ レートの設定 (Phone Template Configuration) | ウィンドウでも設定できます。また、「サービスのプ ロビジョニング(Service Provisioning)] 設定を [ 電話ファイル形式の作成の設定(Create Phone File Format Configuration)] ウィンドウで選択することもできます。

#### セキュリティの考慮事項

この機能拡張に対するセキュリティ上の考慮事項はありません。

#### サービサビリティの考慮事項

この機能拡張に対するサービサビリティの考慮事項はありません。

#### **CAR/CDR** の考慮事項

この機能拡張に対する CAR/CDR の考慮事項はありません。

#### 開発者の考慮事項

『*Cisco Unified IP Phone Services Application Development Notes, Release 7.0(1)*』を参照してくださ い。

#### 電話機の考慮事項

次に示すプロセスを考慮してください。これは、電話機がどのように XML サービスとシスコの署名付 き Java MIDlet をサポートするかを示しています。

- **1.** 電話機は、リセット、再起動、またはブートアップの後に設定ファイルを受信し、変更が存在する 場合は自身のローカル サービス設定を更新します。
- **2.** 設定ファイル内のサービスがシスコの署名付き Java MIDlet の場合は、電話機はプロビジョニング された Java MIDlet サービスとインストール済みの Java MIDlet サービスのリストとを比較して、 サービスのインストール、アンインストール、アップグレード、またはダウングレードが必要かど うかを判断します。電話機は必要なアクションを自動的に試行します。電話機への Java MIDlet の インストールに失敗した場合は、2 分間隔でアプリケーションのインストールが再試行されます (インストールが再試行されるのは最大 128 分間)。
- 3. XML サービスの場合は、電話機設定ファイル内の情報が指している Web スクリプト/ファイルか ら XML オブジェクトが返されます。このサービスは電話機にインストールされるものではないの で、電話機がサービス URL を起動するのは、電話機のユーザによってそのオプションが選択され たときだけです。

電話機のフラッシュ メモリのうち 2 MB がシスコ署名付き Java MIDlet すべてのために予約されること に注意してください。個々の JAR ファイルのサイズの上限は 512 KB です。ファイル サイズがこの値 を超えている場合は、電話機へのシスコ署名付き Java MIDlet のインストールに失敗します。さらに、 次に示す状況では、シスコの署名付き Java MIDlet が自動的にアンインストールされます。

**•** シスコ エクステンション モビリティを使用して電話機の現在のアクティブ ユーザが変更されたと き。これは、ログインとログアウトのときに発生します。
- **•** 電話機ユーザが シスコ エクステンション モビリティ経由で電話機にログインしてはいないもの の、[ オーナーのユーザ ID(Owner User ID)] フィールドが Cisco Unified Communications Manager Administration で更新された(これによって電話機の現在のアクティブ ユーザが変更さ れます)。
- **•** 電話機が別の Cisco Unified Communications Manager クラスタに登録したが、そのクラスタがシ スコの署名付き Java MIDlet をサポートしていない場合(または、その別クラスタに、そのデバイ スのための別のサービス設定がある場合)。
- **•** 電話機上の設定が何らかの手段、たとえば、電話機の [ 設定(Settings)] メニューやファクトリ リ セットによってクリアされた場合。

ファームウェア ロード 8.4(1) 以降では、「拡張 IP Phone [サービスに関する記述が不完全」に](#page-99-0)記載され ている機能がサポートされます。次に示す電話機モデル(SCCP または SIP の実行が可能)では[、「拡](#page-99-0) 張 IP Phone [サービスに関する記述が不完全」に](#page-99-0)記載されている機能がすべてサポートされます。

- **•** Cisco Unified IP Phone7941G
- **•** Cisco Unified IP Phone 7941G-GE
- **•** Cisco Unified IP Phone 7961G
- **•** Cisco Unified IP Phone 7961G-GE
- **•** Cisco Unified IP Phone 7942G
- **•** Cisco Unified IP Phone 7962G
- **•** Cisco Unified IP Phone 7945G
- **•** Cisco Unified IP Phone 7965G
- **•** Cisco Unified IP Phone 7970G
- **•** Cisco Unified IP Phone 7971G
- **•** Cisco Unified IP Phone 7975G

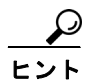

ヒント Cisco Unified IP Phone 7906G、7911G、および 7931G では、シスコの署名付き Java Midlet はサポー トされませんが、電話機設定ファイル内のサービス情報の解析は可能です。

# **CMC** の数がシステム起動時間に与える影響

『*Cisco Unified Communications Manager Features and Services Guide*』の「Client Matter Codes and Forced Authorization Codes」の章の「Interactions and Restrictions」において、次に示す情報が欠落し ています。

CMC の数は、Cisco Unified Communications Manager の起動に要する時間の長さに直接影響するの で、CMC の数を 60,000 までに制限してください。この数を超える CMC を設定する場合は、遅延が非 常に大きくなることに注意してください。たとえば、システムの CMC の数が 400,000 の場合は、起動 に要する時間は約 1 時間、1,000,000 の場合は約 4 時間となります。

# 割り込み発信側が別の通話相手を会議に参加させることはできない

『*Cisco Unified Communications Manager Features and Services Guide*』の「Barge and Privacy」の章 の「Restrictions」の項において、次に示す情報が欠落しています。

**•** 割り込み発信側が別の通話相手を会議に参加させることはできません。

### **IPMASecureSysUser** のパスワード変更手順

『*Cisco Unified Communications Manager Features and Services Guide*』において、次の情報が欠落し ています。

IPMASecureSysUser のパスワードを変更した場合は、IPMA サービス パラメータ ウィンドウで選択さ れたプロファイルを IPMASecureSysUser の CAPF プロファイル設定ウィンドウで選択して、[ 証明書 の操作 (Certificate Operation) ] を [ インストール/アップグレード (Install/Upgrade) ] に変更し、認 証文字列を入力してから、IPMA サービスを再起動する必要があります。

# **CSCsy92863** インターコム ルート パーティションのオンライン ヘルプの訂正

『*Cisco Unified Communications Manager Administration Guide*』の「Configuring Intercom」の章にあ るインターコム ルート パーティションの設定の説明フィールドの記述には、説明に使用できない非英 数字文字の一覧が含まれていません。使用できない文字は、二重引用符(")、山カッコ(<>)、角カッ コ([ ])、アンパサンド(&)、およびパーセント記号(%)です。

### モバイル コネクトのサポートの制限

『*Cisco Unified Communications Manager Features and Services Guide*』の「Cisco Unified Mobility」 の章において、次の制限事項が欠落しています。

モバイルコネクト機能がサポートされるのは、Primary Rate Interface (PRI; 一次群速度インターフェ イス) Public Switched Telephone Network (PSTN; 公衆電話交換網)接続だけです。

SIP トランクに対しては、モバイル コネクトは IOS ゲートウェイまたはクラスタ間トランクを介して サポートされます。

### ヘアピニングを使用したシステム リモート アクセス用の **H.323** ゲートウェイの設定

『*Cisco Unified Communications Manager Features and Services Guide*』の「Cisco Unified Mobility」 の章において、次に示す「ヘアピニングを使用したシステム リモート アクセス用の H.323 ゲートウェ イの設定」の手順の最後の手順が欠落しています。

ステップ **5** Cisco Unified Communications Manager で、vxml スクリプトがロード済みである H.323 ゲートウェイ に着信 MVA 番号をリダイレクトするための新しいルート パターンを作成します。新しいルート パ ターンを作成したパーティションにゲートウェイの着信 CSS がアクセスできることを確認してくださ い。

### **2** 段階ダイヤリング機能付き **Enterprise Feature Access**

『*Cisco Unified Communications Manager Features and Services Guide*』の「Cisco Unified Mobility」 の章において、次に示す「2 段階ダイヤリング機能付き Enterprise Feature Access」の手順の最後の手 順が欠落しています。

- ステップ **8** リモート宛先(携帯電話)への最初のコール レッグのためにゲートウェイで使用される発信 VOIP ダ イヤルピアに DTMF リレー設定が含まれていることを確認します。これは、DTMF コードが Cisco Unified Communications Manager に渡されるようにするためです。
- ステップ **9** Enterprise Feature Access DID への第 2 段階着信コールを受信するゲートウェイ上でダイヤルピアを設 定します。これによって、コールが Cisco Unified Communications Manager に転送されるようになり ます。VOIP ダイヤルピアに DTMF リレーの設定が含まれていることを確認してください。

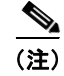

(注) コールを Cisco Unified Communications Manager に転送するための汎用ダイヤルピアがすでに設定さ れており、EFA DN との整合性がとれている場合は、この手順を実行する必要はありません。このコー ル レッグのための VOIP ダイヤルピアにも DTMF リレー コマンドが設定されていることを確認してく ださい。

Enterprise Feature Access の設定に必要な手順の一覧については、『*Cisco Unified Communications Solution Reference Network Design (SRND) Based on Cisco Unified Communications Manager*』を参照 してください。

# **[**アクセスリストの設定(**Access List Configuration**)**]** ウィンドウの **[**名前(**Name**)**]**  フィールドで使用できる文字

『*Cisco Unified Communications Manager Features and Services Guide*』の「Cisco Unified Mobility」 の章にある [アクセスリストの設定 (Access List Configuration) ] ウィンドウの [名前(Name)] フィールドの説明が不完全です。完全な説明は次のとおりです。

アクセス リストのテキスト名を入力します。

名前は最大 50 文字です。二重引用符(")、山カッコ(<>)、バックスラッシュ(\)、アンパサンド (&)、パーセント記号(%)を除くすべての文字を使用できます。

# リモート接続先プロファイル ウィンドウの名前および説明のフィールドで使用できる文字

『*Cisco Unified Communications Manager Features and Services Guide*』の「Cisco Unified Mobility」 の章にある [ リモート接続先プロファイルの設定(Remote Destination Profile Configuration)] ウィン ドウの [名前 (Name) ] フィールドおよび [説明 (Description)] フィールドの説明が不完全です。完 全な説明は次のとおりです。

#### 名前

リモート接続先プロファイルのテキスト名を入力します。

名前は最大 50 文字です。使用できる文字は、英字、数字、ダッシュ(-)、ピリオド、スペース、 およびアンダースコアです。

#### 説明

リモート接続先プロファイルの説明テキストを入力します。

このフィールドには、128 文字まで入力できます。二重引用符(")、山カッコ(<>)、バックス ラッシュ(\)、アンパサンド(&)、パーセント記号(%)を除くすべての文字を使用できます。

### **[**位置情報フィルタの設定(**Geolocation Filter Configuration**)**]** ウィンドウの **[**名前 (**Name**)**]** フィールドで使用できる文字

『*Cisco Unified Communications Manager Features and Services Guide*』の「Geolocations and Location Conveyance」の章にある、[ 位置情報フィルタの設定 (Geolocation Filter Configuration) ] ウィンドウの [名前 (Name) 1フィールドに関する説明が不完全です。完全な説明は次のとおりです。 この位置情報フィルタには一意の名前を入力します。デフォルト名をブランクにすることはできま せん。

このフィールドには、最大 50 文字の ASCII 文字を入力できます。二重引用符(")、山カッコ (<>)、バックスラッシュ(\)、アンパサンド(&)、パーセント記号(%)を除くすべての文字を 使用できます。

### **[**位置情報の設定(**Geolocation Configuration**)**]** ウィンドウの **[**名前(**Name**)**]** フィール ドで使用できる文字

『*Cisco Unified Communications Manager Features and Services Guide*』の「Geolocations and Location Conveyance」の章にある、[位置情報の設定(Geolocation Configuration)] ウィンドウの [名前 (Name)] フィールドに関する説明が不完全です。完全な説明は次のとおりです。

この位置情報には一意の名前を入力します。

名前には、最大 50 文字の ASCII 文字を入力できます。二重引用符(")、山カッコ(<>)、バック スラッシュ(\)、アンパサンド(&)、パーセント記号(%)を除くすべての文字を使用できます。

### **[**電話の検索と一覧表示(**Find and List Phones**)**]** ウィンドウに **IPv6** アドレスが表示される 方法の説明の訂正

『*Cisco Unified Communications Manager Features and Services Guide*』の「Internet Protocol Version 6(IPv6)」の章に、IPv6 だけの電話機の IP アドレスがどのように Cisco Unified Communications Manager Administration の [ 電話の検索と一覧表示(Find and List Phones)] ウィンドウに表示される かについての説明がありますが、この説明に誤りがあります。

#### 正しくない情報

Cisco Unified Communications Manager Administration で電話機を設定すると、その電話機の IP アド レスが [ 電話の検索と一覧表示(Find and List Phones)] ウィンドウに表示されるようになります。 IPv4 アドレスだけを持つ電話機および IPv4 と IPv6 の両方のアドレスを持つ電話機の場合は、IPv4 ア ドレスがこのウィンドウに表示され、IPv6 アドレスだけを持つ電話機の場合は、IPv6 アドレスがこの ウィンドウに表示されます。

### 正しい情報

Cisco Unified Communications Manager Administration で電話機を設定すると、その電話機の IP アド レスが [ 電話の検索と一覧表示(Find and List Phones)] ウィンドウに表示されるようになります。 IPv4 アドレスだけを持つ電話機および IPv4 と IPv6 の両方のアドレスを持つ電話機の場合は、IPv4 ア ドレスがこのウィンドウに表示されます。IPv6 アドレスだけを持つ電話機の場合は、[ 電話の検索と一 覧表示 (Find and List Phones) 1 ウィンドウの [IP アドレス (IP Address) 1 カラムに表示される IP ア ドレスは 0.0.0.0 となります。この電話機の IPv6 アドレスを特定するには、[ 電話の検索と一覧表示 (Find and List Phones)] ウィンドウの [ デバイス名(Device Name)] リンクをクリックして [ 電話機 設定 (Phone Configuration) ] ウィンドウを開きます。IPv6 だけの電話機の場合は、「電話機設定 (Phone Configuration)] ウィンドウの [IP アドレス(IP Address)] に IPv4 アドレスは 0.0.0.0 と表示 され、その下に IPv6 アドレスが表示されます。

### インターコム コールは保留にできない

『*Cisco Unified Communications Manager Features and Services Guide*』の「Intercom」の章の 「estrictions」の項に、インターコム コールを保留にできるという記述がありますが、これは誤りです。 実際には、インターコム コールを保留にすることは許可されません。

### **IPv6** の章に **NTP** サーバに関する情報が含まれていない

『*Cisco Unified Communications Manager Features and Services Guide*』の「Internet Protocol Version 6(IPv6)」の章において、次に示す NTP サーバおよび IPv6 に関する情報が欠落しています。

互換性、正確性、およびネットワーク ジッタの問題を回避するには、プライマリ ノードの外部 NTP サーバには NTP v4 (バージョン 4)のサーバを指定してください。IPv6 アドレッシングを使用する場 合は、外部 NTP サーバが NTP v4 であることを確認してください。

# **Cisco Unified Communications Manager** では **Cisco Unified MeetingPlace** および **Cisco Unified MeetingPlace Express** のコールの論理パーティショニングはサポートされ ない

Cisco Unified Communications Manager では、Cisco Unified MeetingPlace または Cisco Unified MeetingPlace Express が関与するコールに対する論理パーティショニング機能はサポートされません。

次に示すドキュメントでは、この情報が欠落しています。

**•** マニュアル:『*Cisco Unified Communications Manager Features and Services Guide Release 7.1(2)*』 章:「Logical Partitioning」 トピック:「Limitations」

# **[**モバイル ボイス アクセス電話番号(**Mobile Voice Access Directory Number**)**]** フィール ドの説明

『*Cisco Unified Communications Manager Features and Services Guide*』の「Cisco Unified Mobility」 の章にある [ モバイル ボイス アクセス(Mobile Voice Access)] ウィンドウの [ モバイル ボイス アク セス電話番号(Mobile Voice Access Directory Number)] フィールドの説明において、次に示す情報 が欠落しています。

長さ 1 ~ 24 桁の値を入力します。使用できる文字は、0 ~ 9 です。

# **Cisco Unified** サービスアビリティ

この項では、Cisco Unified サービスアビリティのドキュメントの抜け、誤り、更新について説明しま す。

- **•** [「パスワードの説明の欠落」\(](#page-112-0)P.113)
- **•** 「クラスタ サービス アクティベーション [ノードに関する推奨事項」\(](#page-113-0)P.114)

### <span id="page-112-0"></span>パスワードの説明の欠落

『Cisco Unified Communications Manager Serviceability Guide』の「Configuring CDR Repository Manager」の章の「Application Billing Server Parameter Settings」の表において、次に示す情報が欠 落しています。

パスワード:アプリケーション課金サーバへのアクセスに使用するパスワードを入力します。

 $\blacksquare$ 

# <span id="page-113-0"></span>クラスタ サービス アクティベーション ノードに関する推奨事項

『*Cisco Unified Serviceability Administration Guide*』の「Configuring Services」の章において、次に示 す情報が欠落しています。これは、クラスタ内の特定ノードに対するサービス アクティベーションに 関する推奨事項です[。表](#page-113-1) 16 は、パブリッシャ、サブスクライバ、TFTP、および MOH の各ノードで の機能サービスに対するクラスタ アクティベーションに関する推奨事項の要約です。特定の機能サー ビスのアクティベーションに関する具体的な推奨事項については、「Configuring Services」の章の 「Cluster Service Activation Recommendations」の項を参照してください。

#### <span id="page-113-1"></span>表 **16** クラスタ サービス アクティベーション ノードに関する推奨事項

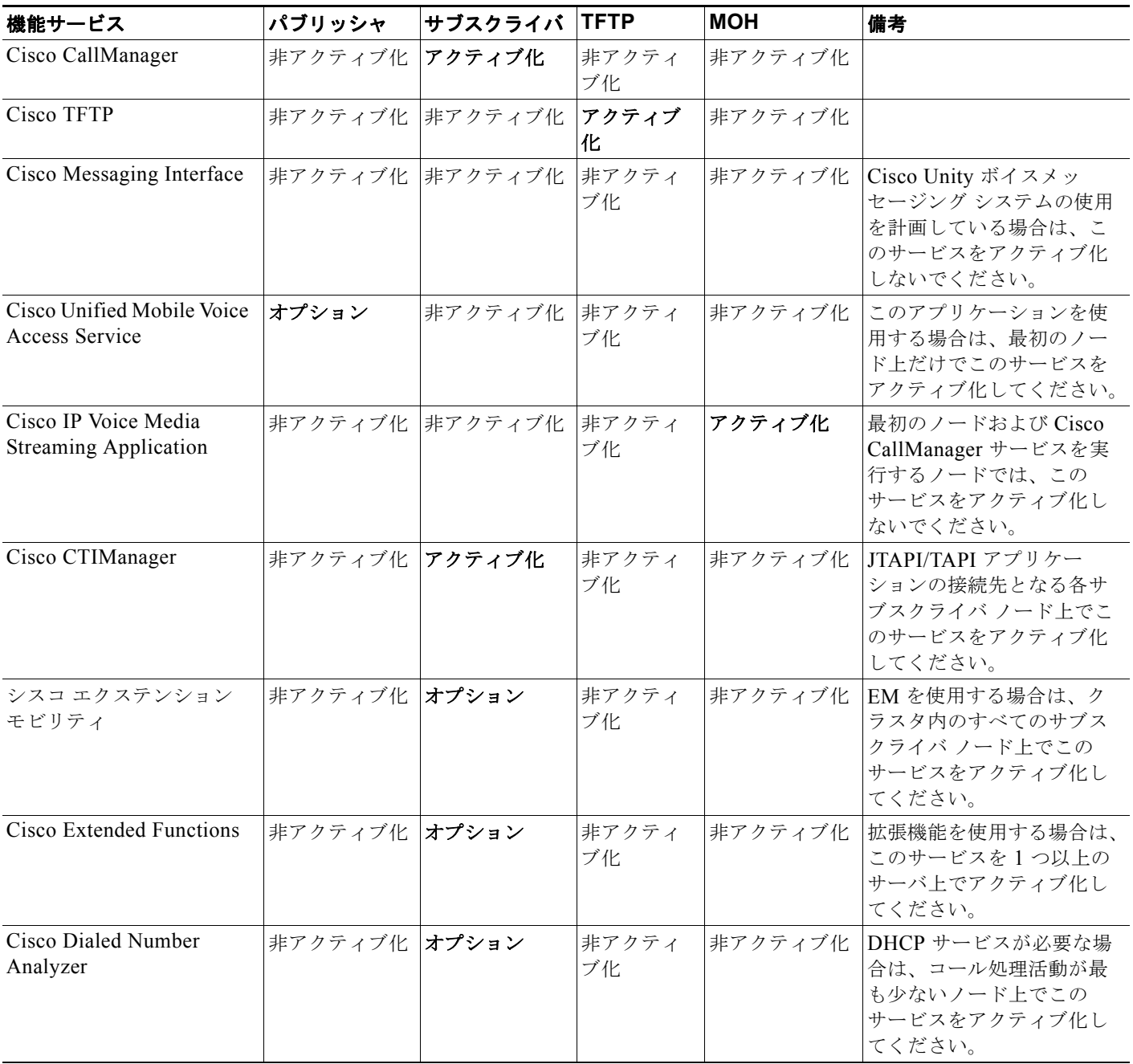

 $\blacksquare$ 

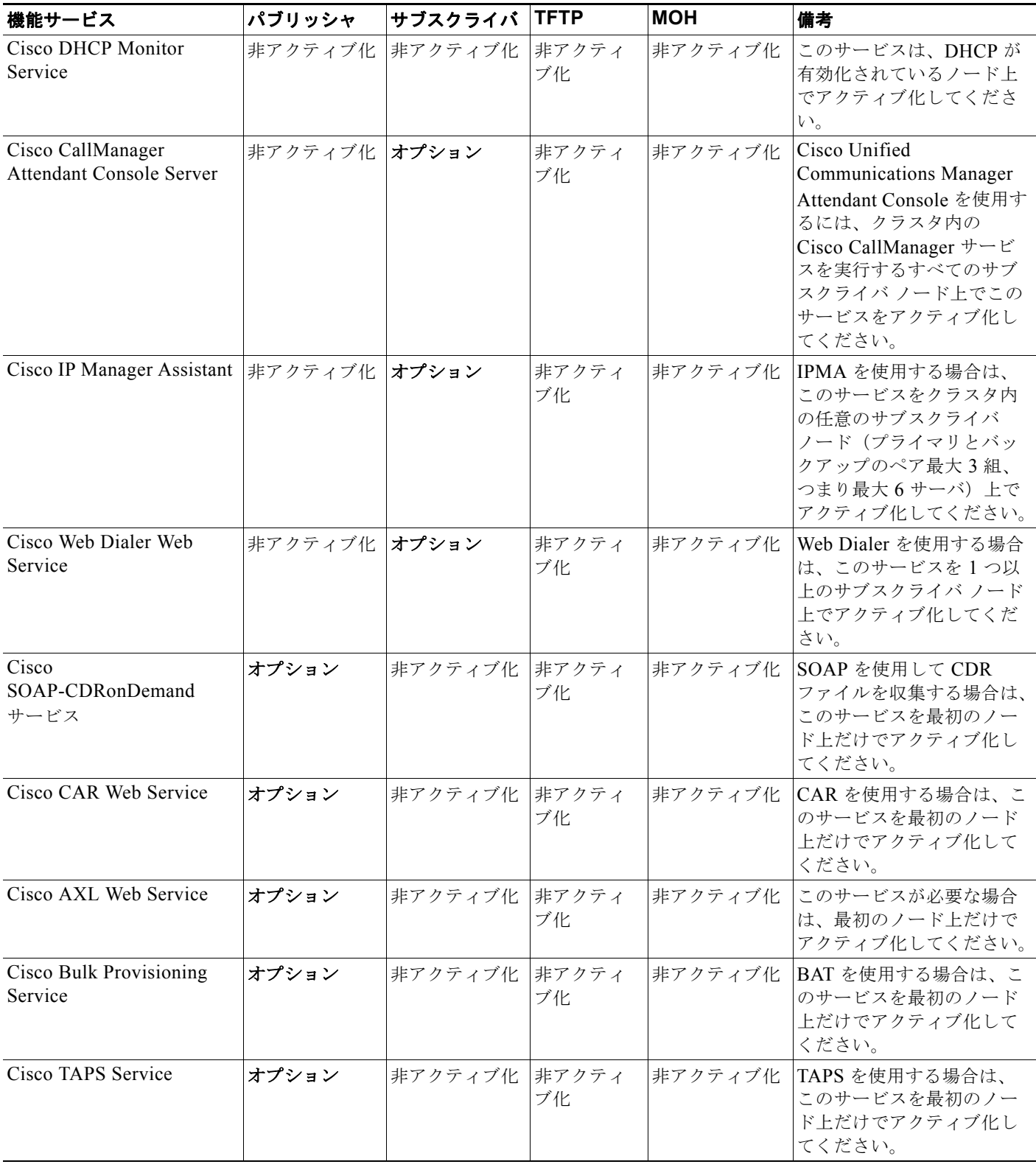

#### 表 16 ウラスタ サービス アクティベーション ノードに関する推奨事項 (続き)

 $\mathbf I$ 

 $\mathcal{L}$ 

 $\blacksquare$ 

#### 表 16 クラスタ サービス アクティベーション ノードに関する推奨事項 (続き)

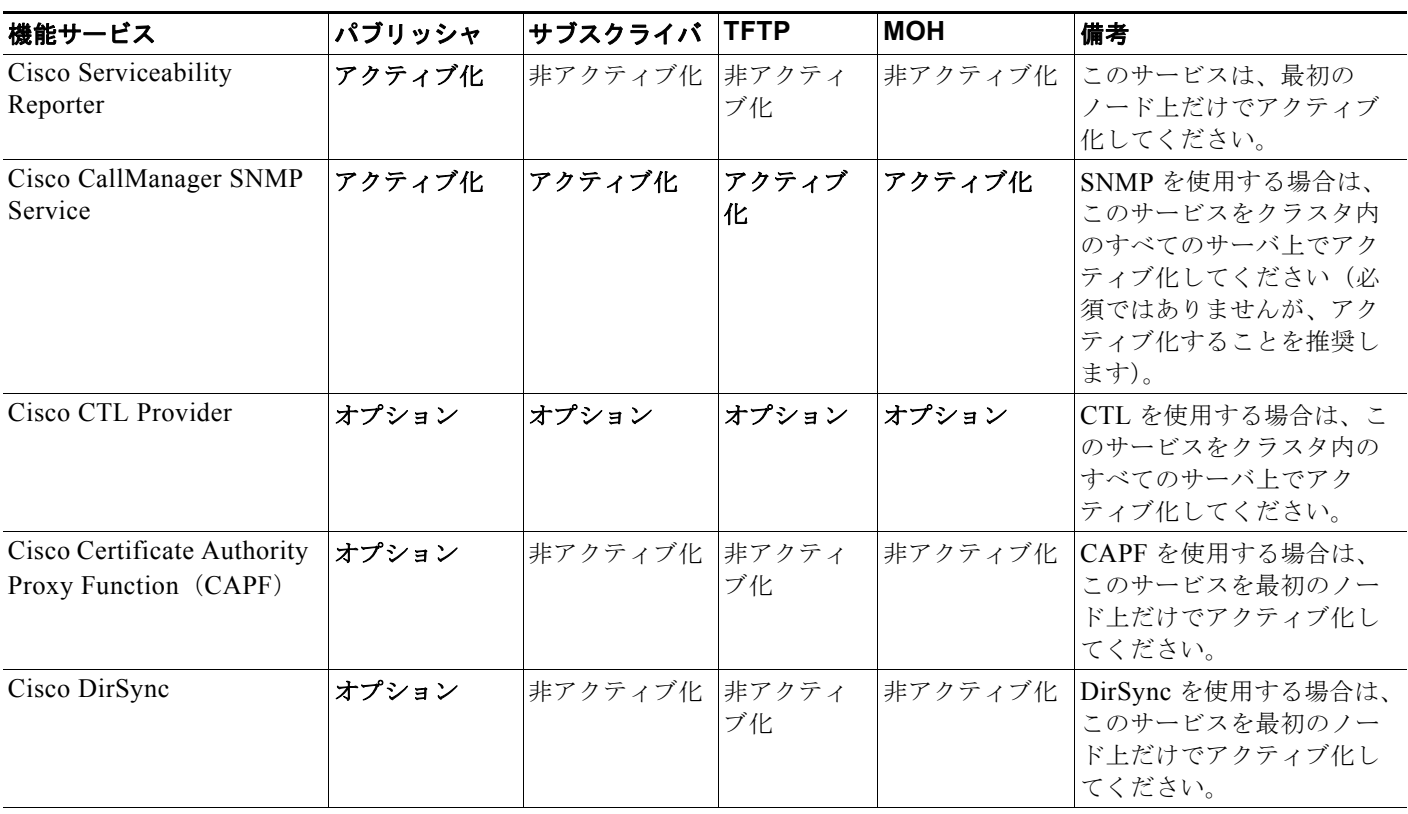

アクティブ化 = インストール時にアクティブ化

オプション = アプリケーションが必要である場合にだけアクティブ化

 $\overline{\phantom{a}}$ 

 $\blacksquare$ 

# マニュアルの入手方法およびテクニカル サポート

マニュアルの入手方法、テクニカル サポート、その他の有用な情報について、次の URL で、毎月更新 される『*What's New in Cisco Product Documentation*』を参照してください。シスコの新規および改訂 版の技術マニュアルの一覧も示されています。

<http://www.cisco.com/en/US/docs/general/whatsnew/whatsnew.html>

『*What's New in Cisco Product Documentation*』は RSS フィードとして購読できます。また、リーダー アプリケーションを使用してコンテンツがデスクトップに直接配信されるように設定することもできま す。RSS フィードは無料のサービスです。シスコは現在、RSS バージョン 2.0 をサポートしています。

 $\blacksquare$ 

All other trademarks mentioned in this document or website are the property of their respective owners. The use of the word partner does not imply a partnership relationship between Cisco and any other company. (0910R)

CCDE, CCENT, CCSI, Cisco Eos, Cisco HealthPresence, Cisco IronPort, the Cisco logo, Cisco Nurse Connect, Cisco Pulse, Cisco SensorBase, Cisco StackPower, Cisco StadiumVision, Cisco TelePresence, Cisco Unified Computing System, Cisco WebEx, DCE, Flip Channels, Flip for Good, Flip Mino, Flipshare (Design), Flip Ultra, Flip Video, Flip Video (Design), Instant Broadband, and Welcome to the Human Network are trademarks; Changing the Way We Work, Live, Play, and Learn, Cisco Capital, Cisco Capital (Design), Cisco:Financed (Stylized), Cisco Store, Flip Gift Card, and One Million Acts of Green are service marks; and Access Registrar, Aironet, AllTouch, AsyncOS, Bringing the Meeting To You, Catalyst, CCDA, CCDP, CCIE, CCIP, CCNA, CCNP, CCSP, CCVP, Cisco, the Cisco Certified Internetwork Expert logo, Cisco IOS, Cisco Lumin, Cisco Nexus, Cisco Press, Cisco Systems, Cisco Systems Capital, the Cisco Systems logo, Cisco Unity, Collaboration Without Limitation, Continuum, EtherFast, EtherSwitch, Event Center, Explorer, Follow Me Browsing, GainMaker, iLYNX, IOS, iPhone, IronPort, the IronPort logo, Laser Link, LightStream, Linksys, MeetingPlace, MeetingPlace Chime Sound, MGX, Networkers, Networking Academy, PCNow, PIX, PowerKEY, PowerPanels, PowerTV, PowerTV (Design), PowerVu, Prisma, ProConnect, ROSA, SenderBase, SMARTnet, Spectrum Expert, StackWise, WebEx, and the WebEx logo are registered trademarks of Cisco Systems, Inc. and/or its affiliates in the United States and certain other countries.